# <span id="page-0-0"></span>**DESAIN INTERAKSI APLIKASI MANAJEMEN BISNIS DENGAN METODE** *LEAN UX*

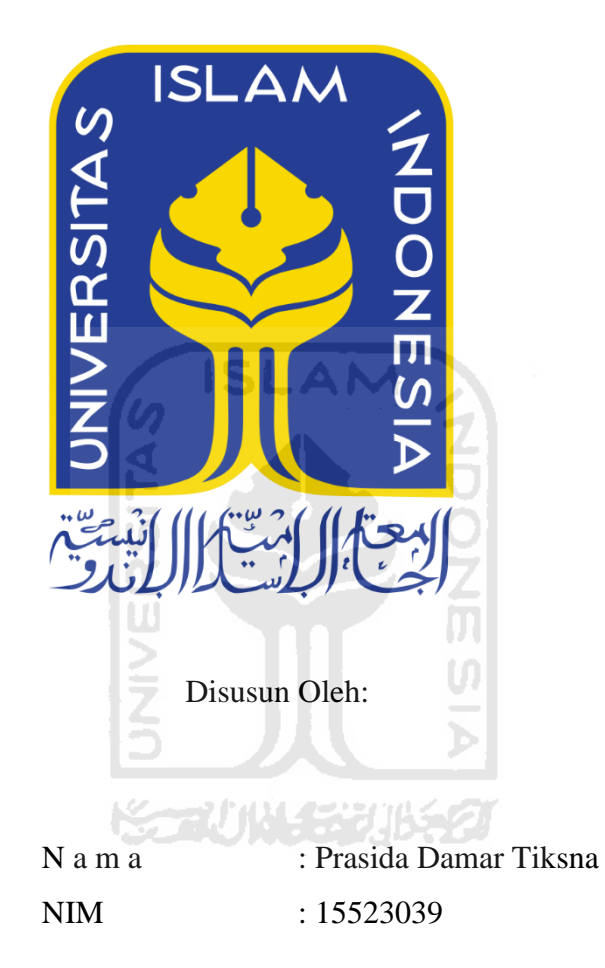

# **PROGRAM STUDI INFORMATIKA – PROGRAM SARJANA FAKULTAS TEKNOLOGI INDUSTRI UNIVERSITAS ISLAM INDONESIA**

**2020**

## **HALAMAN PENGESAHAN DOSEN PEMBIMBING**

# <span id="page-1-0"></span>**DESAIN INTERAKSI APLIKASI MANAJEMEN BISNIS DENGAN METODE** *LEAN UX*

# **TUGAS AKHIR**

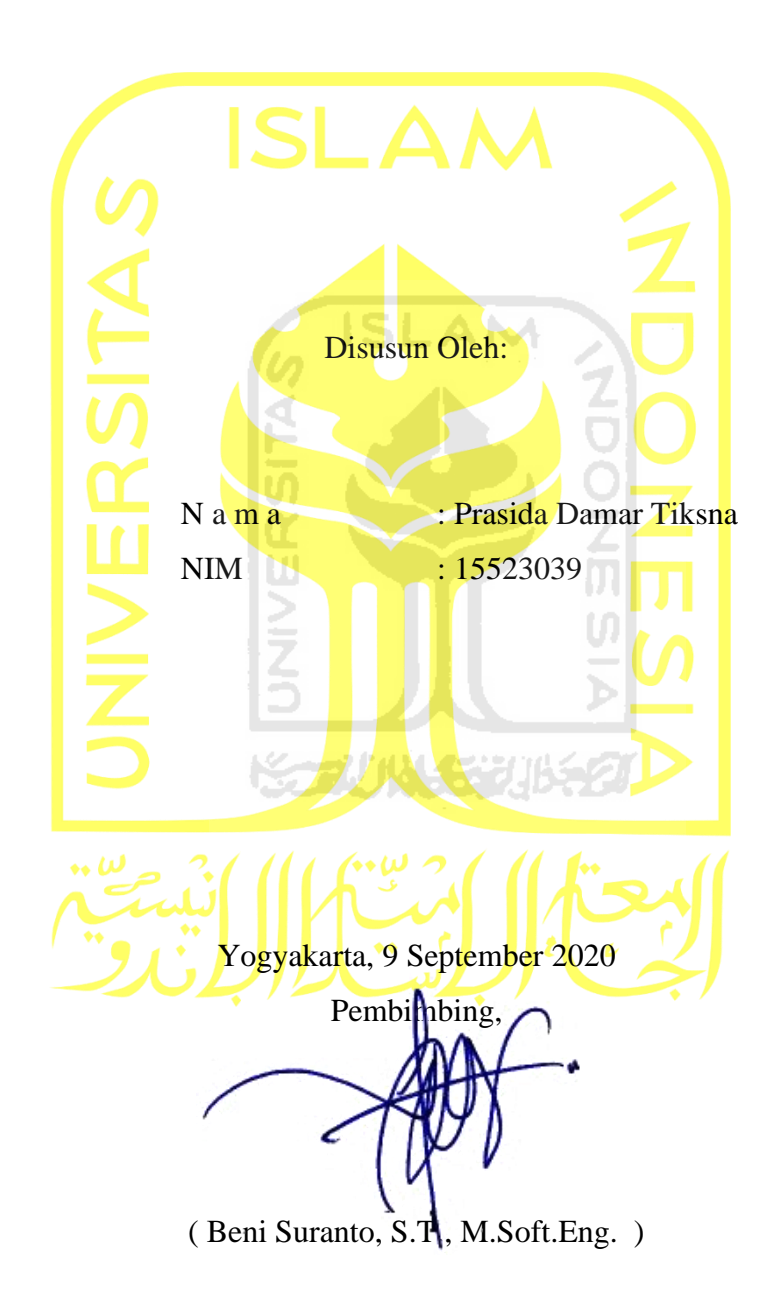

# <span id="page-2-0"></span>**DESAIN INTERAKSI APLIKASI MANAJEMEN BISNIS DENGAN METODE** *LEAN UX*

# **TUGAS AKHIR**

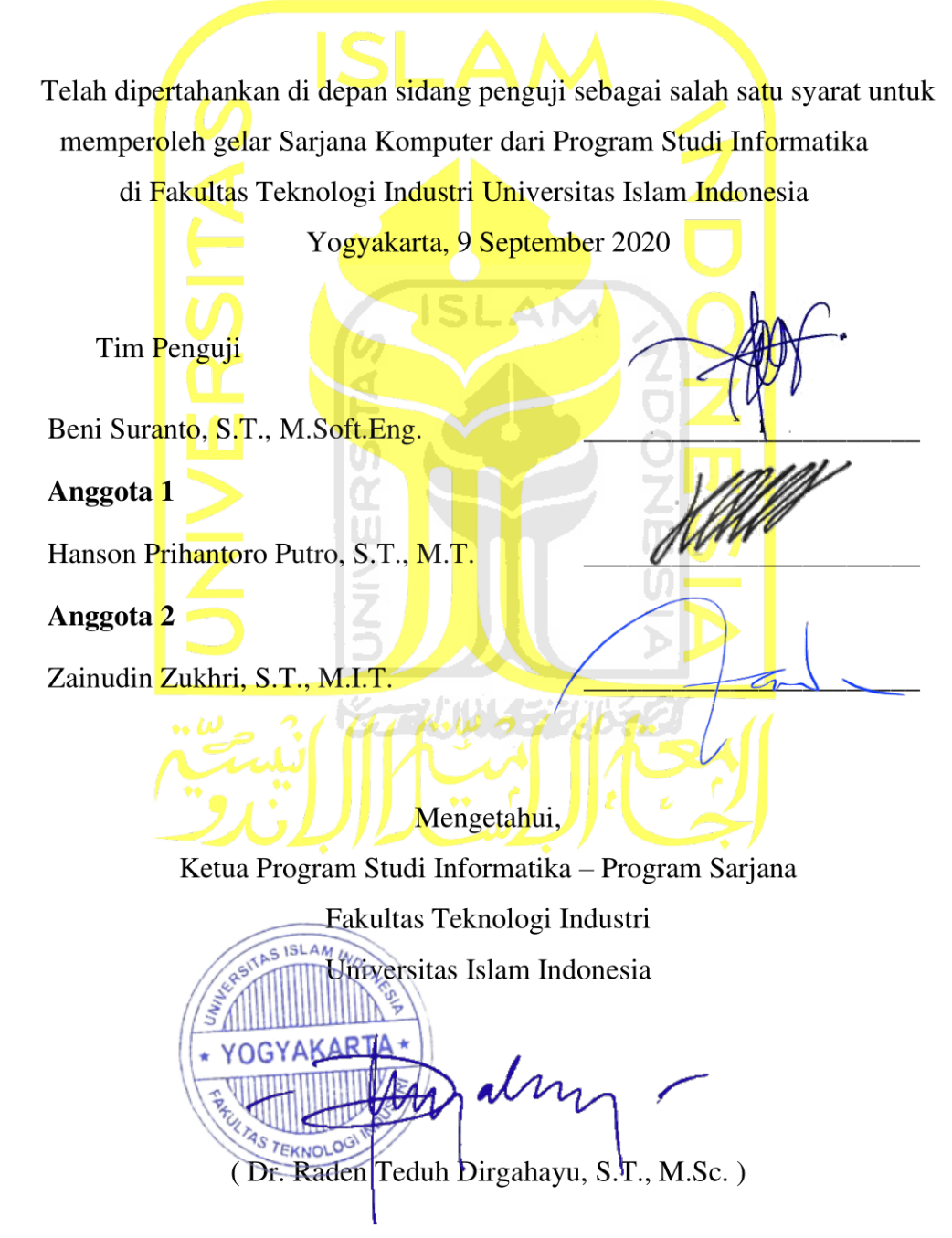

# HALAMAN PERNYATAAN KEASLIAN TUGAS AKHIR

<span id="page-3-0"></span>Yang bertanda tangan di bawah ini:

Nama: Prasida Damar Tiksna  $NIM$ : 15523039

Tugas akhir dengan judul:

# **DESAIN INTERAKSI APLIKASI MANAJEMEN BISNIS DENGAN METODE LEAN UX**

Menyatakan bahwa seluruh komponen dan isi dalam tugas akhir ini adalah hasil karya saya sendiri. Apabila dikemudian hari terbukti ada beberapa bagian dari karya ini adalah bukan hasil karya sendiri, tugas akhir yang diajukan sebagai hasil karya sendiri ini siap ditarik kembali dan siap menanggung resiko dan konsekuensi apapun.

Demikian surat pernyataan ini dibuat, semoga dapat dipergunakan sebagaimana mestinya.

Yogyakarta, 9 September 2020 METERAL 『高Mの向日 BD992ADF82882839  $6000$ AM RIBU RUPIAH (Prasida Damar Tiksna)

#### **HALAMAN PERSEMBAHAN**

#### <span id="page-4-0"></span>*Alhamdulillahirabbil'alamin,*

Segala puji bagi Allah Subhanahu Wa Ta'ala yang telah melimpahkan rahmat serta hidayahnya, sehingga penulis diberikan kemampuan dan kesempatan untuk menyelesaikan tugas akhir ini tanpa adanya kendala yang berarti. Tugas akhir ini penulis persembahkan kepada:

## Ayah dan Ibu tercinta *Rahardjo dan Tatiek Sulistyawati*

Serta saudara-saudara yang selalu mendukung penulis untuk dapat menyelesaikan studi

Serta seluruh sahabat penulis yang telah memberi dukungan, doa, dan bantuan di setiap perjalanan hidup penulis.

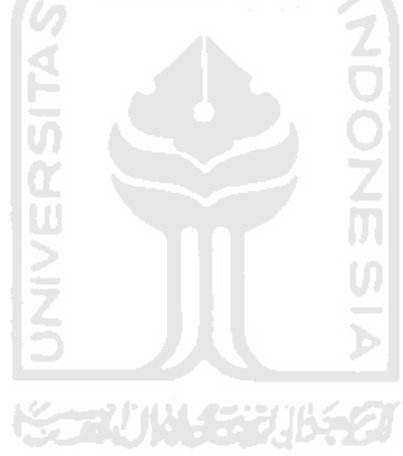

### **HALAMAN MOTO**

<span id="page-5-0"></span>*"Maka sesungguhnya bersama kesulitan ada kemudahan. Sesungguhnya bersama kesulitan ada kemudahan. Maka apabila engkau telah selesai (dari sesuatu urusan), tetaplah bekerja keras (untuk urusan yang lain). Dan hanya kepada Tuhanmulah engkau berharap." (QS. Al-Insyirah, 6-8)*

*" Jangan pernah merasa puas akan kemampuan yang kamu miliki sekarang dan tidak berhenti belajar "*

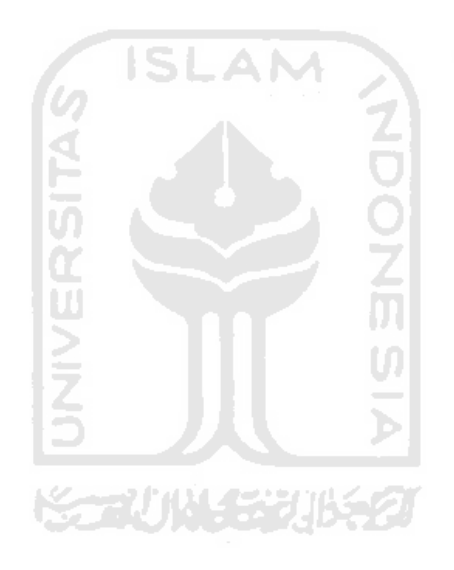

#### **KATA PENGANTAR**

#### <span id="page-6-0"></span>*Assalamu'alaikum Wa Rahmatullahi Wa Barakatuh*.

*Alhamdulillahirabbil'alamin*, puji dan syukur ke hadirat Allah Subhanahu Wa Ta'ala atas segala limpahan rahmat serta hidayah-Nya kepada kita semua. Shalawat serta salam semoga selalu tercurah kepada junjungan Nabi Muhammad Shalallahu Alaihi Wasallam beserta keluarga dan para sahabatnya, sehingga penulis dapat menyelesaikan laporan Tugas Akhir dengan judul "Desain Interaksi Aplikasi Manajemen Bisnis dengan Metode *Lean UX*".

Penulis menyadari bahwa dalam penyelesaian Tugas Akhir ini tidak lepas dari dukungan dan bimbingan dari berbagai pihak. Oleh karena itu, penulis ingin menyampaikan rasa syukur dan terima kasih kepada:

- 1. Allah Subhanahu Wa Ta'ala yang telah melimpahkan segala rahmat, berkat, kekuatan dan kemudahan sehingga Tugas Akhir ini dapat terselesaikan dengan baik tanpa ada kendala yang berarti.
- 2. Nabi Muhammad Shalallahu 'Alaihi Wa Sallam yang telah memberikan tuntunan kehidupan.
- 3. Kedua orang tua penulis, Rahardjo dan Tatiek Sulistyawati yang selalu memberikan dukungan dan doa yang tidak pernah terputus.
- 4. Kakak-kakak penulis yang selalu memberi dukungan kepada penulis selama menjalankan masa studi.
- 5. Bapak Fathul Wahid, S.T., M.Sc., Ph.D., selaku Rektor Universitas Islam Indonesia.
- 6. Bapak Hari Purnomo, Prof., Dr., Ir., M.T., selaku Dekan Fakultas Teknologi Industri Universitas Islam Indonesia.
- 7. Bapak Hendrik S.T., M.Eng., selaku Ketua Jurusan Informatika Universitas Islam Indonesia.
- 8. Bapak Dr. Raden Teduh Dirgahayu, S.T., M.Sc., selaku Ketua Program Studi Sarjana Informatika Universitas Islam Indonesia.
- 9. Bapak Beni Suranto, S.T., M.Soft.Eng., selaku dosen pembimbing Tugas Akhir yang telah memberikan ilmu, waktu, dan bimbingannya kepada penulis.
- 10. Teman-teman penulis, selaku *partner* dalam mengerjakan tugas akhir yang telah memberikan semangat untuk menyelesaikan Tugas Akhir.
- 11. Rekan-rekan kerja Codenesia yang telah memberikan kesempatan kepada penulis untuk memperoleh ilmu dan membantu untuk dapat menyelesaikan tugas akhir.
- 12. Keluarga besar program studi Informatika Universitas Islam Indonesia yang telah memberikan dukungan serta pelajaran dalam menyelesaikan tugas akhir.
- 13. Semua pihak yang telah banyak meluangkan waktu untuk membantu penulis menyelesaikan Tugas Akhir yang tidak dapat disebutkan satu persatu.

Semoga segala bantuan yang telah diberikan oleh berbagai pihak kepada penulis mendapat balasan dari Allah Subhanahu Wa Ta'ala. Penulis menyadari akan segala keterbatasan kemampuan yang dimiliki, sehingga penulis memohon maaf atas segala kekurangan dan kesalahan yang terdapat dalam Tugas Akhir ini. Semoga laporan Tugas Akhir ini bermanfaat bagi para pembaca.

### *Wassalamu'alaikum Wa Rahmatullahi Wa Barakatuh*.

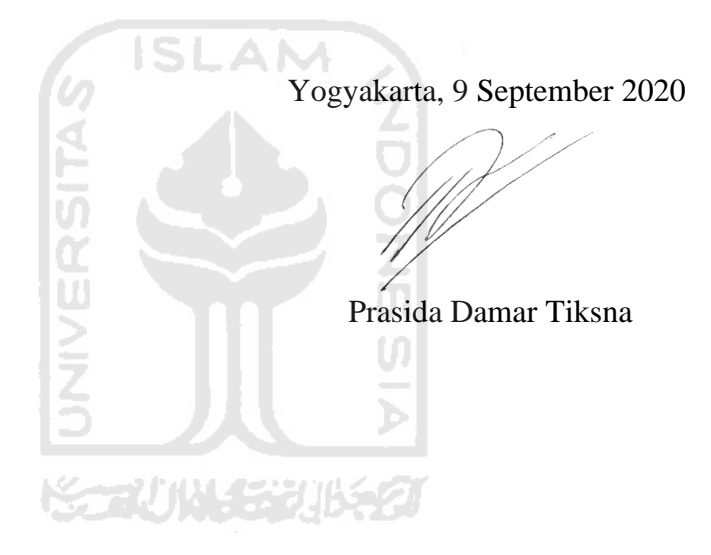

#### **SARI**

<span id="page-8-0"></span>Banyaknya kemudahan yang ditawarkan melalui penggunaan teknologi dalam membantu pekerjaan sehari-hari juga dirasakan oleh para pengusaha restoran melalui penggunaan mesin kasir dan aplikasi mesin kasir. Akan tetapi, permasalahan ditemukan pada para pengusaha yang memiliki tingkat mobilitas tinggi sehingga memiliki kendala dalam melakukan *monitoring* bisnisnya dikarenakan waktu yang terbatas. Selain itu, para pengusaha juga memiliki kendala dalam melakukan pengelolaan dan pemantauan keuangan, gudang, dan pegawai dikarenakan masih perlu melakukan rekapitulasi rutin. Permasalahan lain yang ditemukan adalah waktu yang digunakan untuk melakukan rekapitulasi data aktivitas restoran cukup banyak. Hal ini terjadi dikarenakan membutuhkan waktu yang cukup lama dalam membaca data yang banyak dan disajikan dalam format *spreadsheet*.

Penelitian ini dilakukan menggunakan pendekatan *Lean UX* dan perlu melalui beberapa tahapan dalam proses pengembangan desain interaksi aplikasi. Pada pendekatan *Lean UX*, dilakukan pengumpulan asumsi sebagai dasar untuk menganalisis permasalahan yang dialami oleh pengguna. Asumsi permasalahan yang didapatkan selanjutnya dikelompokkan dan diprioritaskan, sehingga mampu menghasilkan rancangan aplikasi yang dapat memenuhi kebutuhan pengguna.

Kesimpulan yang didapat dari penelitian ini bahwa perancangan aplikasi ini digunakan untuk memudahkan pengguna dalam melakukan *monitoring* dan *controlling* terhadap bisnisnya melalui aplikasi manajemen bisnis berbasis *mobile* yang dikembangkan menggunakan pendekatan *Lean UX*, sehingga mampu memperoleh hasil pengalaman pengguna yang optimal.

Kata kunci: *lean ux*, restoran, asumsi.

## **GLOSARIUM**

<span id="page-9-0"></span>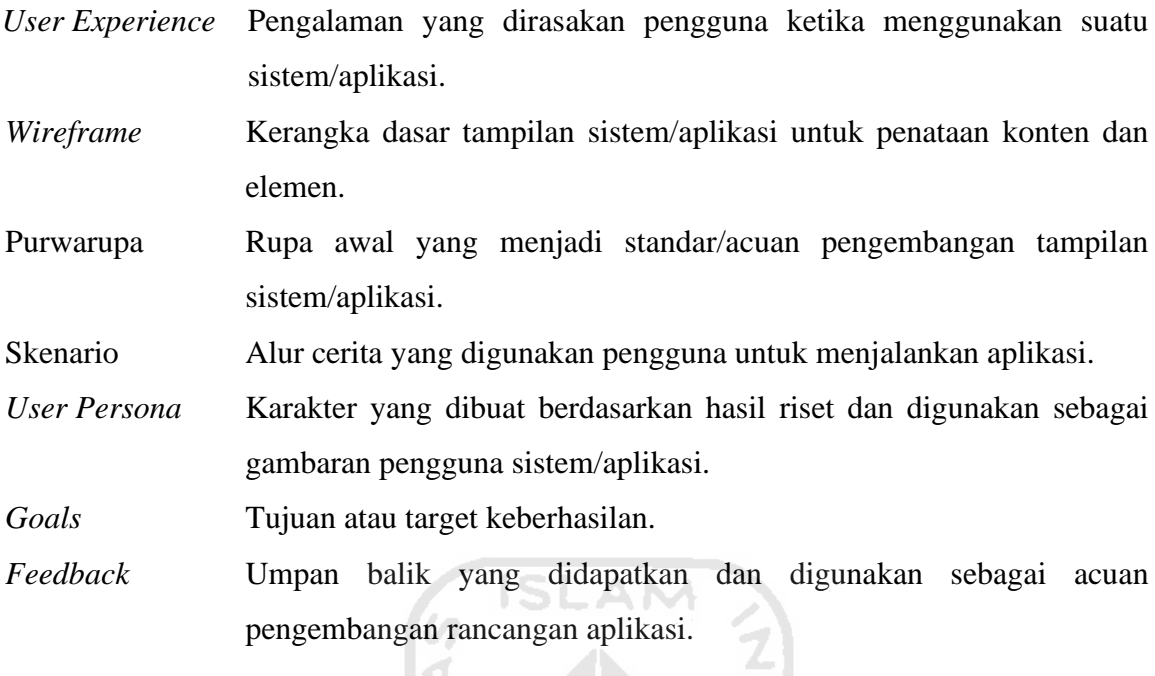

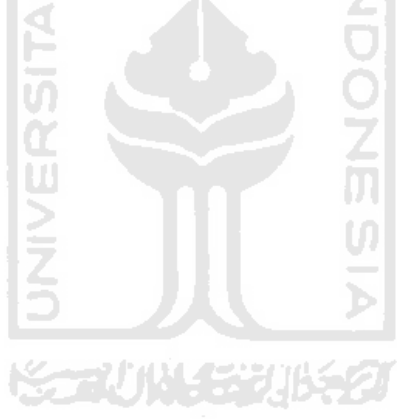

## **DAFTAR ISI**

<span id="page-10-0"></span>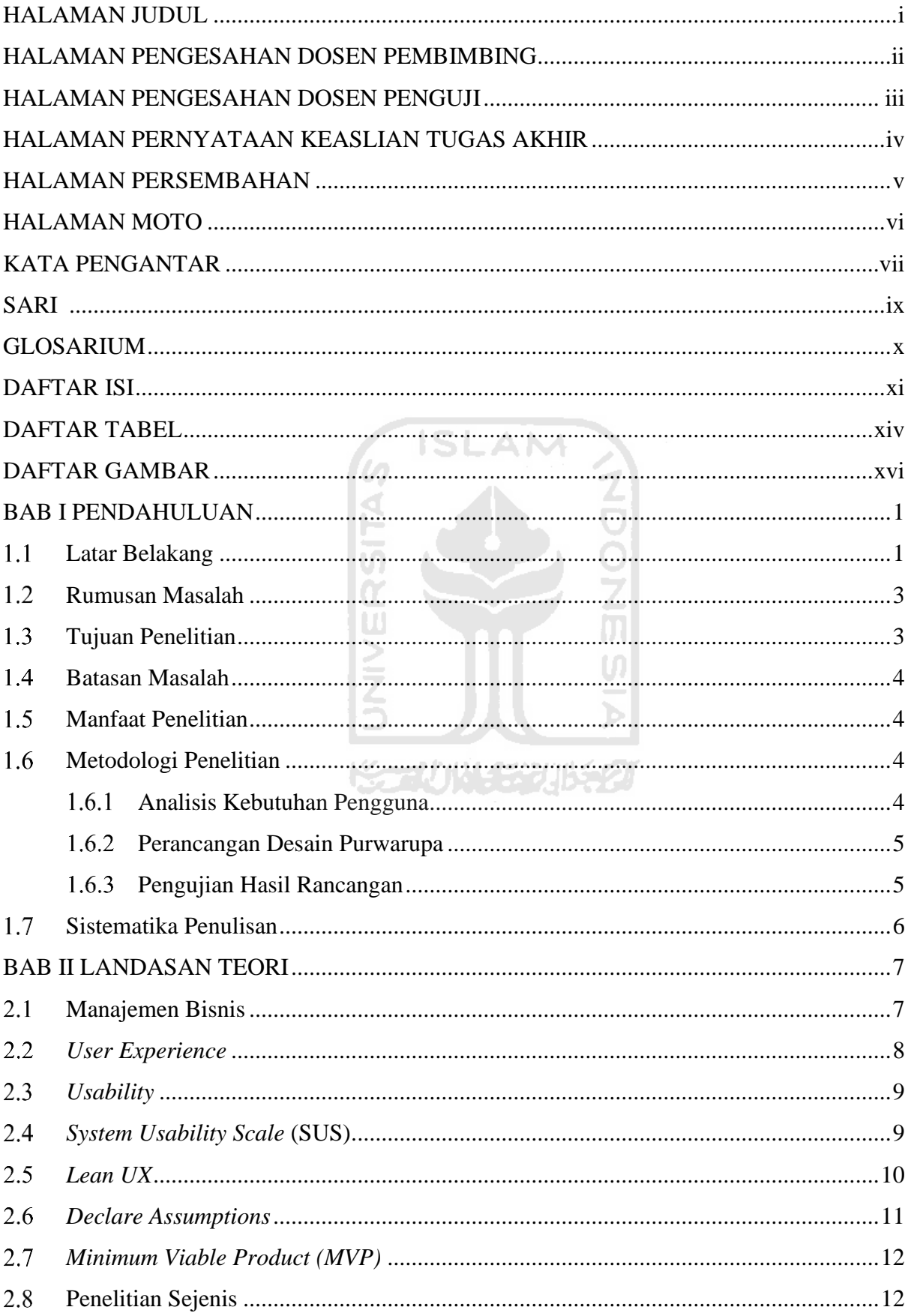

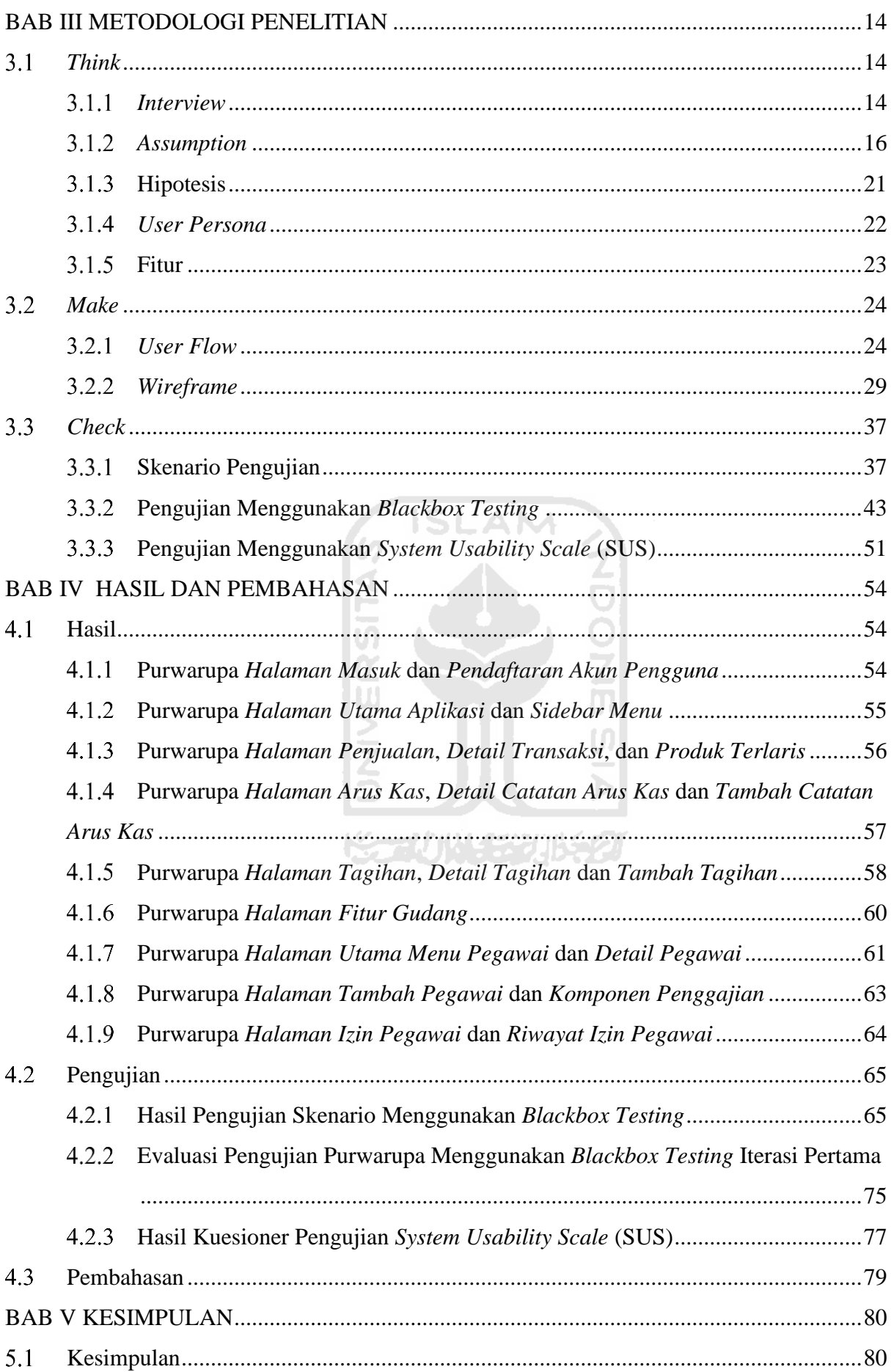

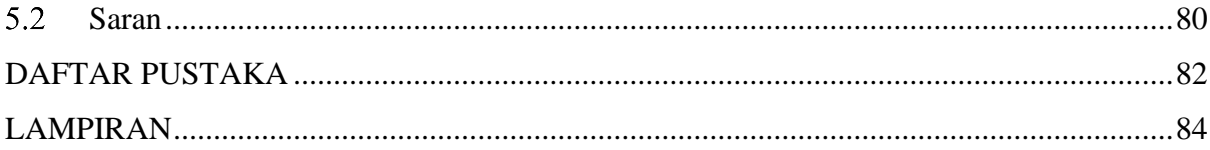

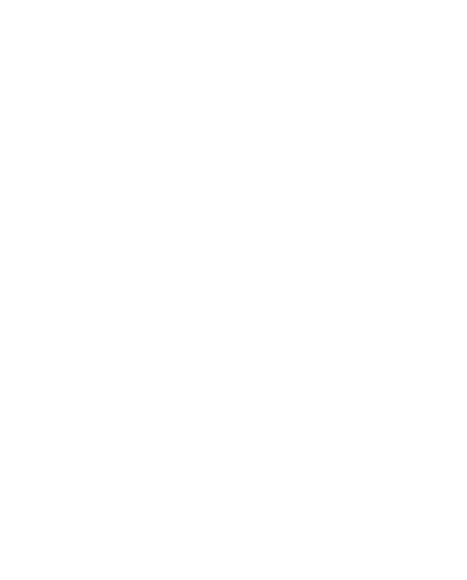

## **DAFTAR TABEL**

<span id="page-13-0"></span>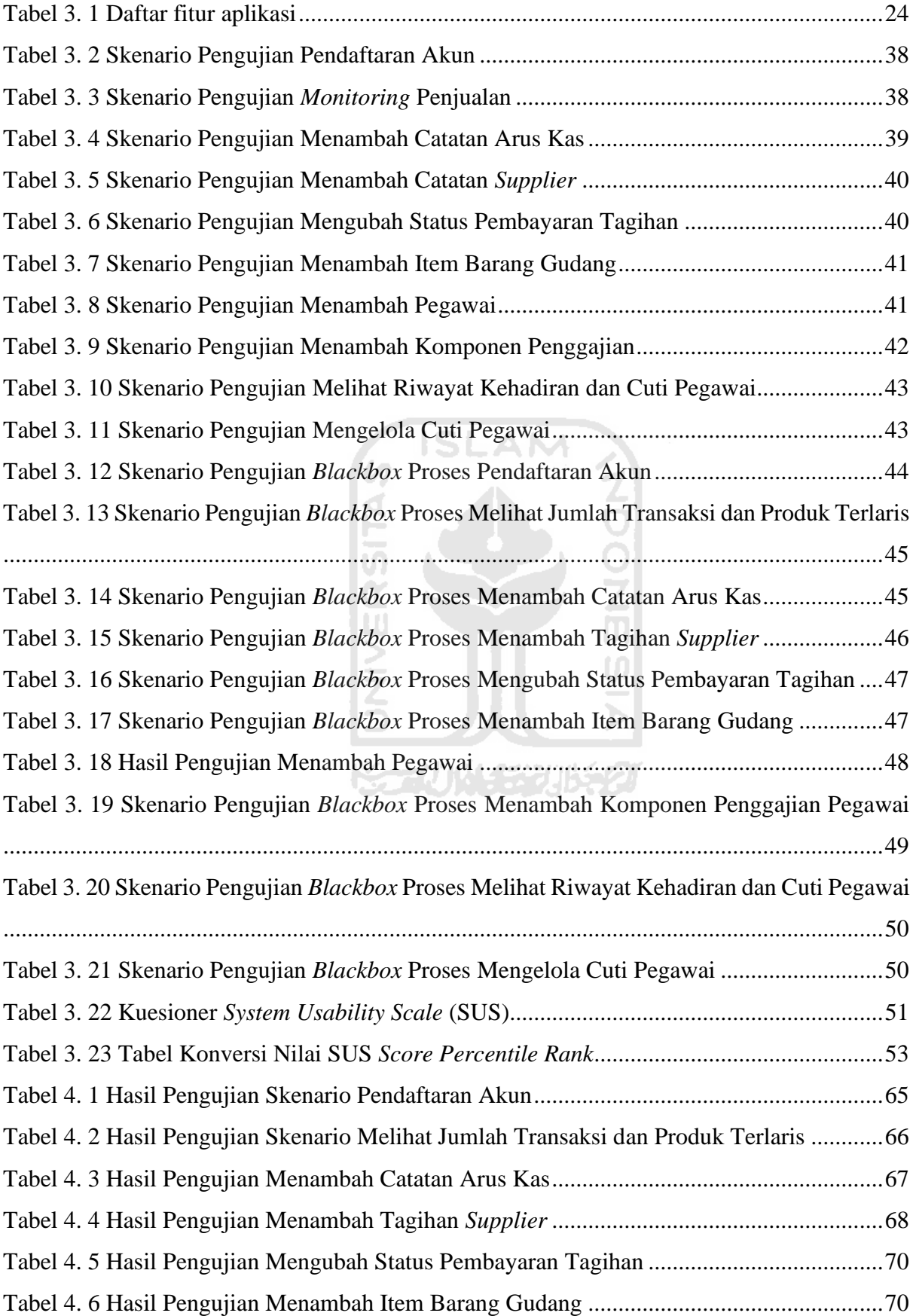

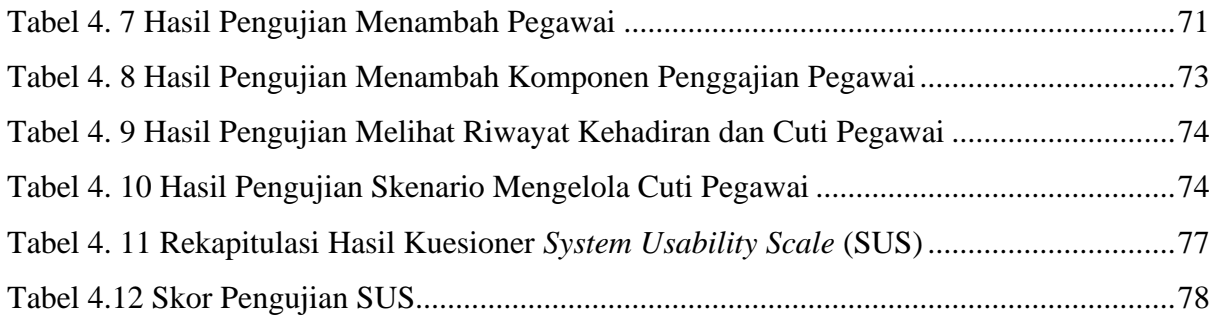

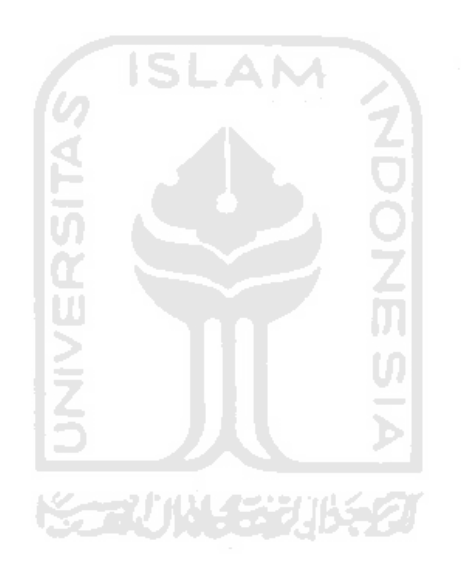

## **DAFTAR GAMBAR**

<span id="page-15-0"></span>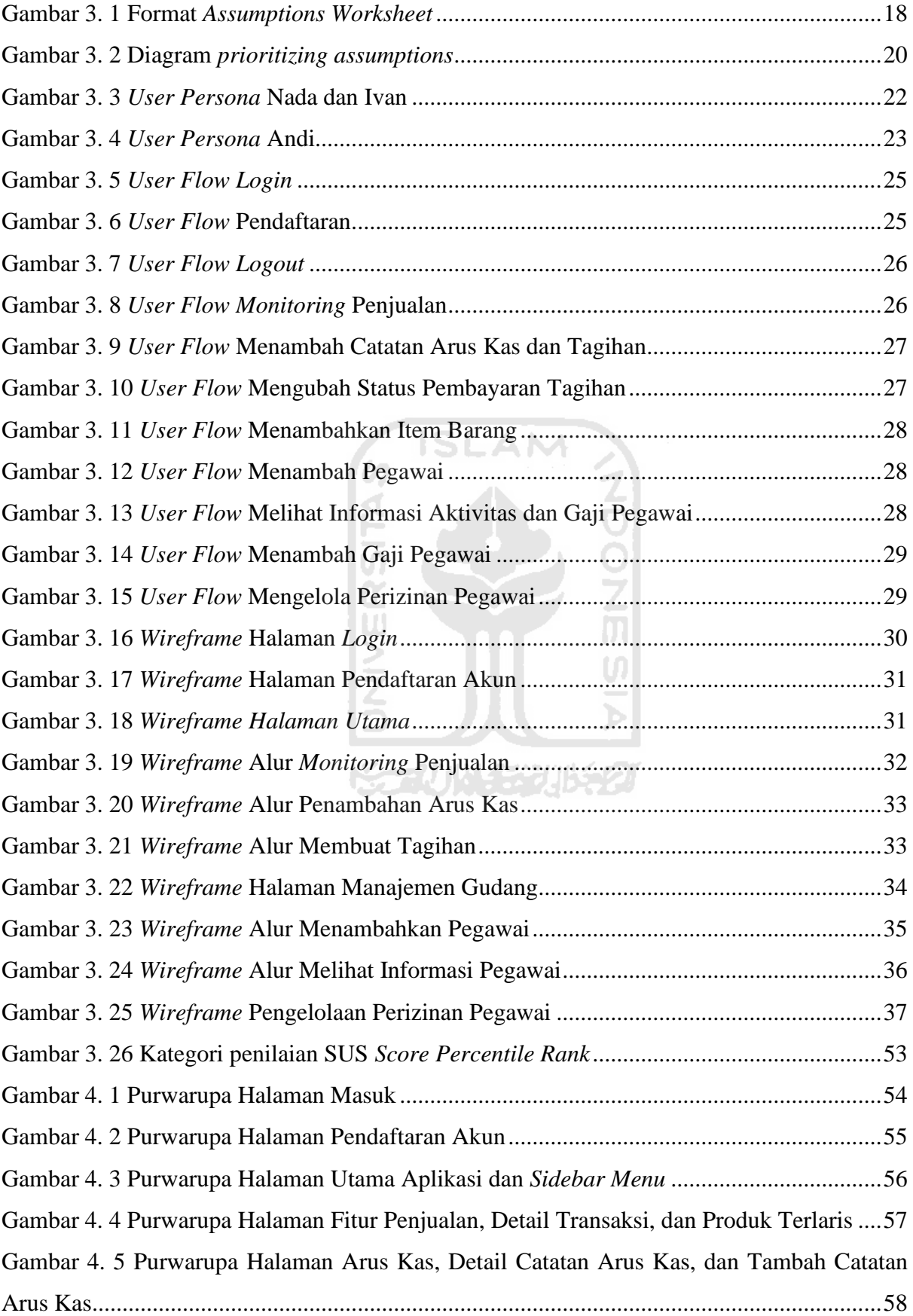

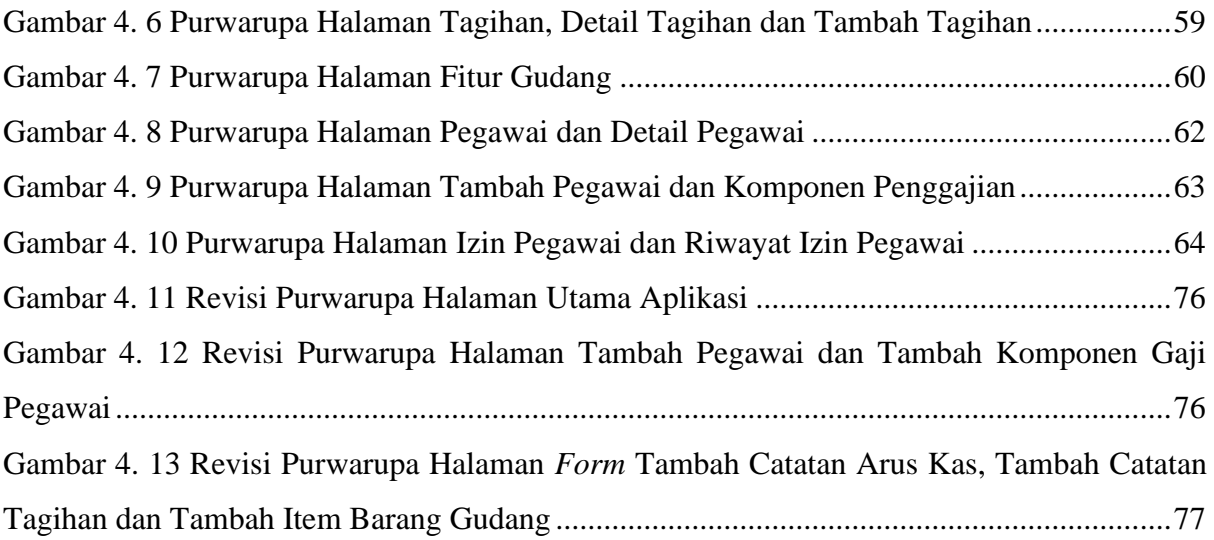

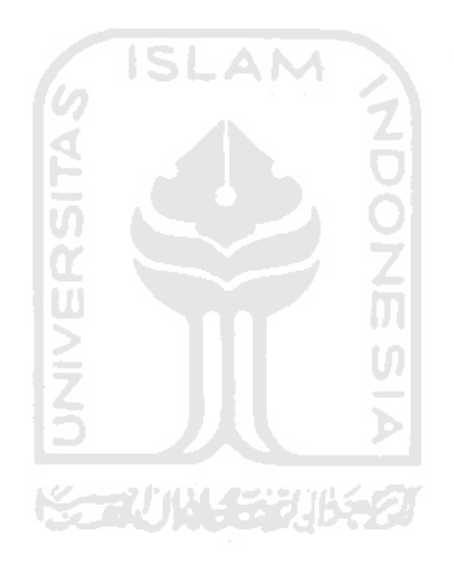

# **BAB I PENDAHULUAN**

#### <span id="page-17-1"></span><span id="page-17-0"></span>**Latar Belakang**

Indonesia merupakan salah satu negara berkembang yang memiliki tingkat perekonomian yang dinilai akan mengalami peningkatan dalam beberapa waktu ke depan. Bahkan Indonesia di prediksi akan menjadi negara dengan ekonomi nomor empat di dunia pada tahun 2030 (Sukmana, 2019). Peningkatan perekonomian di Indonesia juga tidak lepas dari pengaruh meningkatnya bisnis UMKM (Usaha Mikro Kecil Menengah). UMKM dapat dikatakan sebagai roda penggerak perekonomian di Indonesia. Berdasarkan data yang dirilis oleh Kementerian Koperasi dan Usaha Kecil Menengah Republik Indonesia tentang Perkembangan Data Usaha Mikro, Kecil, Menengah (UMKM) dan Usaha Besar (UB) tahun 2016-2017, UMKM berjumlah sebesar 62.922.617 unit usaha pada tahun 2017. Sedangkan Usaha Besar hanya berjumlah sebesar 5.460 unit usaha dari total 62.922.617 unit usaha yang ada di Indonesia (Kementerian Koperasi dan Usaha Kecil dan Menengah Republik Indonesia, 2017). Berdasarkan data tersebut, dapat disimpulkan bahwa sebesar 99% UMKM mendominasi sektor bisnis di Indonesia.

Meningkatnya perekonomian di Indonesia juga berdampak pada peningkatan penggunaan teknologi yang sangat mempengaruhi mobilitas masyarakat dalam melakukan berbagai macam aktivitas sehari-hari. Hal ini tentunya juga berpengaruh terhadap penggunaan internet oleh masyarakat Indonesia. Menurut hasil survei yang dilakukan oleh APJII pada periode Maret hingga 14 April 2019, dari total populasi sebanyak 264 juta jiwa penduduk Indonesia, sebanyak 171,17 juta jiwa atau sekitar 64,8 persen masyarakat Indonesia sudah dapat mengakses internet (Pratomo, 2019).

Perkembangan teknologi juga memiliki peran penting terhadap perkembangan pada sektor bisnis di Indonesia. Banyak pengusaha yang mulai menggunakan bantuan teknologi untuk mendukung peningkatan efektivitas dan efisiensi kinerja bisnisnya. Hal ini ditunjukkan dari hasil survei yang dilakukan oleh Badan Pusat Statistik bahwa sebesar 69,38% kegiatan usaha pada sektor bisnis telah menggunakan bantuan komputer. Jika dicermati dari masingmasing sektor usaha, pemanfaatan komputer pada industri informasi dan komunikasi, industri pengolahan, industri penyediaan makan minum, industri penyediaan akomodasi dan perdagangan masing-masing ditemukan sebesar 93,54 persen, 84,12 persen, 75,01 persen, 66,64 persen, dan 65,85 persen pada tahun 2017 (Statistik, 2018).

Meskipun tingkat penggunaan komputer pada sektor bisnis sudah cukup tinggi, akan tetapi masih ditemukan beberapa permasalahan yang kerap dialami oleh para pengusaha restoran yang memiliki lebih dari satu *outlet* atau cabang. Berdasarkan wawancara yang dilakukan kepada beberapa pemilik/pengelola restoran, ditemukan beberapa permasalahan dalam hal pengelolaan *shift* dan perizinan kerja pegawai, pemantauan laporan penjualan, dan pemantauan CCTV. Berdasarkan *interview* yang dilakukan kepada pemilik usaha tempat makan kaki lima Eat Floo, didapatkan bahwa meskipun sudah menggunakan bantuan aplikasi untuk pengelolaan bisnis, akan tetapi aplikasi tersebut masih terbatas hanya untuk membantu pengelolaan kasir dan pelaporan transaksi bulanan. Selain itu, para pemilik/pengelola restoran juga masih mengandalkan bantuan sosial media untuk perihal perizinan pegawai sehingga menyulitkan pemilik/pengelola restoran untuk mencatat kehadiran pegawai dalam periode tertentu. Ditemukan juga bahwa para pemilik/pengelola usaha masih harus melakukan rekap keuangan untuk mengelola penggajian pegawai dengan cara menyesuaikan jumlah hari kerja dengan gaji pokok yang diterima pegawai tersebut melalui pencatatan manual.

Selain itu, pengusaha juga mengalami kendala ketika membaca laporan dalam bentuk lampiran *spreadsheet* dengan data dalam jumlah yang sangat banyak. Hal ini didapatkan ketika melakukan wawancara dengan salah satu pemilik restoran yang terletak di Yogyakarta. Berdasarkan wawancara tersebut, didapatkan informasi bahwa untuk aktivitas pelaporan perkembangan bisnis di restorannya masih menggunakan bantuan sosial media dan mengadakan pertemuan tatap muka secara rutin. Waktu yang terbatas karena mobilitas sebagai seorang pengusaha yang cukup tinggi juga menjadi kendala yang dialami. Selain itu penyajian data yang cukup banyak dan ditampilkan dalam format tabel juga cukup memakan waktu dalam pembacaan data. Permasalahan lain ditemukan ketika para pemilik/pengelola restoran lebih banyak mengandalkan perangkat *mobile* untuk mendukung mobilitasnya. Karena dengan ruang terbatas yang disediakan pada perangkat *mobile* membuat para pemilik/pengelola restoran mengalami kendala untuk membaca data yang dilaporkan menggunakan perangkat *mobile*.

Dari permasalahan yang ditemukan, selanjutnya dibuat perancangan aplikasi manajemen bisnis yang mampu mengolah seluruh informasi mengenai pengelolaan bisnis dan sumber daya yang terangkum dalam satu aplikasi. Dengan adanya aplikasi ini diharapkan dapat mempermudah para pengusaha restoran pada berbagai tingkatan untuk melakukan pengelolaan dan *monitoring* perkembangan bisnis restorannya melalui perangkat *mobile*. Agar dapat menghasilkan aplikasi yang sesuai dengan kebutuhan pengguna, diperlukan perancangan *User Experience* yang mampu memenuhi kebutuhan pengguna dalam menyelesaikan masalah yang dialami. Dengan adanya perancangan desain interaksi *(UX)* aplikasi ini, diharapkan dapat mempermudah para pengusaha dalam menyerap informasi mengenai perkembangan bisnisnya dengan penggunaan waktu yang efisien dan dapat mendukung mobilitas para pengusaha yang tinggi. Dengan penerapan *User Experience* yang baik pada perancangan aplikasi memungkinkan memberikan peluang besar untuk dapat digunakan dengan baik oleh pengguna yang membutuhkan aplikasi manajemen bisnis, dan juga berpeluang besar untuk dapat bersaing dengan produk aplikasi sejenis.

Metodologi yang digunakan pada penelitian ini adalah *Lean UX*. *Lean UX* merupakan sebuah metode yang membawa sebuah sifat nyata dari sebuah produk agar memiliki keberhasilan dan kesuksesan yang lebih cepat secara kolaboratif dan lintas fungsional dengan meminimalisir penekanan pada dokumentasi, namun berfokus pada peningkatan pemahaman dari *product experience* yang sedang dirancang (Gothelf, 2013). *Lean UX* merupakan metode perancangan desain interaksi yang mengadopsi prinsip-prinsip *Agile*, sehingga *Lean UX* dapat menghasilkan solusi terbaik dari suatu masalah melalui asumsi yang dikembangkan menjadi suatu hipotesis yang akan terus berkembang sesuai kebutuhan pengguna dan menggunakan pembentukan *personas* sesuai dengan data yang diperoleh.

#### <span id="page-19-0"></span>**Rumusan Masalah**

Berdasarkan penjelasan yang telah dipaparkan pada bagian sebelumnya, maka rumusan masalah yang diangkat adalah bagaimana merancang desain interaksi aplikasi yang dapat mendukung proses *monitoring* perkembangan bisnis menjadi lebih informatif dan interaktif dengan menggunakan metode *Lean UX* sehingga mampu mendukung para pemilik/pengelola usaha untuk dapat menghasilkan keputusan yang berkualitas.

### <span id="page-19-1"></span>**Tujuan Penelitian**

Adapun tujuan dari penelitian ini adalah untuk merancang desain interaksi *(UX)* aplikasi manajemen bisnis dengan menerapkan metode *Lean UX* agar dapat memudahkan para pengusaha dalam mengelola bisnisnya secara *real time* dan dapat menyerap informasi perkembangan bisnis dengan mudah.

#### <span id="page-20-0"></span>**Batasan Masalah**

Untuk menjaga fokus penelitian dalam TA ini, beberapa batasan yang perlu diperhatikan antara lain:

- a. Perancangan desain interaksi diaplikasikan pada manajemen bisnis restoran yang memiliki satu atau lebih dari satu cabang.
- b. Pengguna yang dilibatkan adalah pemilik dan pengelola restoran.
- c. Perancangan desain diterapkan pada perangkat *mobile*.

#### <span id="page-20-1"></span>**Manfaat Penelitian**

Hasil dari penelitian ini diharapkan dapat digunakan sebagai acuan dalam pengembangan aplikasi manajemen bisnis yang diterapkan pada perangkat *mobile*. Dengan menggunakan bantuan aplikasi ini diharapkan dapat membantu para pebisnis yang memiliki usaha di bidang restoran dapat memperoleh pengalaman yang baik dalam mengolah informasi dan dapat menghasilkan keputusan yang berkualitas. Selain itu, dengan menggunakan metode *Lean UX* diharapkan dalam pengerjaan perancangan desain interaksi mampu membantu untuk melakukan validasi terhadap asumsi permasalahan sesuai dengan teknik yang telah ditentukan.

#### <span id="page-20-2"></span>**Metodologi Penelitian**

Penelitian ini bertujuan untuk membuat perancangan desain interaksi aplikasi manajemen bisnis dengan menerapkan prinsip perancangan desain interaksi pada metode *Lean UX*. Penelitian ini terbagi menjadi tiga tahapan, yaitu analisis kebutuhan pengguna, perancangan desain purwarupa, dan pengujian hasil rancangan.

#### <span id="page-20-3"></span> $1.6.1$ **Analisis Kebutuhan Pengguna**

Analisis kebutuhan pengguna dilakukan untuk mendapatkan informasi mengenai karakteristik dan kebutuhan pengguna. Pengumpulan informasi dapat dilakukan melalui observasi mengenai permasalahan yang dialami oleh pengguna. Setelah informasi terkumpul maka selanjutnya membuat asumsi mengenai masalah yang didapatkan. Asumsi yang dihasilkan ini penting untuk memberikan pengetahuan baru yang akan diubah menjadi hipotesis yang selanjutnya akan diuji. Hipotesis yang dihasilkan selanjutnya akan divalidasi untuk menemukan hasil, sehingga hasil dari hipotesis selanjutnya dapat dibangun menjadi persona pengguna. Tahapan ini dapat digolongkan pada tahap *Think* pada prinsip *Lean UX*. Adapun hasil akhir dari analisis kebutuhan pengguna berupa *user persona* dan *user flow*.

#### <span id="page-21-0"></span> $1.6.2$ **Perancangan Desain Purwarupa**

Purwarupa merupakan rupa awal yang dibuat untuk mewakili skala sebenarnya sebelum dilakukan pengembangan (Azis & Dirgahayu, 2015). Perancangan desain purwarupa dilakukan setelah mendapatkan fitur-fitur yang dihasilkan dari tahap analisis kebutuhan pengguna. Fiturfitur yang dihasilkan selanjutnya diproses untuk menjadi *Minimum Viable Product (MVP)*. *Minimum Viable Product (MVP)* merupakan fitur sederhana yang mampu memberikan hasil yang maksimal pada pengguna. Fitur-fitur yang didapat selanjutnya diolah menjadi rancangan desain purwarupa dalam bentuk *wireframe* dan *prototype*. Perancangan dilakukan dengan bantuan aplikasi seperti *Adobe XD, Figma, Just In Mind*, dan aplikasi perancangan lainnya. Tahapan ini dapat digolongkan pada tahap *Make* pada prinsip *Lean UX*.

Dalam proses perancangan selalu melibatkan calon pengguna sehingga dapat menghasilkan rancangan purwarupa yang sesuai dengan karakteristik dan kebutuhan pengguna. Proses perancangan purwarupa akan terus mengalami perubahan hingga rancangan desain purwarupa yang dibuat sesuai dengan karakteristik dan kebutuhan pengguna.

#### <span id="page-21-1"></span> $1.6.3$ **Pengujian Hasil Rancangan**

Tahap terakhir yang dilakukan yaitu pengujian untuk melakukan validasi hasil rancangan purwarupa kepada pengguna. Tahapan pengujian dapat digolongkan pada tahap *Check* pada prinsip *Lean UX*. Dari hasil pengujian ini didapatkan informasi apakah hasil rancangan purwarupa telah sesuai dengan karakteristik dan kebutuhan pengguna atau tidak. Apabila hasil rancangan tidak sesuai, perlu dilakukan perancangan ulang hingga hasil rancangan purwarupa telah sesuai dengan karakteristik dan kebutuhan pengguna.

Adapun pengujian yang dilakukan dengan menggunakan *Blackbox Testing* dan kuesioner *System Usability Scale* (SUS). Dengan menggunakan *Blackbox Testing* dapat diketahui apakah pengguna dapat menggunakan aplikasi sesuai dengan alur yang sudah dibuat. Dari hasil pengujian ini dapat diketahui juga apakah pengguna mengalami kesulitan dalam menggunakan aplikasi melalui *feedback* yang disampaikan oleh partisipan pengujian. Apabila pengguna menemukan kesulitan, perlu dilakukan perubahan desain interaksi hingga pengguna merasa nyaman dalam menggunakan aplikasi. Sedangkan pada iterasi terakhir, partisipan pengujian akan diberikan kuesioner *System Usability Scale* (SUS) guna mengetahui tingkat kegunaan dari rancangan aplikasi ini berdasarkan sudut pandang pengguna.

### <span id="page-22-0"></span>**Sistematika Penulisan**

Laporan tugas akhir ini disusun secara terstruktur dan terbagi menjadi lima bagian sehingga lebih mudah untuk dipelajari dan dipahami. Sistematika penulisan untuk Laporan Tugas Akhir ini dijabarkan sebagai berikut:

### **a. BAB 1 PENDAHULUAN**

Pada bab ini membahas mengenai acuan dasar penelitian yang mencakup latar belakang masalah, tujuan penelitian, rumusan masalah, batasan masalah, manfaat penelitian, dan sistematika penulisan.

#### **b. BAB II LANDASAN TEORI**

Pada bab ini berisikan dasar-dasar atau landasan teori yang mendukung dalam pemahaman analisis dan konsep penelitian tugas akhir. Teori yang dibahas di antaranya mengenai manajemen bisnis, pengalaman pengguna (*user experience*) dan usabilitas aplikasi, metode *Lean UX*, penelitian yang sejenis, dan beberapa teori lainnya yang digunakan dalam penelitian ini.

### **c. BAB III METODOLOGI PENELITIAN**

Pada bab ini berisikan analisis masalah sebagai dasar dari penelitian dan perancangan pembuatan desain interaksi aplikasi manajemen bisnis. Perancangan dibuat berdasarkan prinsip-prinsip dalam metode *Lean UX* yang meliputi pembuatan *user persona, user flow*, *MVP*, dan *wireframe*. Pada bab ini juga berisi rancangan pengujian yang akan dilakukan untuk melakukan validasi purwarupa aplikasi.

#### **d. BAB IV PEMBUATAN PURWARUPA DAN PENGUJIAN**

Pada bab ini berisikan hasil serta pembahasan yang dihasilkan setelah menyelesaikan penelitian tugas akhir. Pembahasan pada bab ini meliputi hasil purwarupa desain interaksi aplikasi manajemen bisnis yang sudah dibuat menggunakan metode *Lean UX* dan hasil pengujian desain interaksi aplikasi.

### **e. BAB V KESIMPULAN DAN SARAN**

Pada bab ini membahas mengenai kesimpulan yang dihasilkan dari penelitian yang sudah dilakukan. Kesimpulan dibuat berdasarkan hasil perancangan purwarupa serta validasi hasil rancangan kepada pengguna. Bab ini juga berisikan saran yang perlu dilakukan untuk melakukan penelitian selanjutnya.

# **BAB II LANDASAN TEORI**

#### <span id="page-23-1"></span><span id="page-23-0"></span>**Manajemen Bisnis**

Ricky W. Griffin mendefinisikan manajemen sebagai sebuah proses perencanaan, pengorganisasian, pengkoordinasian, dan pengontrolan sumber daya untuk mencapai sasaran secara efektif dan efisien (2004). Sedangkan George R. Terry dalam bukunya "*Principles of Management*" mendefinisikan manajemen sebagai proses khas yang terdiri dari tindakantindakan: perencanaan, pengorganisasian penggerakan, dan pengawasan yang dilakukan untuk menentukan serta mencapai sasaran-sasaran yang telah ditetapkan melalui pemanfaatan sumber daya manusia serta sumber-sumber lain (1968). Dari beberapa definisi tersebut, dapat disimpulkan bahwa manajemen bisnis adalah suatu proses untuk merencanakan, mengarahkan, mengorganisir, dan mengendalikan kegiatan bisnis untuk dapat mencapai tujuan bisnis secara efektif dan efisien melalui pemanfaatan sumber daya yang dimiliki.

Dalam proses manajemen bisnis terdapat beberapa hal yang perlu diperhatikan, seperti manajemen keuangan, manajemen SDM, manajemen operasional, dan manajemen pemasaran. Hal ini diperlukan karena dalam menjalankan suatu bisnis pasti tidak terlepas dari unsur manusia, uang, bahan, serta pasar. Setidaknya terdapat empat fungsi utama yang dijalankan dalam manajemen bisnis, antara lain adalah:

a. Perencanaan

Perencanaan merupakan dasar terpenting dari proses manajemen bisnis. Dalam fungsi perencanaan, manajemen berfungsi untuk menetapkan tujuan yang ingin dicapai serta cara terbaik untuk mencapai tujuan tersebut.

《令者》 化聚集光灯比色之

b. Pengorganisasian

Setelah perencanaan selesai dibuat, selanjutnya diperlukan untuk mengorganisir sumber daya manusia untuk menjalankan perencanaan tersebut. Pada fungsi ini dilakukan pembagian tugas atau kegiatan tertentu yang dapat dikerjakan oleh sumber daya manusia yang dimiliki.

c. Pengarahan

Pengarahan diperlukan untuk memberikan dorongan kepada pelaksana tugas atau kegiatan sehingga dapat mengerjakan tugas dengan tepat. Hal ini dibutuhkan sehingga tujuan bisnis dapat tercapai secara ideal.

#### d. Pengendalian

Fungsi pengendalian diperlukan untuk melihat apakah setiap proses yang sudah dilaksanakan sudah sesuai dengan perencanaan atau tidak. Apabila terdapat penyimpangan yang dapat menghambat tercapainya tujuan bisnis, perlu dilakukan evaluasi sehingga tujuan bisnis dapat tercapai secara ideal.

#### <span id="page-24-0"></span>*User Experience*

*User Experience* merupakan persepsi dan respon dari pengguna sebagai reaksi dari penggunaan sebuah produk, sistem, atau *service*. Perancangan *User Experience* diperlukan untuk membuat produk yang dibuat menjadi lebih mudah untuk digunakan dan tidak membingungkan bagi pengguna. Berikut merupakan beberapa definisi dari *User Experience* menurut beberapa sumber:

- a. *User Experience* merupakan persepsi dan tanggapan seseorang yang dihasilkan dari penggunaan suatu produk, sistem, maupun layanan (ISO 9241-210, 2010).
- b. *User Experience* tidak membicarakan mengenai bagaimana suatu produk atau layanan bekerja. Akan tetapi *User Experience* membicarakan mengenai pengalaman pengguna ketika berinteraksi dengan produk atau layanan tersebut (Garrett, 2011).

Menurut Frank Guo, *User Experience* dibagi menjadi 4 elemen, yaitu *usability, value, adoptability,* dan *desirability* (2012). *Usability* (kegunaan) merupakan elemen yang mengukur mengenai seberapa mudah pengguna dapat menyelesaikan tugas yang diinginkan dalam menggunakan suatu produk atau layanan. *Value* (nilai) merupakan elemen yang digunakan untuk menentukan apakah fitur yang sudah dibuat pada produk atau layanan tersebut sudah sesuai dengan kebutuhan pengguna. *Adoptability* (kemudahan untuk mengakses) berarti suatu produk atau layanan berharga, mempunyai nilai, dan mudah didapatkan. *Desirability* (keinginan), tentang kenyamanan pengguna ketika menggunakan suatu produk atau layanan tertentu.

Dari beberapa pengertian mengenai *User Experience* yang sudah dipaparkan, dapat disimpulkan bahwa pengalaman pengguna merupakan hal penting dalam sebuah produk atau layanan. Suatu produk atau layanan memiliki kemungkinan untuk ditinggalkan oleh pengguna karena pengguna tidak dapat mencapai tujuannya dan tidak menemukan kepuasan serta kenyamanan dalam menggunakan aplikasi. Hal ini diakibatkan oleh tingkat *User Experience* yang rendah, sehingga pengguna berpindah ke produk atau layanan lain yang memiliki tingkat *User Experience* yang lebih tinggi. Dengan mempertimbangkan pengguna sebagai pusat proses perancangan produk akan memiliki potensi besar produk tersebut digunakan karena memiliki *User Experience* yang sesuai dengan kemauan dan tujuan pengguna.

#### <span id="page-25-0"></span>*Usability*

Definisi *Usability* menurut berbagai sumber antara lain:

- *a. Usability* adalah sejauh mana sistem, produk, atau layanan dapat digunakan oleh pengguna tertentu untuk mencapai tujuan yang ditentukan dengan efektivitas, efisiensi, dan kepuasan dalam konteks pengguna tertentu (ISO, 2018).
- *b. Usability* adalah atribut kualitas yang menilai seberapa mudah suatu antarmuka dapat diterima oleh pengguna. Kata *Usability* juga merujuk pada metode untuk meningkatkan kemudahan pengguna selama proses desain (Nielsen, 2012).

Dari beberapa definisi di atas, dapat disimpulkan bahwa *Usability* adalah suatu produk yang digunakan pengguna untuk mengukur kualitas pengalaman pengguna dalam berinteraksi dengan suatu produk.

Komponen tersebut antara lain adalah *Learnability* (dapat dipelajari)*, Efficiency* (efisien)*, Memorability* (mudah diingat)*, Errors* (kesalahan)*,* dan *Satisfaction* (kepuasan). *Learnability* (dapat dipelajari) digunakan untuk mengukur seberapa mudah pengguna dapat menyelesaikan tugas-tugas dasar saat pertama kali mereka berinteraksi dengan suatu produk. *Efficiency* (efisien) untuk mengukur seberapa cepat pengguna dapat mengerjakan tugas yang diberikan. *Memorability* (mudah diingat) mengukur seberapa mudah pengguna dapat menggunakan kembali produk setelah beberapa waktu tidak menggunakan produk tersebut. *Errors* (kesalahan) untuk mengukur berapa banyak dan seberapa parah kesalahan yang dilakukan pengguna, serta seberapa mudah mereka dapat mengatasi kesalahan yang dilakukan. *Satisfaction* (kepuasan) untuk mengukur kepuasan pengguna dalam menggunakan produk tersebut.

### <span id="page-25-1"></span>*System Usability Scale* **(SUS)**

*System usability scale* (SUS) merupakan salah satu metode *usability testing* untuk mengukur kegunaan aplikasi. *System usability scale* (SUS) diciptakan oleh John Brooke pada tahun 1986 yang digunakan untuk menguji sistem elektronik kantor. *System usability scale* (SUS) mampu memberikan persepsi secara subjektif dari pengguna mengenai kegunaan suatu aplikasi, yang dapat dikerjakan dalam waktu singkat tanpa menghilangkan komponen penting pengujian yang meliputi efisiensi, efektivitas, dan kepuasan (Laksana & Suyoto, 2019).

Kuesioner *System Usability* Scale (SUS) terdiri dari 10 pertanyaan yang terdiri dari lima pertanyaan bermakna positif dan lima pertanyaan bermakna negatif. Kuesioner *System Usability Scale* (SUS) diberikan kepada partisipan pengujian setelah melakukan pengujian sistem yang dievaluasi. Partisipan pengujian diminta untuk memberikan pendapat mengenai sistem yang diujikan. Hasil dari penilaian partisipan pengujian selanjutnya akan disesuaikan dengan kategori penilaian *System Usability Scale* (SUS) untuk menentukan tingkat kegunaan dan kelayakan aplikasi.

### <span id="page-26-0"></span>*Lean UX*

*Lean UX* merupakan sebuah metode perancangan desain interaksi yang membawa sebuah sifat nyata dari sebuah produk agar memiliki keberhasilan dan kesuksesan yang lebih cepat secara kolaboratif dan lintas fungsional dengan meminimalisir penekanan pada dokumentasi, namun berfokus pada peningkatan pemahaman dari *product experience* yang sedang dirancang (Gothelf, 2013).

Menurut Jeff Gothelf dan Josh Seiden dalam bukunya *Lean UX: Applying Lean Principles to Improve User Experience*, terdapat tiga pondasi yang menjadi dasar untuk melakukan perancangan desain interaksi, yaitu *Design Thinking*, *Agile,* dan *Lean Startup*. Tim Brown, CEO & presiden firma desain IDEO mendefinisikan *Design Thinking* sebagai inovasi yang didukung dengan pengamatan langsung terhadap apa yang diinginkan dan dibutuhkan, dan apa yang disukai maupun tidak disukai oleh pengguna mengenai suatu produk tertentu dibuat, dikemas, dipasarkan, dijual dan didukung (2008). Selanjutnya *Agile* yang digunakan untuk mendukung siklus desain yang singkat, iteratif, dengan mendapat umpan balik yang cepat. *Lean UX* mengadopsi prinsip-prinsip *Agile*, sehingga *Lean UX* dapat menghasilkan solusi terbaik dari suatu masalah melalui asumsi yang dikembangkan menjadi suatu hipotesis yang akan terus berkembang sesuai kebutuhan pengguna dan menggunakan pembentukan *personas* sesuai dengan data yang diperoleh. Pondasi ketiga yang digunakan adalah *Lean Startup* yang menggunakan siklus *feedback* yang disebut "membentuk – mengukur – belajar" untuk meminimalisir risiko proyek.

*Lean UX* memiliki empat tahapan untuk pengembangan desain interaksi *(UX)*, yaitu *Declare Assumption*, *Create Minimum Viable Products*, *Run on Experiments*, dan *Feedback and Research*. Keempat tahapan ini akan terus berulang hingga mendapatkan persetujuan mengenai kesepakatan untuk perancangan yang baik dan sesuai dengan kebutuhan pengguna.

Adapun proses yang dilakukan dalam melakukan perancangan desain interaksi menggunakan metode *Lean UX* antara lain sebagai berikut:

a. *Think*

Pada tahap ini akan dilakukan pengumpulan informasi yang dapat dilakukan melalui observasi mengenai permasalahan yang dialami oleh pengguna dalam melakukan aktivitas sehari-hari. Setelah informasi terkumpul maka selanjutnya membuat asumsi mengenai masalah yang didapatkan. Asumsi yang dihasilkan ini penting untuk memberikan pengetahuan baru yang akan diubah menjadi hipotesis yang selanjutnya akan diuji. Hipotesis yang dihasilkan selanjutnya akan divalidasi untuk menemukan hasil, sehingga hasil dari hipotesis selanjutnya dapat dibangun menjadi persona pengguna. Persona mendeskripsikan target pengguna dari suatu produk dan memberikan gambaran jelas mengenai bagaimana pengguna cenderung untuk menggunakan suatu produk (Udayana et al., 2015). Pada tahap *Think* akan dihasilkan fitur-fitur yang dapat menjadi solusi dari permasalahan yang dialami oleh pengguna.

b. *Make*

Tahap *Make* merupakan tahapan untuk membuat *MVP (Minimum Viable Product)* dari fitur-fitur yang dihasilkan pada tahap sebelumnya. *MVP (Minimum Viable Product)*  merupakan fitur sederhana yang mampu memberikan hasil yang maksimal pada pengguna. Fitur-fitur yang didapatkan selanjutnya akan dituangkan pada perancangan *wireframe*. *Wireframe* yang sudah sesuai selanjutnya akan dibangun menjadi sebuah *prototype*.

c. *Check*

Tahap *Check* merupakan tahapan terakhir yang terdapat dalam proses iterasi *Lean UX*. Pada tahap ini dilakukan pengujian dari *prototype* yang telah dibuat pada tahap sebelumnya. *Prototype* akan diujikan kepada pengguna untuk memvalidasi apakah fungsi yang sudah dibuat sesuai dengan rancangan yang dihasilkan dari tahap *Think*. Apabila fungsi yang dibuat tidak dapat berjalan semestinya, perlu dilakukan proses iterasi dari tahap *Think* untuk memperbaiki fungsi maupun tahap perancangan.

#### <span id="page-27-0"></span>*Declare Assumptions*

*Declare Assumptions* merupakan tahapan pertama yang dilakukan dalam melakukan perancangan *User Experience* menggunakan *Lean UX*. Pada tahap ini dibuat asumsi yang digunakan sebagai fakta penunjang mengapa proyek dilakukan dan bertujuan untuk memperkirakan kebutuhan pengguna. Asumsi dibuat berdasarkan permasalahan yang dialami oleh pengguna dan diolah menjadi solusi terbaik untuk menyelesaikan permasalahan tersebut.

Asumsi yang telah dibuat selanjutnya dikembangkan menjadi hipotesis yang diproses lebih lanjut untuk mendapatkan *user persona* dan fitur-fitur yang menjadi solusi atas permasalahan. Asumsi yang telah dideklarasikan nantinya juga akan dilakukan validasi pada tahap eksperimen pada pendekatan *Lean UX* (Gothelf, 2013).

### <span id="page-28-0"></span>*Minimum Viable Product (MVP)*

*Minimum Viable Product (MVP)* merupakan salah satu tahapan penting yang terdapat di dalam proses perancangan *User Experience* menggunakan *Lean UX*. *Minimum Viable Product (MVP)* digunakan dalam *Lean UX* untuk membantu pengujian asumsi dan hasil hipotesis yang telah dibuat pada tahap sebelumnya. Dalam proses pembuatan *MVP*, hasil dari hipotesis yang sudah dibuat berupa ide produk selanjutnya diseleksi ide mana yang valid, ide yang harus disempurnakan, dan ide yang tidak digunakan untuk menyelesaikan permasalahan pengguna.

Salah satu cara efektif yang dapat digunakan dalam pembuatan *MVP* adalah melalui pembuatan *prototype* (Gothelf, 2013). Dalam pembuatan *prototype* setidaknya terdapat tiga hal yang perlu dipertimbangkan, antara lain adalah:

a. Siapa yang akan berinteraksi dengan *prototype*

b. *Experience* apa yang ingin dicapai

c. Lama waktu pembuatan *prototype*.

#### <span id="page-28-1"></span>**Penelitian Sejenis**

Metode perancangan desain interaksi dengan menggunakan *Lean UX* telah digunakan pada beberapa penelitian sebelumnya. Salah satu penelitian yang dilakukan oleh Yoga Adhipratama menuliskan bahwa salah satu tolak ukur produk yang baik dapat dilihat dari sebuah UI (*User Interface*) dan UX (*User Experience*) yang sesuai dan bertujuan untuk dapat menunjang kenyamanan dan kemudahan bagi penggunanya (2018). Penelitian ini dilakukan pada *website* Hello Work Dinas Tenaga Kerja Kabupaten Pasuruan yang merupakan *website*  untuk memberikan informasi mengenai lowongan pekerjaan di Kabupaten Pasuruan. Peneliti melakukan *interview* pada 20 responden yang pernah mengakses *website* Hello Work dan mendapatkan hasil bahwa 90% responden mengalami kesulitan dalam menggunakan *website* karena tampilan UI (*User Interface*) yang membingungkan. Selanjutnya dilakukan perancangan ulang UI (User *Interface*) dan UX (*User Experience*) terhadap *website* Hello Work agar lebih mudah digunakan dan mendukung *mobile responsive* dengan menggunakan prinsip *Lean UX.* Pengujian dilakukan dengan perbandingan *website* yang sedang berjalan dengan mengukur *MVP* berupa *prototype website* dan kuesioner, sehingga didapatkan perbandingan dengan angka 3,54 lebih baik 0,524 nilai tengahnya dari nilai 3,016 pada *website*  yang sedang berjalan.

Penelitian selanjutnya mengenai perancangan UX (*User Experience*) aplikasi Belibun yang bergerak di bidang pertanian yang dilakukan oleh Mohammad Rakha Mauludi. Berbeda dengan penelitian sebelumnya, penelitian ini memiliki final produk berupa aplikasi *mobile* berbasis Android dengan menerapkan metode *Lean UX* pada perancangan UX (*User Experience*) aplikasi. Pengujian pada penelitian ini memperoleh *success rate* sebesar 63% pada iterasi pertama, dan 75% pada iterasi kedua (2016). Nilai *success rate* menunjukkan tingkat kemudahan yang dirasakan pengguna dalam menggunakan aplikasi Belibun.

Selanjutnya penelitian dilakukan oleh Surakka Sami yang menggunakan metode *Lean UX* sebagai *framework* untuk implementasi *style guide* (2017). Pada penelitian ini penerapan UX (*User Experience*) dikombinasikan dengan prinsip-prinsip dan filosofi *Lean UX* untuk dapat diterapkan ke dalam tim UX (*User Experience*) sehingga dapat mengadopsi *Lean UX* untuk pembuatan *style guide*.

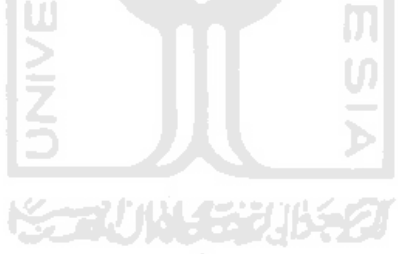

## **BAB III METODOLOGI PENELITIAN**

<span id="page-30-0"></span>Pada bab ini akan dibahas mengenai analisis dan perancangan terhadap solusi yang dibuat melalui pendekatan *Lean UX*. Analisis yang dibuat dimulai dengan tahapan *Think* untuk mengumpulkan asumsi permasalahan calon pengguna. Selanjutnya yaitu tahap *Make* untuk melakukan perancangan dasar desain interaksi aplikasi.

#### <span id="page-30-1"></span>*Think*

Dalam tahap *Think* akan dilakukan analisis perancangan desain interaksi aplikasi manajemen bisnis melalui beberapa tahapan. Analisis dilakukan melalui observasi dan *interview* kepada beberapa calon pengguna untuk dijadikan sebagai *user persona*, serta pembuatan asumsi mengenai permasalahan yang dialami pengguna. Asumsi yang didapatkan selanjutnya diprioritaskan untuk menentukan fitur yang akan dikembangkan.

#### <span id="page-30-2"></span> $3.1.1$ *Interview*

*Interview* dilakukan dengan menanyakan beberapa pertanyaan pada beberapa narasumber terkait. Hal ini dilakukan untuk menggali informasi lebih dalam mengenai permasalahan yang dialami oleh calon pengguna selama mengelola bisnisnya. *Interview* dilakukan kepada tiga orang narasumber, yaitu pengelola salah satu restoran yang memiliki lebih dari satu *outlet* yang terletak di Tasikmalaya dan Bandung, pemilik salah satu restoran yang hanya memiliki satu *outlet* yang terletak di Yogyakarta, dan pemilik Eat Floo yang merupakan tempat makan kaki lima yang juga terletak di Yogyakarta.

*Interview* pertama dilakukan kepada pengelola salah satu restoran yang memiliki lebih dari satu *outlet*. Restoran ini memiliki dua *outlet* yang terletak di daerah Tasikmalaya dan Bandung, Jawa Barat. Restoran ini memiliki manajer di setiap *outlet* yang bertanggung jawab atas seluruh aktivitas yang berjalan di restoran. Restoran ini juga bekerja sama dengan *supplier* bahan makanan untuk memenuhi kebutuhan restoran. Setiap restoran akan menghubungi pihak *supplier* ketika ketersediaan bahan makanan mulai berkurang. Selain itu, setiap restoran juga melakukan pencatatan pendapatan penjualan yang dilakukan pada waktu restoran tutup dengan mencetak seluruh riwayat penjualan per hari. Hasil cetak riwayat penjualan dan seluruh aktivitas restoran selanjutnya diolah ke dalam bentuk dokumen *spreadsheet* untuk dilaporkan kepada penanggung jawab restoran dan diteruskan kepada pemilik restoran setiap satu bulan sekali.

*Interview* selanjutnya dilakukan kepada pemilik salah satu restoran yang terletak di Yogyakarta dan hanya memiliki satu *outlet*. Didapatkan bahwa restoran tersebut memiliki sistem pemesanan berbasis web yang digunakan untuk mencatat pesanan pelanggan dan melakukan pencatatan riwayat penjualan dalam periode tertentu. Data riwayat penjualan ini dapat diunduh dalam format *spreadsheet* untuk dapat diolah kembali. Informasi yang didapat dari sistem pemesanan ini berupa data jumlah total pendapatan yang nantinya akan diolah untuk menentukan biaya pengeluaran rutin yang digunakan sebagai biaya pengelolaan restoran, termasuk modal usaha dan penggajian pegawai. Narasumber juga memiliki tim kerja untuk membantu pengelolaan restoran yang bertanggung jawab kepada pemilik restoran. Pemilik restoran dapat mengetahui perkembangan restoran melalui rapat rutin yang diadakan setiap minggunya. Pada restoran ini juga terdapat CCTV yang terpasang di restoran dan dapat dipantau melalui aplikasi CCTV tersebut.

*Interview* terakhir dilakukan kepada pemilik usaha tempat makan kaki lima Eat Floo yang hanya memiliki satu cabang yang terletak di kawasan GSP UGM Yogyakarta. Usaha tempat makan kaki lima ini sudah menggunakan bantuan aplikasi mesin kasir. Akan tetapi aplikasi mesin kasir ini hanya digunakan untuk membantu dalam hal pengelolaan order pelanggan saja, sedangkan hasil dari pencatatan informasi penjualan kurang detail karena tidak adanya laporan harian. Narasumber harus mengolah kembali data penjualan yang didapat dari aplikasi tersebut. Berbeda dengan kasus sebelumnya, narasumber tidak memiliki tim khusus untuk mengelola manajemen usahanya dan hanya dibantu oleh tiga orang pegawai. Permasalahan sempat dialami oleh narasumber ketika pegawai libur tanpa izin, sehingga membuat narasumber harus turun tangan mengelola tempat makannya sendiri. Selain itu narasumber juga tidak bekerja sama dengan *supplier* pemasok bahan makanan, sehingga harus melakukan pemantauan stok bahan makanan secara rutin dan memenuhi kebutuhan stok sendiri.

Dari *interview* yang dilakukan kepada tiga narasumber di atas, dapat disimpulkan bahwa terjadi beberapa permasalahan, salah satunya adalah proses pelaporan aktivitas restoran yang tidak efektif karena harus berpindah platform dan membutuhkan waktu yang lama bagi pemilik restoran untuk mengetahui perkembangan bisnisnya. Selain itu laporan yang dihasilkan dari penggunaan aplikasi kasir kurang detail, sehingga data harus diolah kembali untuk dapat membuat keputusan untuk keperluan pengelolaan restoran. Dengan begitu, akan membutuhkan waktu lama untuk melakukan pengolahan data yang disajikan dalam format *spreadsheet*. Permasalahan juga terjadi pada pemantauan kehadiran karyawan restoran yang kurang optimal karena tidak dapat dipantau secara *real time*.

#### <span id="page-32-0"></span> $3.1.2$ *Assumption*

Pada tahap *assumption* dilakukan pengumpulan asumsi yang didasari oleh hasil data yang didapat dari hasil *interview* pada beberapa narasumber mengenai permasalahan yang ditemukan. Permasalahan utama yang ditemukan adalah adanya alur proses bisnis untuk pelaporan aktivitas bisnis yang belum optimal karena membutuhkan waktu yang lama dan harus melalui beberapa *stakeholder*. Hal ini disebabkan karena pengusaha masih merasa belum ada aplikasi yang dapat memenuhi kebutuhan mereka untuk memantau aktivitas bisnis restorannya secara cepat dan mudah. Untuk dapat membuat asumsi diawali dengan *problem statement,* pembuatan asumsi dengan menggunakan *assumption worksheet*, dan *prioritizing assumptions*.

#### *Problem Statements*

Tahap pertama yang dilakukan untuk mengumpulkan asumsi adalah membuat *problem statements* mengenai permasalahan yang dihadapi oleh calon pengguna, dalam hal ini adalah pengusaha. Permasalahan ini didapatkan berdasarkan hasil *interview* yang dilakukan kepada tiga narasumber yang telah dilakukan sebelumnya. Aplikasi manajemen bisnis ini bertujuan untuk mengakomodasi pengusaha agar dapat membuat keputusan bisnis yang berkualitas secara mudah dan cepat melalui *smartphone* dengan tampilan yang interaktif dan informatif. Dengan adanya aplikasi ini, diharapkan pengusaha dapat melakukan pengelolaan restoran, seperti:

a. Pengelolaan laporan keuangan

Saat ini pengelolaan keuangan dan tagihan masih manual dan membutuhkan waktu yang lama karena data keuangan dalam bentuk *spreadsheet* yang harus diolah kembali, serta perlu melalui beberapa tahapan dan *stakeholder* untuk dapat menerima laporan. Bagaimana cara untuk membuat fitur pengelolaan keuangan dan tagihan sehingga pengusaha dapat mengetahui kondisi keuangan restoran secara mudah dan cepat?

b. Memantau statistik jumlah pelanggan dan jumlah item menu yang dipesan

Saat ini pemilik/pengelola masih kesulitan untuk mengetahui statistik jumlah pelanggan dan menu apa saja yang paling banyak dibeli oleh pelanggan. Bagaimana cara untuk membuat fitur untuk menampilkan statistik jumlah pelanggan dan jumlah item menu yang dipesan sehingga pengusaha dapat membuat keputusan untuk dapat meningkatkan jumlah pelanggan dan menentukan jumlah stok bahan makanan untuk penjualan selanjutnya?

- c. Memantau kondisi stok bahan makanan dan menghubungi *supplier* dengan mudah Saat ini stok bahan makanan masih dipantau secara manual dengan menghitung jumlah bahan makanan di gudang. Ketika stok bahan makanan menipis, maka baik pegawai maupun pengelola harus berbelanja sendiri atau menghubungi *supplier* melalui telepon. Bagaimana cara untuk membantu pengusaha agar lebih cermat dalam memantau stok bahan makanan dan lebih mudah untuk menghubungi *supplier*?
- d. Memantau kehadiran dan pengelolaan perizinan pegawai, serta mengatur penggajian Saat ini pengusaha masih belum menggunakan bantuan aplikasi tertentu untuk memantau kehadiran dan mengelola perizinan pegawai, karena akan dianggap terlalu rumit dan formal. Untuk pengelolaan penggajian pegawai juga masih menggunakan perhitungan manual dan menyesuaikan dengan jumlah hari masuk pegawai. Bagaimana cara untuk membuat fitur untuk memantau dan mengelola kehadiran dan perizinan pegawai sehingga memudahkan pengusaha untuk mencatat jumlah kehadiran dan menghitung jumlah gaji pegawai dengan mudah?
- e. Memantau CCTV restoran secara *real time* melalui *smartphone* Saat ini, pemilik/pengusaha masih menggunakan bantuan CCTV konvensional dan IP *Camera* yang hanya dapat dipantau melalui alat dan aplikasi yang disediakan oleh CCTV dan IP *Camera* tersebut. Bagaimana cara untuk memfasilitasi pengusaha untuk dapat memantau CCTV restoran sehingga pengusaha tidak perlu berpindah alat atau aplikasi?

#### *Assumptions Worksheet*

Setelah *problem statements* dibuat, asumsi dikumpulkan dengan menggunakan *assumptions worksheet* (Gothelf, 2013). Pada penelitian ini, format *assumptions worksheet*  disesuaikan dengan memilih beberapa poin yang sesuai dengan tujuan pembuatan rancangan desain interaksi aplikasi. Adapun format *assumptions worksheet* yang digunakan ditunjukkan pada Gambar 3.1.

#### **Assumptions Worksheet**

#### **Business Assumptions**

#### **User Assumptions**

- 1. I believe my customers have a need to
- 2. These needs can be solved with
- 3. My initial customers are (or will be)
- 4. The #1 value a customer wants to get out of my service is \_\_\_\_\_\_\_\_\_.
- 5. The customer can also get these additional benefits
- 6. I will acquire the majority of my customers through \_
- 7. I will make money by \_\_\_
- 8. My primary competition in the market will be
- 9. We will beat them due to \_
- 10. My biggest product risk is \_\_\_
- 11. We will solve this through
- 12. What other assumptions do we have that, if proven false, will cause our business/project to fail?
- 1. Who is the user? 2. Where does our product fit in his
- work or life? 3. What problems does our product
- solve?
- 4. When and how is our product Sheat i
- 5. What features are important?
- 6. How should our product look and hehave?

Gambar 3. 1 Format *Assumptions Worksheet*

**AM** 

<span id="page-34-0"></span>Berdasarkan format tersebut, selanjutnya dihasilkan beberapa asumsi antara lain sebagai berikut:

- a. *User Assumptions*:
	- 1. Siapa penggunanya?

Pemilik / pengelola usaha penyedia makanan dan minuman skala kecil menengah.

2. Masalah apa yang akan diselesaikan?

Pengelolaan bisnis restoran termasuk di dalamnya pengelolaan keuangan, aktivitas restoran, stok bahan makanan, kehadiran dan perizinan pegawai, serta penggajian pegawai yang masih menggunakan pencatatan dan pelaporan data secara manual, sehingga membutuhkan waktu lama dan tidak efektif.

3. Kapan dan bagaimana aplikasi digunakan?

Kapan saja saat pengusaha ingin memantau aktivitas restoran melalui satu aplikasi yang dapat memenuhi segala kebutuhan mereka tanpa harus berpindah aplikasi dan membutuhkan waktu yang lama.

4. Fitur apa yang paling penting?

Fitur untuk pengelolaan aktivitas bisnis seperti pengelolaan keuangan, pemantauan statistik jumlah pengunjung dan pesanan, stok gudang, kehadiran dan perizinan pegawai, serta penggajian pegawai melalui *smartphone*.

#### b. *Business Assumptions*:

### 1. Asumsi 1

- i. Diyakini pengusaha membutuhkan fitur pemantauan statistik jumlah pengunjung dan pesanan.
- ii. Kebutuhan ini dapat diselesaikan dengan membuat fitur pemantauan statistik jumlah pengunjung yang disajikan dalam bentuk grafik dalam periode waktu tertentu. Sedangkan statistik jumlah pesanan ditampilkan dalam bentuk daftar menu terpopuler yang diurutkan berdasarkan item menu dengan jumlah pemesanan terbanyak.
- iii. Risiko dalam fitur ini adalah jika pengusaha tidak cermat dalam memantau statistik jumlah pelanggan dan pesanan, maka pengusaha dapat membuat keputusan yang salah untuk restorannya. **ISLAM**
- 2. Asumsi 2
	- i. Diyakini pengusaha membutuhkan fitur pencatatan laporan keuangan pemasukan dan pengeluaran.
	- ii. Kebutuhan ini dapat diselesaikan dengan membuat fitur pencatatan laporan keuangan pemasukan dan pengeluaran dengan disertai *form* pengisian data yang meliputi data tanggal, jenis pemasukan/pengeluaran, jumlah pemasukan/pengeluaran, dan metode pembayaran. Catatan keuangan yang telah dibuat dapat diunduh sehingga dapat digunakan sebagai dokumentasi laporan keuangan.
- iii. Risiko dalam fitur ini adalah jika pengusaha tidak dimudahkan dalam pencatatan laporan keuangan.
- 3. Asumsi 3
	- i. Diyakini pengusaha membutuhkan fitur pemantauan stok bahan makanan.
	- ii. Kebutuhan ini dapat diselesaikan dengan membuat fitur pemantauan stok bahan makanan yang menampilkan daftar jumlah stok bahan makanan yang tersedia, *supplier* bahan makanan, dan tombol navigasi untuk menghubungi *supplier*. Dalam fitur ini juga terdapat menu untuk menambah stok barang baru yang disertai dengan *form* pengisian data yang meliputi data kode barang, nama barang, kuantitas barang, serta kontak *supplier*.
- iii. Risiko dalam fitur ini adalah jika pengusaha merasa kesulitan dalam memantau stok barang dan mengisi *form* untuk menambah stok barang.
- 4. Asumsi 4
	- i. Diyakini pengusaha membutuhkan fitur pengelolaan karyawan.
	- ii. Kebutuhan ini dapat diselesaikan dengan membuat fitur pengelolaan karyawan yang meliputi pemantauan kehadiran disertai dengan tampilan data nama pegawai, jumlah kehadiran pegawai, serta jumlah nominal gaji yang diterima setiap pegawai. Dalam fitur ini juga terdapat menu untuk mengelola persetujuan izin pegawai dan pengelolaan gaji pegawai yang dapat disesuaikan dengan posisi pegawai tersebut.
- iii. Risiko dalam fitur ini adalah jika pengusaha merasa informasi jumlah kehadiran pegawai dan jumlah nominal gaji tidak ditampilkan dengan jelas, serta pengelolaan izin dan penggajian pegawai yang terlalu rumit.
- 5. Asumsi 5
	- i. Diyakini pengusaha membutuhkan fitur pemantauan CCTV.
	- ii. Kebutuhan ini dapat diselesaikan dengan membuat fitur pemantauan CCTV yang menampilkan video CCTV secara *real time*.
- iii. Risiko dalam fitur ini adalah jika pengusaha kesulitan dalam memantau CCTV restoran.

### *Prioritizing Assumptions*

Berdasarkan beberapa asumsi yang sudah dibuat di atas, selanjutnya asumsi diprioritaskan. Alasan dibuatnya asumsi adalah agar dapat mengidentifikasi risiko dalam suatu proyek (Gothelf, 2013). Asumsi dikelompokkan berdasarkan risiko dan *impact* yang akan dirasakan oleh calon pengguna seperti ditunjukkan pada gambar 3.2 berikut.

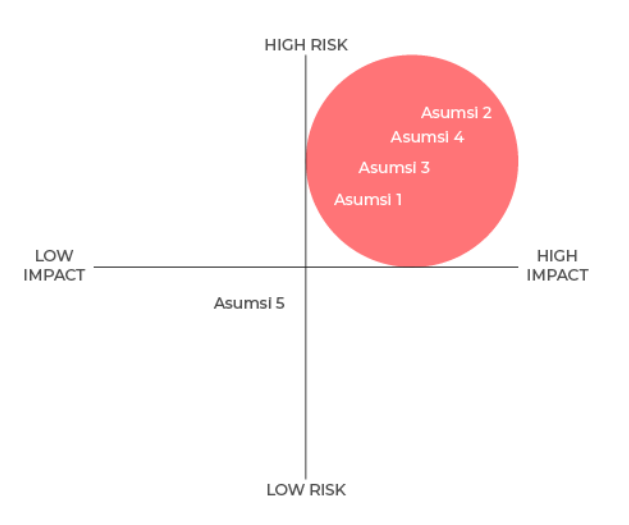

Gambar 3. 2 Diagram *prioritizing assumptions*

Asumsi 2 berada dalam urutan paling atas karena risiko yang dihadapi paling besar, yaitu berisiko membuat pengusaha merasa kesulitan dalam pencatatan laporan keuangan. Karena hal terpenting dari pengelolaan bisnis terletak pada pencatatan keuangan. Asumsi 4 berada pada urutan kedua karena risiko yang dihadapi lebih kecil dari asumsi 2 yang berkaitan dengan kemudahan dalam memantau kehadiran karyawan, pengelolaan perizinan dan penggajian pegawai. Selanjutnya, asumsi 3 terletak pada urutan ketiga karena risiko yang dihadapi lebih kecil dari asumsi yang sebelumnya karena berkaitan dengan kemudahan dalam pengelolaan stok gudang. Asumsi 1 berada pada urutan terakhir karena risiko yang dihadapi memiliki tingkat paling kecil karena hanya sekedar menampilkan informasi aktivitas restoran mengenai jumlah pengunjung dan jumlah transaksi. Sementara untuk asumsi 5 diputuskan untuk tidak dikembangkan karena tidak memiliki risiko dan dampak yang terlalu signifikan bagi pengusaha.

#### $3.1.3$ **Hipotesis**

Setelah asumsi dikumpulkan dan diprioritaskan, maka tahap selanjutnya adalah mengubah pernyataan asumsi menjadi hipotesis untuk mempermudah pengujian dan pengembangan. Adapun hipotesis yang dihasilkan antara lain sebagai berikut:

- a. Dipercaya bahwa fitur pencatatan laporan keuangan pemasukan dan pengeluaran dibutuhkan agar pengusaha dapat dengan mudah mencatat keuangan restoran. Dikatakan benar apabila pengusaha merasa dimudahkan dalam mencatat keuangan restoran melalui aplikasi.
- b. Dipercaya bahwa fitur pemantauan kehadiran dan pengelolaan perizinan pegawai, serta pengelolaan penggajian dibutuhkan agar pengusaha dapat mengetahui jumlah kehadiran pegawai dan mengelola perizinan pegawai, serta jumlah nominal gaji yang didapat. Dikatakan salah apabila pengusaha merasa bingung ketika melihat informasi jumlah kehadiran dan penggajian pegawai. Juga dapat dikatakan salah apabila pemilik/pengelola merasa kesulitan dalam mengelola perizinan pegawai.
- c. Dipercaya bahwa fitur pemantauan stok dibutuhkan agar pengusaha dapat dengan mudah melakukan pemantauan terhadap kondisi jumlah stok bahan makanan yang tersedia di Gudang, sehingga jumlah stok barang tetap terkontrol. Dikatakan benar apabila pengusaha merasa dimudahkan dalam melakukan pemantauan jumlah stok barang.

d. Dipercaya bahwa fitur pemantauan statistik jumlah pengunjung dan pesanan dibutuhkan agar pengusaha dapat dengan mudah mengetahui statistik aktivitas restoran. Dikatakan benar apabila pengusaha merasa dimudahkan untuk membuat keputusan bisnis melalui sajian data statistik yang ditampilkan.

#### 3.1.4 *User Persona*

*User persona* yang didokumentasikan merupakan hasil dari tahap *interview* yang dilakukan pada tahap awal penelitian. *User persona* dibuat agar dapat membantu memahami kebutuhan dan masalah yang dialami oleh pengguna. Pada penelitian ini, dihasilkan tiga *user persona* yang dipilih berdasarkan tingkatan standar pengelolaan restoran. Adapun ketiga *user persona ini* mewakili pengusaha restoran yang memiliki lebih dari satu cabang, restoran yang memiliki satu cabang, dan tempat makan kaki lima. Hal ini ditujukan agar dapat menghasilkan desain interaksi aplikasi yang dapat diterima oleh berbagai tingkatan pengelolaan manajemen restoran. Hasil dari pembuatan *user persona* dapat memberikan solusi berupa fitur yang diinginkan oleh pengguna berdasarkan permasalahan yang telah didapat sebelumnya. Pembentukan *user persona* disesuaikan dengan kebutuhan, kebiasaan, pengalaman, dan tujuan pengguna. Berikut merupakan *user persona* yang telah dibuat ditunjukkan pada Gambar 3.3 dan Gambar 3.4.

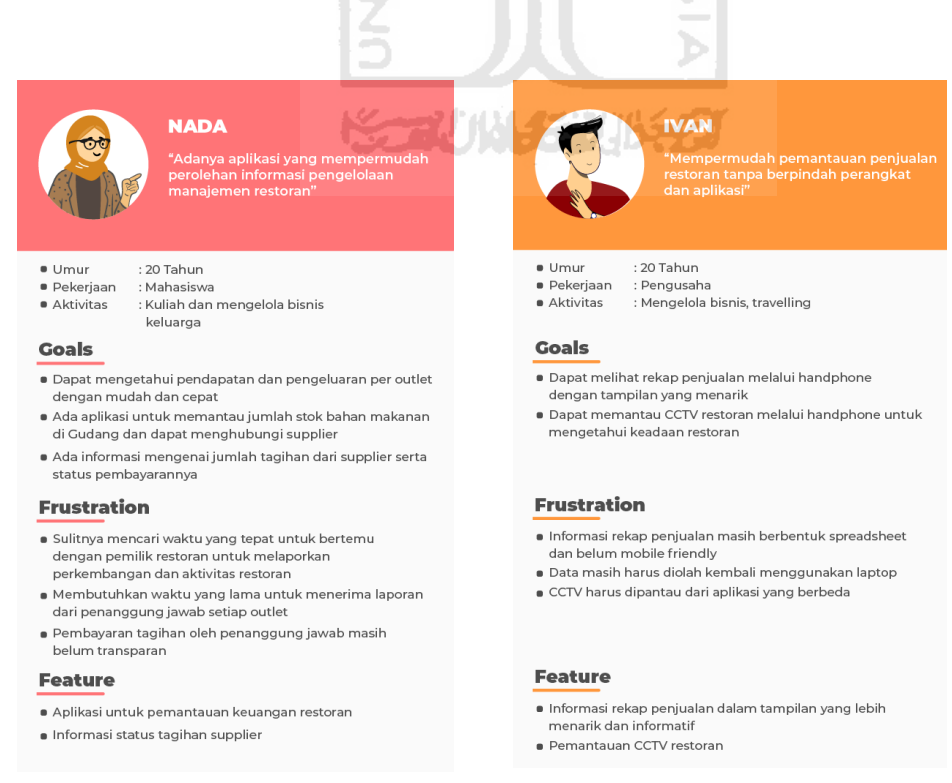

# Gambar 3. 3 *User Persona* Nada dan Ivan

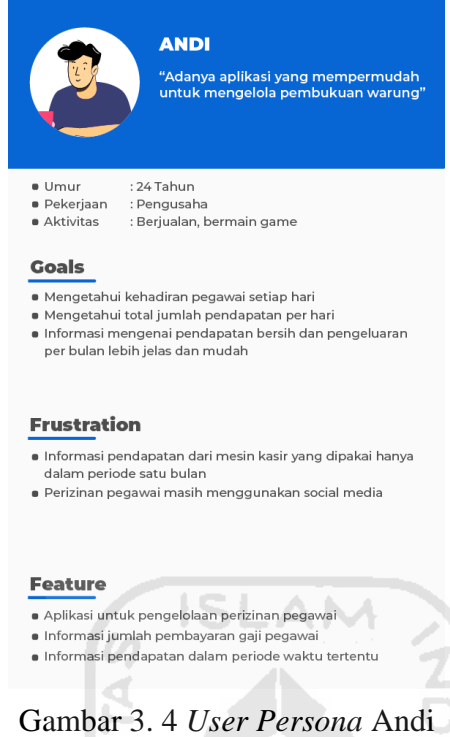

Pembuatan *user persona* dibagi ke dalam empat bagian yang meliputi data diri *user persona*, *goals* untuk mengetahui tujuan pengguna, *frustration* digunakan untuk mengetahui kendala apa saja yang dihadapi, dan fitur untuk memberikan tawaran solusi yang dapat mengatasi permasalahan pengguna. Data yang terdapat pada setiap bagian didapatkan dari hasil *interview* dan pembentukan asumsi yang telah dibuat sebelumnya. Berdasarkan hasil *user persona* yang telah berhasil dibuat, diketahui setiap *user persona* memiliki permasalahan dan latar belakang yang berbeda. *User persona* dapat membantu untuk membuat ide solusi yang dapat diterapkan dalam melakukan perancangan aplikasi.

#### $3.1.5$ **Fitur**

Fitur dibuat berdasarkan hasil dari pembentukan keluaran *interview*, asumsi dan *user persona* untuk diolah kembali sebagai solusi yang dapat mengatasi permasalahan pengguna dalam perancangan aplikasi. Pemikiran mengenai strategi, fitur, produk, dan layanan merupakan fokus utama pada tahap ini sehingga dapat mencapai hasil yang diinginkan (Gothelf, 2013). Daftar fitur yang akan dikembangkan direpresentasikan menggunakan tabel yang dapat dilihat pada Tabel 3.1.

| <b>Fitur</b>                         | <b>Sasaran User Persona</b>  | <b>Target Capaian</b>                                                                                                    |
|--------------------------------------|------------------------------|----------------------------------------------------------------------------------------------------|
| Manajemen laporan<br>keuangan        | Persona Nada<br>Persona Andi | Memudahkan pengguna<br>dalam melakukan<br>pengelolaan keuangan<br>restoran<br>Memudahkan pengguna                                                             |
| Manajemen karyawan dan<br>penggajian | Persona Andi<br>Persona Ivan | dalam pemantauan<br>kehadiran pegawai serta<br>pengelolaan izin dan<br>penggajian pegawai                                                                     |
| Manajemen stok gudang                | Persona Nada<br>Persona Ivan | Memudahkan pengguna<br>dalam melakukan<br>pengelolaan stok gudang                                                                                             |
| Pemantauan aktivitas<br>restoran     | Persona Ivan<br>Persona Nada | Memudahkan pengguna<br>untuk memantau aktivitas<br>restoran yang meliputi<br>pemantauan statistik jumlah<br>pengunjung dan daftar<br>transaksi menu terbanyak |

Tabel 3. 1 Daftar fitur aplikasi

## *Make*

Tahap *Make* dalam *Lean UX* dilakukan setelah tahap analisis masalah selesai dilakukan. Pada tahap ini dilakukan pembuatan *user flow* dan *wireframe* untuk melengkapi perancangan desain interaksi aplikasi.

#### $3.2.1$ *User Flow*

*User flow* merupakan gambaran langkah-langkah yang dilakukan oleh pengguna untuk dapat mencapai tujuan dalam suatu *task*. *User flow* dibuat untuk mengevaluasi dan mengoptimalkan pengalaman pengguna dalam penggunaan aplikasi. Terdapat delapan *user flow* yang dibuat untuk memudahkan perancangan desain interaksi aplikasi.

#### *User Flow Login***, Pendaftaran, dan** *Logout*

*User flow* ini menggambarkan langkah-langkah pengguna untuk melakukan proses *login*, pendaftaran akun, dan *logout*. Pengguna dapat menggunakan seluruh fitur aplikasi apabila telah melakukan proses *login* dengan memberikan alamat *email* dan *password* yang telah didaftarkan sebelumnya. Adapun *user flow* untuk melakukan *login* dapat dilihat pada Gambar 3.5.

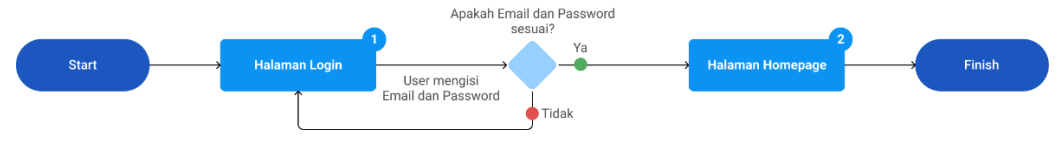

Gambar 3. 5 *User Flow Login*

Apabila pengguna ingin mendaftarkan akun, dapat dilakukan dengan menekan *link* menu "Daftar" untuk mengarahkan ke halaman pendaftaran akun. Pada proses pendaftaran akun, pengguna diminta untuk mengisi data diri, mengisi kode verifikasi yang dikirimkan, serta menambahkan informasi dan lokasi restoran. Apabila proses pendaftaran akun berhasil, pengguna akan diarahkan ke halaman utama aplikasi. Adapun *user flow* untuk melakukan pendaftaran akun dapat dilihat pada Gambar 3.6.

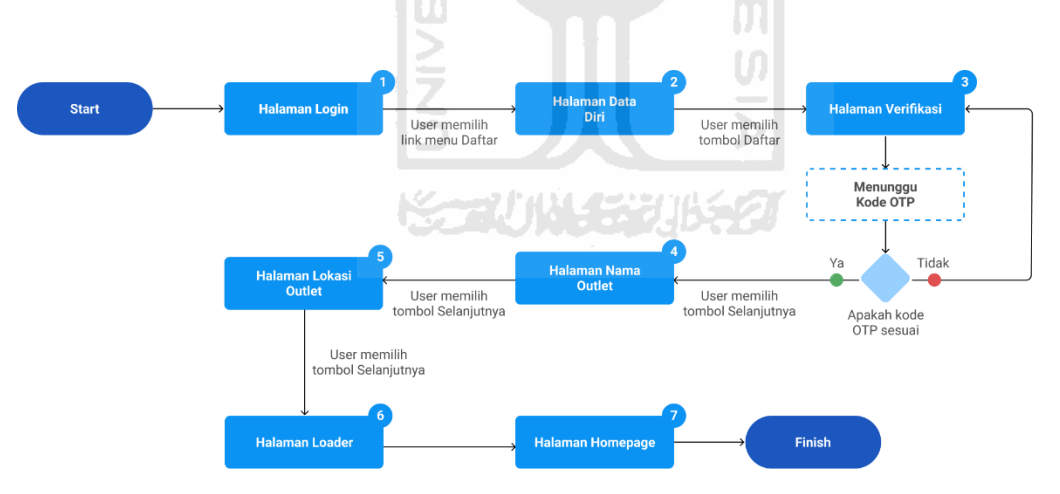

Gambar 3. 6 *User Flow* Pendaftaran

Sedangkan untuk melakukan proses *logout*, pengguna dapat mengakses menu *logout* yang terdapat di dalam *sidebar* menu dan akan di arahkan ke halaman *login*. Adapun *user flow* untuk melakukan proses *logout* dapat dilihat pada Gambar 3.7.

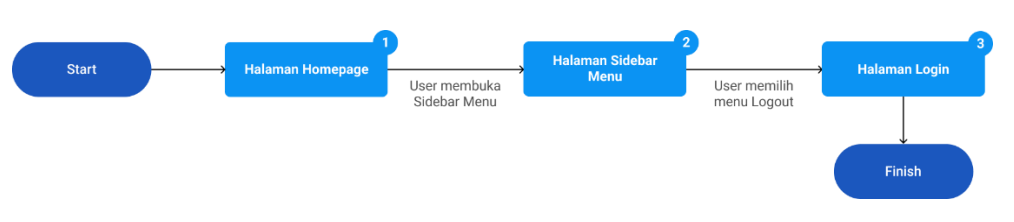

Gambar 3. 7 *User Flow Logout*

# *User Flow Monitoring* **Penjualan**

*User flow* ini menggambarkan langkah-langkah pengguna untuk dapat melakukan *monitoring* penjualan restoran melalui menu fitur penjualan. Untuk dapat mengakses menu ini, sebelumnya pengguna diwajibkan untuk melakukan *login* terlebih dahulu atau mendaftarkan akun apabila pengguna belum memiliki akun. Adapun *user flow* melihat informasi penjualan restoran dapat dilihat pada Gambar 3.8.

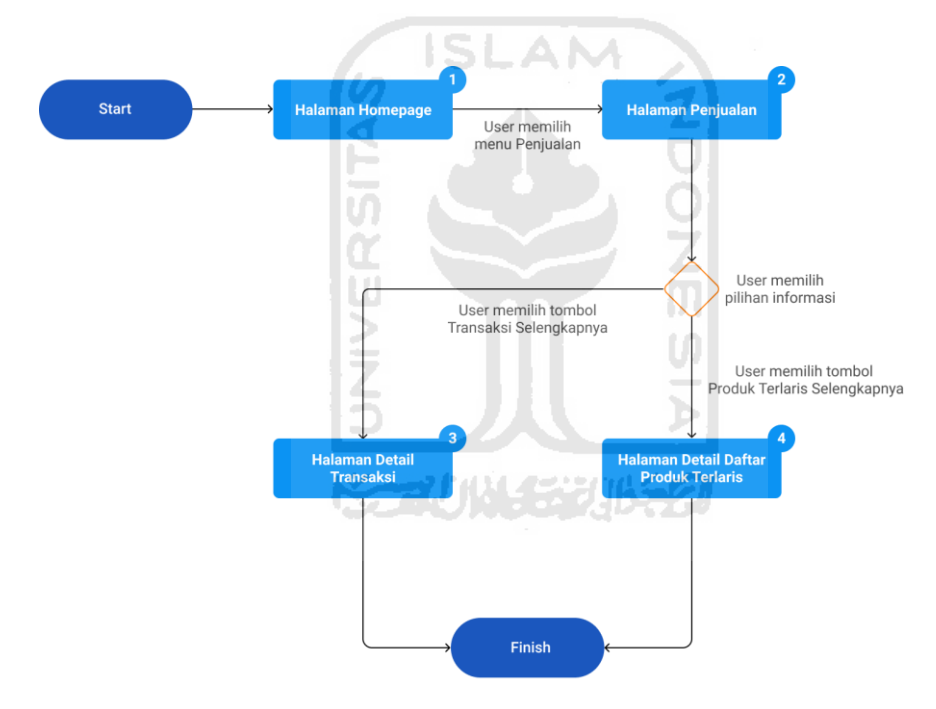

Gambar 3. 8 *User Flow Monitoring* Penjualan

### *User Flow* **Menambah Catatan Arus Kas dan Tagihan**

*User flow* ini menggambarkan langkah-langkah pengguna untuk menambahkan catatan arus kas dan tagihan dalam mengelola keuangan melalui menu fitur keuangan. Pada halaman keuangan ini terdapat dua menu, yaitu arus kas yang berguna untuk mencatat pemasukan dan pengeluaran keuangan restoran dan menu tagihan yang berguna untuk mencatat tagihan. Adapun *user flow* untuk dapat menambahkan catatan arus kas dan tagihan ditunjukkan pada Gambar 3.9.

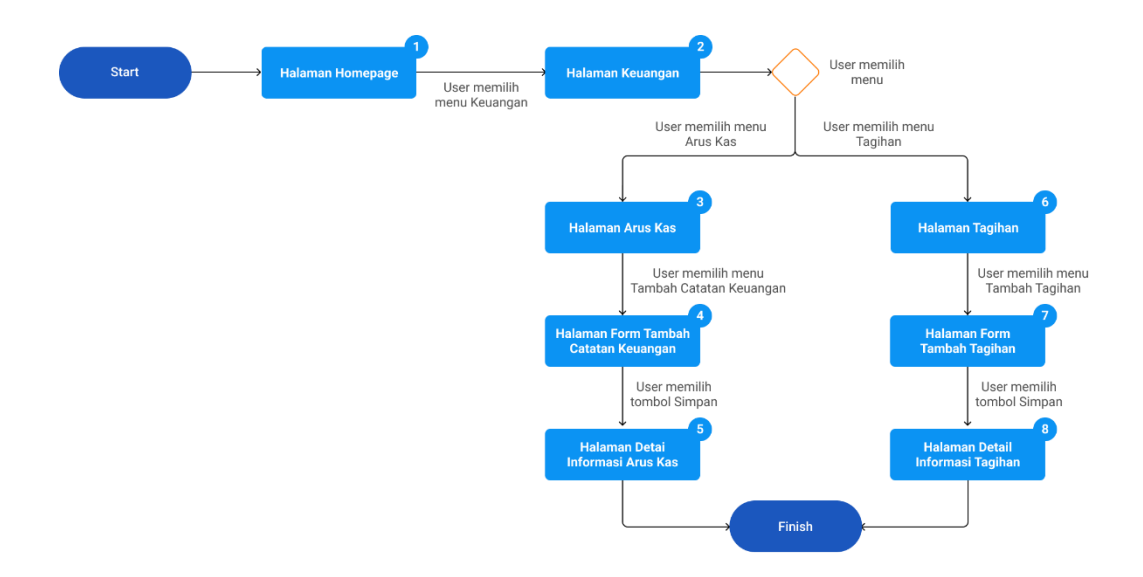

Gambar 3. 9 *User Flow* Menambah Catatan Arus Kas dan Tagihan

SLAM

### *User Flow* **Mengubah Status Pembayaran Tagihan**

*User flow* ini menggambarkan langkah-langkah bagi pengguna untuk mengubah status pembayaran tagihan melalui menu fitur keuangan. Pengguna dapat mengubah status pembayaran tagihan pada catatan tagihan *supplier* yang dibuat oleh pengguna. Adapun *user flow* ini dapat dilihat pada Gambar 3.10.

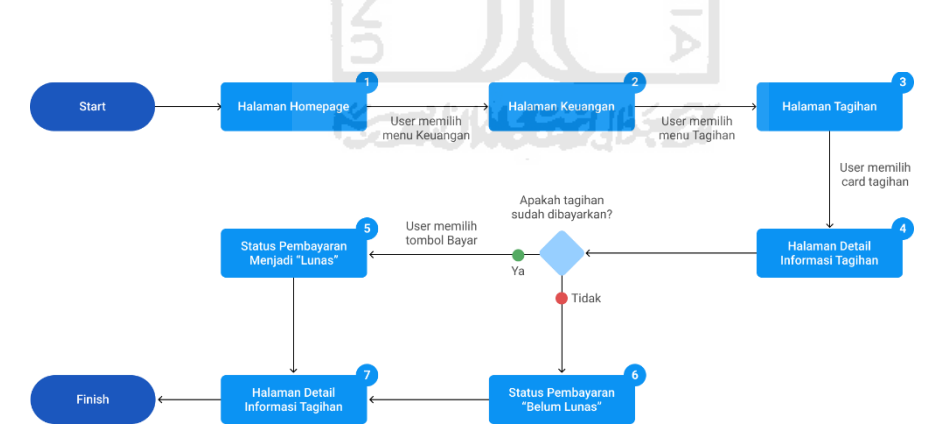

Gambar 3. 10 *User Flow* Mengubah Status Pembayaran Tagihan

### *User Flow* **Menambahkan Item Barang**

Untuk dapat menambahkan barang, pengguna dapat mengakses melalui menu fitur Gudang. *User flow* ini menggambarkan langkah-langkah pengguna dalam menambahkan item barang yang ditunjukkan pada Gambar 3.11.

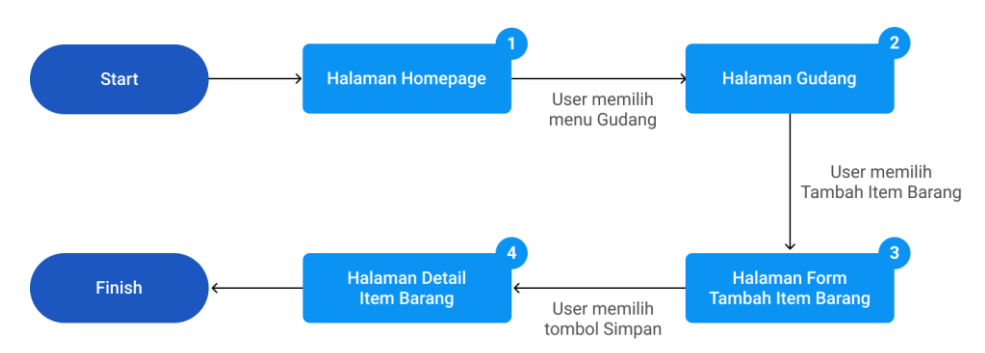

Gambar 3. 11 *User Flow* Menambahkan Item Barang

# *User Flow* **Menambah Pegawai**

*User flow* menambah pegawai menggambarkan langkah-langkah pengguna untuk dapat menambahkan pegawai baru melalui menu fitur pegawai. Adapun *user flow* ini dapat dilihat pada Gambar 3.12.

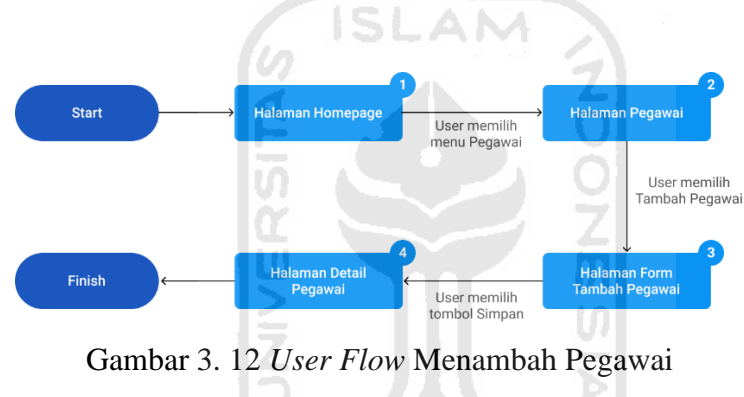

# *User Flow* **Melihat Informasi Aktivitas dan Gaji Pegawai**

Untuk melihat informasi aktivitas dan gaji pegawai ini dapat diakses melalui menu fitur Pegawai. Adapun *user flow* untuk melihat informasi dan gaji pegawai dapat dilihat pada Gambar 3.13.

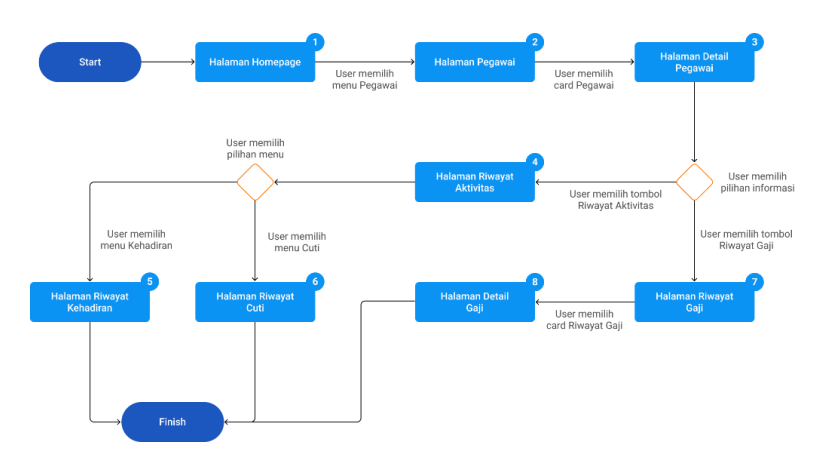

Gambar 3. 13 *User Flow* Melihat Informasi Aktivitas dan Gaji Pegawai

#### *User Flow* **Menambah Gaji Pegawai**

*User flow* ini menggambarkan langkah-langkah pengguna untuk dapat menambahkan gaji pegawai. Untuk menambahkan gaji pegawai, pengguna dapat mengakses melalui menu fitur Pegawai. Adapun *user flow* ini dapat dilihat pada Gambar 3.14.

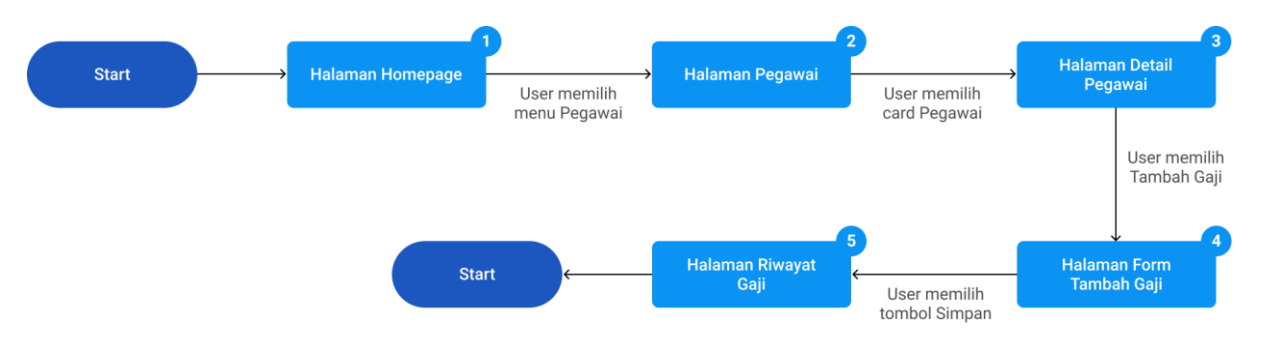

Gambar 3. 14 *User Flow* Menambah Gaji Pegawai

### *User Flow* **Mengelola Perizinan Pegawai**

*User flow* ini digunakan untuk menggambarkan langkah-langkah pengguna dalam melakukan pengelolaan perizinan yang diajukan oleh pegawai melalui menu fitur pegawai. Pengguna dapat menyetujui atau menolak perizinan yang diajukan. Adapun *user flow* ini ditunjukkan pada Gambar 3.15.

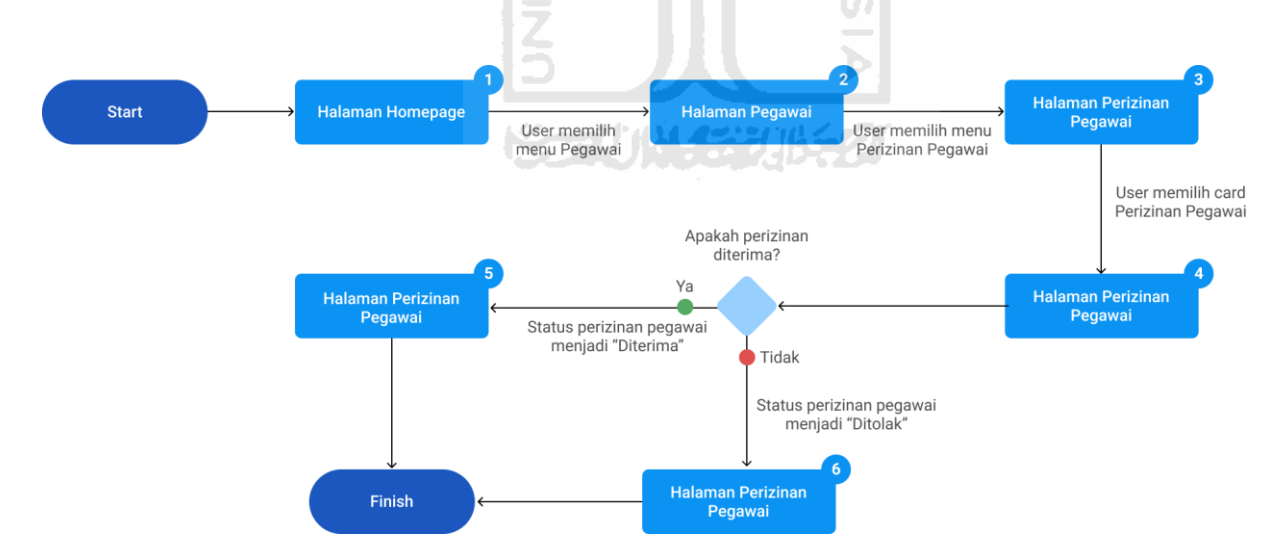

Gambar 3. 15 *User Flow* Mengelola Perizinan Pegawai

#### $3.2.2$ *Wireframe*

*Wireframe* merupakan kerangka dasar dari perancangan desain halaman yang akan dikembangkan selanjutnya. *Wireframe* dibuat dengan menggunakan bantuan *tools* Figma.

*Wireframe* dikembangkan berdasarkan proses *interview* pengguna hingga pembentukan fitur sebagai solusi yang ditawarkan untuk mengatasi permasalahan pengguna. Berdasarkan riset yang sudah dilakukan, melalui hasil *interview*, deklarasi asumsi, dan pembuatan *user persona* didapatkan bahwa target pengguna aplikasi ini berusia antara 18-40 tahun dan sering menggunakan perangkat *mobile smartphone* untuk mendukung kegiatan sehari-hari. Oleh karena itu rancangan tampilan antar muka harus dibuat secara detail dan sederhana, sehingga pengguna merasa mendapatkan kemudahan dalam memperoleh informasi dan nyaman dalam berinteraksi dengan aplikasi yang dibangun sesuai dengan *user flow* untuk mengelola bisnis yang sudah dibuat sebelumnya. *Wireframe* ini nantinya akan dikembangkan menjadi purwarupa aplikasi dengan penyempurnaan interaksi sehingga terlihat lebih nyata.

### *Wireframe Halaman Login* **dan Alur Pendaftaran Akun**

Pada *wireframe* halaman *login* terdapat dua cara untuk melakukan *login*, yaitu menggunakan *e-mail* dan *password* yang telah didaftarkan sebelumnya atau dengan menggunakan autentikasi Google. *Wireframe* halaman *login* ditunjukkan pada Gambar 3.16.

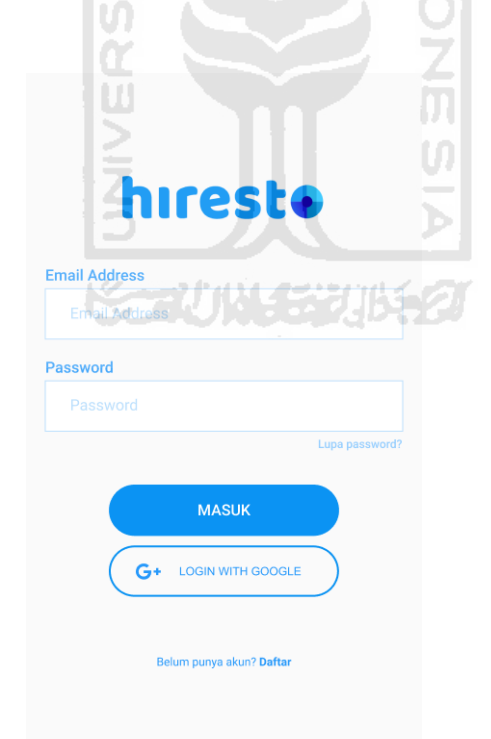

Gambar 3. 16 *Wireframe* Halaman *Login*

Apabila pengguna belum memiliki akun, pengguna dapat melakukan pendaftaran akun dengan menekan *link* daftar. Pada halaman pendaftaran, pengguna diminta untuk mengisikan data diri yang meliputi nama, alamat *e-mail*, *password*, dan nomor *handphone*. Selanjutnya pengguna diminta untuk memberikan kode verifikasi untuk dapat melanjutkan proses pendaftaran. Langkah berikutnya pengguna diminta untuk memberikan nama dan lokasi restoran. *Wireframe* proses pendaftaran akun ini ditunjukkan pada Gambar 3.17.

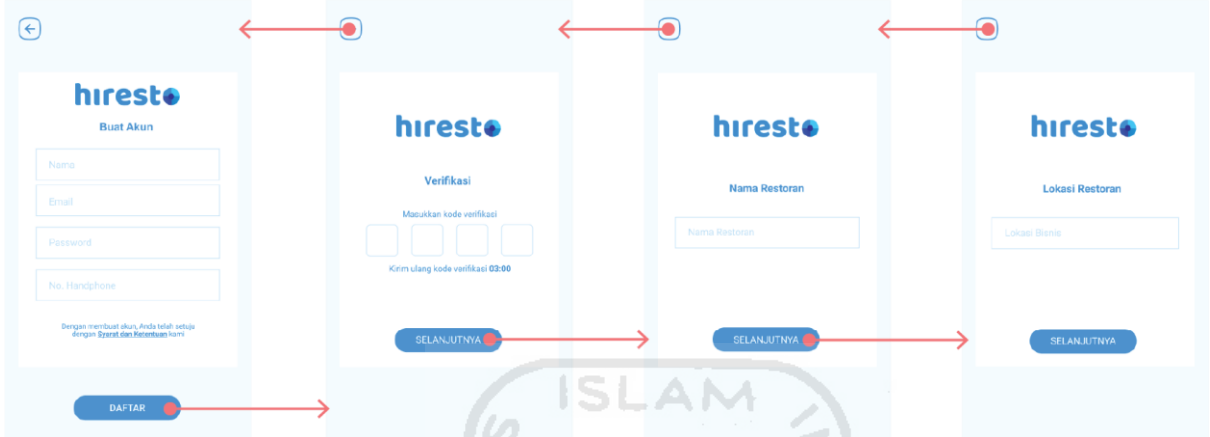

Gambar 3. 17 *Wireframe* Halaman Pendaftaran Akun

## *Wireframe Halaman Utama*

Pada halaman utama terdapat empat menu utama aplikasi yang dapat digunakan untuk melakukan pengelolaan bisnis. Pada halaman utama ini juga terdapat *card* untuk menampilkan ringkasan informasi aktivitas bisnis setiap hari. Selain itu juga terdapat *sidebar* menu untuk keperluan pengaturan akun, menambahkan master data restoran, ekspor laporan restoran, serta notifikasi. *Wireframe* halaman utama ditunjukkan pada Gambar 3.18.

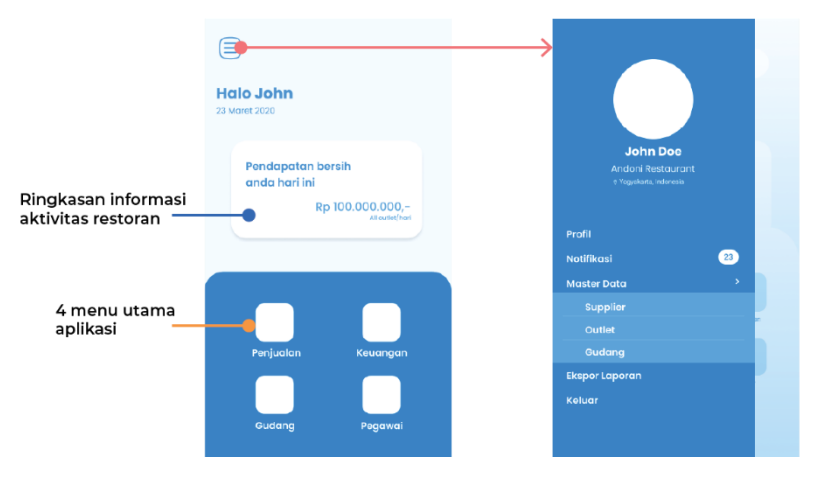

Gambar 3. 18 *Wireframe Halaman Utama*

#### *Wireframe* **Alur** *Monitoring* **Penjualan**

Pada halaman utama fitur penjualan berisi informasi ringkasan penjualan restoran yang meliputi total jumlah transaksi restoran, produk terlaris dalam periode tertentu. Halaman detail transaksi berisi informasi transaksi yang terjadi pada *outlet* dalam periode harian. Informasi transaksi ini meliputi jumlah total transaksi yang terjadi, metode pembayaran yang digunakan, serta nilai transaksi. Sedangkan pada halaman detail produk terlaris berisi informasi jumlah pemesanan setiap produk. Daftar produk ini diurutkan berdasarkan jumlah produk yang paling banyak dipesan. Selain itu, juga disediakan fitur pencarian dan filter untuk memberikan kemudahan kepada pengguna untuk mendapatkan informasi. *Wireframe* alur *monitoring*  penjualan ditunjukkan pada Gambar 3.19.

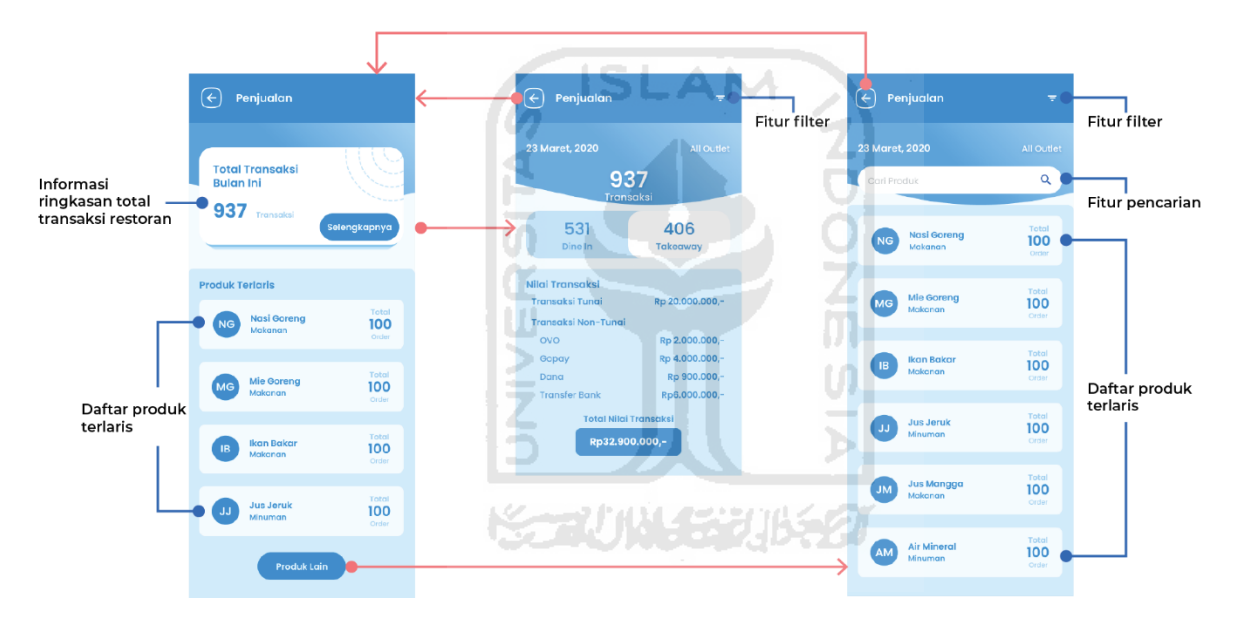

Gambar 3. 19 *Wireframe* Alur *Monitoring* Penjualan

### *Wireframe* **Alur Pencatatan Arus Kas dan Tagihan** *Supplier*

Pada fitur keuangan dan tagihan terbagi menjadi dua menu, yaitu arus kas dan tagihan. Pada menu arus kas berisi informasi mengenai jumlah arus kas restoran yang meliputi pemasukan dan pengeluaran restoran, serta jumlah laba/rugi yang diperoleh restoran. Informasi ini disajikan dalam periode waktu harian. Selain itu, pengguna juga dapat menambahkan catatan keuangan dan ditampilkan dalam bentuk daftar catatan keuangan. *Wireframe* menu arus kas dapat dilihat pada Gambar 3.20.

| Informasi<br>nilai arus kas<br>dan laba rugi<br>pada tanggal tertentu | Fitur more<br>berisi edit catatan<br>dan hapus |                                                        |                                                                                                    |
|-----------------------------------------------------------------------|------------------------------------------------|--------------------------------------------------------|----------------------------------------------------------------------------------------------------|
| Fitur pencarian                                                       |                                                |                                                        |                                                                                                    |
| Keuangan<br>$\leftarrow$                                              | e<br>Keuangan                                  | $[\div]$<br>Keuangan                                   | Keuangan<br>$(\div)$                                                                                    |
| 23 Maret, 2020<br>Laba Rugi<br><b>Arus Kas</b>                        | Tanggal                                        | Tanggal                                                | Tanggal                                                                                                 |
| Rp 2.000.000<br>Rp 100.000.000                                        | 自<br>23/03/2020                                | 曲<br>23/03/2020                                        | 23/03/2020<br>自                                                                                         |
|                                                                       | Jumlah                                         | Jumlah                                                 | Jumlah                                                                                                  |
| $\alpha$<br>Carl catatan keuangan                                     | Rp 102,000.000                                 | Ro 30,000,000                                          | Rp 30,000,000                                                                                           |
| + Tambah Catatan Keuangan                                             | Kategori Keuangan                              | Kategori                                               | Kategori                                                                                                |
| Rp 30,000,000<br><b>Modal Usaha</b><br>曲                              | Jenis<br>Kategori<br>Penjualan<br>Pemasukan    | Modal<br>Pemasukan<br>- 7                              | Modal<br>Pomasukan v                                                                                    |
|                                                                       |                                                | Metode Pembayaran                                      | Metode Pembayaran                                                                                       |
| 函<br>Rp 24,000,000<br>Gaji Pegawai                                    | Metode Pernbayaran<br>Tungi<br>Catatan         | Tungi<br>٠<br>Catatan<br>Penjualan Outlet Jl. Sudirman | Perubahan Anda belum disimpan, data yang<br>Anda isikan akan hilang. Apakah Anda yakin<br>ingin keluar? |
| Tagihan<br>Arus Kas                                                   | Penjualan Outlet Jl. Sudirman                  | Simpon                                                 | Tidal<br>Ya                                                                                             |
|                                                                       |                                                |                                                        |                                                                                                    |

Gambar 3. 20 *Wireframe* Alur Penambahan Arus Kas

Sedangkan pada menu tagihan berisi informasi daftar tagihan yang diterima pengguna yang ditunjukkan pada Gambar 3.21*.*

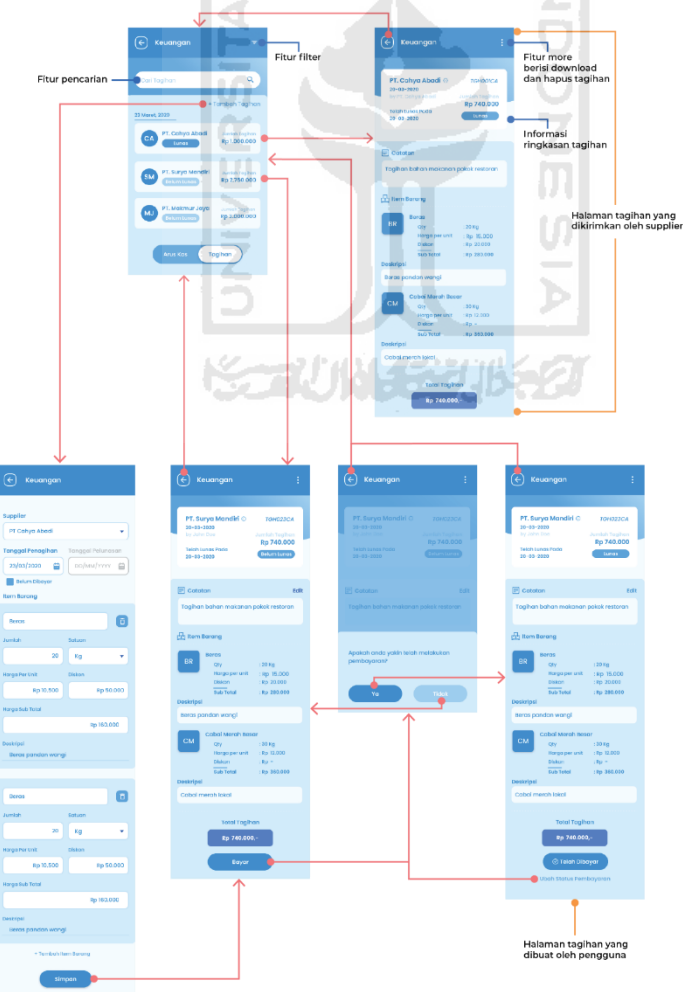

Gambar 3. 21 *Wireframe* Alur Membuat Tagihan

Informasi tagihan ini dapat ditambahkan sendiri oleh pengguna, atau dikirimkan oleh *supplier.* Untuk membedakan kedua jenis tagihan terdapat nama pembuat tagihan yang dapat dilihat pada halaman detail informasi tagihan. Pada halaman detail tagihan yang dikirimkan oleh *supplier*, pengguna tidak dapat mengubah status pembayaran dan hanya dapat dilakukan oleh *supplier* atau pembuat tagihan. Sedangkan untuk tagihan yang dibuat oleh pengguna terdapat tombol yang digunakan untuk mengubah status pembayaran tagihan apabila pengguna sudah melakukan pembayaran. Pada halaman tagihan juga terdapat fitur filter dan pencarian untuk memudahkan pengguna dalam mencari daftar tagihan.

#### *Wireframe* **Halaman Gudang**

Halaman gudang berisi informasi mengenai jumlah stok barang yang dimiliki oleh restoran. Informasi stok barang ditampilkan dalam bentuk *list* yang meliputi informasi nama barang, kode SKU (*Stock Keeping Unit*), kategori, status barang, dan jumlah barang. Selain *list item* barang, informasi jumlah stok gudang juga ditampilkan dengan grafik yang menunjukkan informasi total barang dalam gudang tertentu berdasarkan kategori tertentu. Pada halaman ini, pengguna juga dapat menambahkan stok gudang dengan mengisikan detail data barang termasuk jumlah stok barang yang masuk dan sisa stok minimal yang harus ada di gudang. *Wireframe* halaman gudang ditunjukkan pada Gambar 3.22.

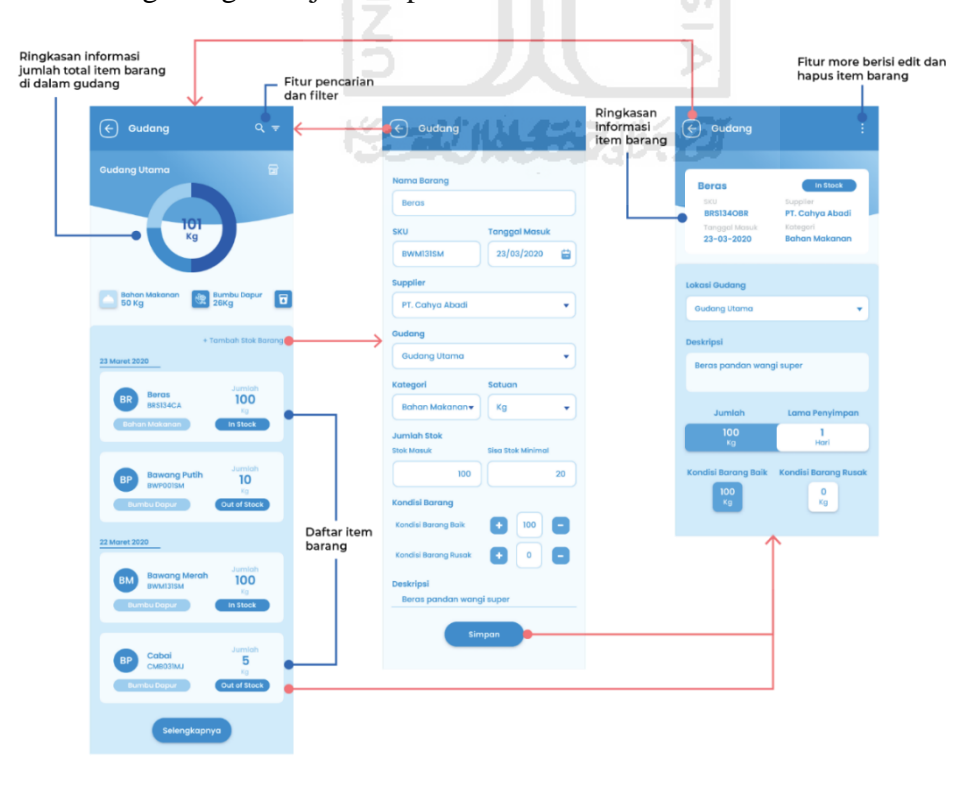

Gambar 3. 22 *Wireframe* Halaman Manajemen Gudang

## *Wireframe* **Halaman Fitur Pegawai**

Melalui halaman pegawai, pengguna dapat menambahkan data pegawai baru yang dapat diakses melalui menu tambah pegawai. *Wireframe* alur menambahkan pegawai ditunjukkan pada Gambar 3.23.

![](_page_51_Figure_2.jpeg)

Gambar 3. 23 *Wireframe* Alur Menambahkan Pegawai

Halaman pegawai terbagi menjadi dua menu, yaitu pegawai dan perizinan. Pada menu pegawai berisi informasi mengenai nama pegawai yang disertai dengan informasi posisi jabatan. Selanjutnya terdapat halaman detail pegawai yang berisi informasi mengenai aktivitas pegawai yang meliputi jumlah kehadiran dan gaji pegawai. Pada halaman detail pegawai, pengguna juga dapat mengelola gaji pegawai. *Wireframe* untuk alur melihat informasi pegawai ditunjukkan pada Gambar 3.24.

![](_page_52_Figure_1.jpeg)

Gambar 3. 24 *Wireframe* Alur Melihat Informasi Pegawai

Sedangkan pada menu perizinan, pengguna dapat melihat daftar pengajuan cuti yang dibuat oleh pegawai. Informasi pengajuan perizinan ini ditampilkan dalam bentuk *list card* dan disertai tombol untuk menyetujui atau menolak perizinan yang diajukan. Dalam *card* perizinan terdapat informasi jenis izin, nama pegawai, lama waktu izin, dan keterangan. Selain itu juga disediakan halaman riwayat pengajuan cuti untuk dapat melihat pengajuan cuti yang telah disetujui maupun ditolak *Wireframe* alur pengelolaan perizinan pegawai ditunjukkan pada Gambar 3.25.

![](_page_53_Figure_1.jpeg)

Gambar 3. 25 *Wireframe* Pengelolaan Perizinan Pegawai

## *Check*

Pada tahap *check* dilakukan proses pengujian desain interaksi aplikasi setelah melalui proses *think* dan *make* dalam siklus pengembangan desain interaksi menggunakan pendekatan *Lean UX*. Pengujian dilakukan untuk melakukan validasi solusi desain yang telah dihasilkan kepada pengguna. Pengujian dilakukan menggunakan pendekatan *Blackbox Testing* dengan menjalankan beberapa skenario yang perlu dikerjakan oleh pengguna dalam menggunakan aplikasi. Untuk mengukur tingkat kegunaan aplikasi dilakukan menggunakan kuesioner *System Usability Scale* (SUS), yang diberikan kepada partisipan pengujian setelah berhasil menjalankan skenario pengujian pada iterasi terakhir.

#### $3.3.1$ **Skenario Pengujian**

Skenario pengujian digunakan untuk memberikan arahan kepada pengguna agar dapat menyelesaikan beberapa tugas yang sesuai dengan tujuan pembuatan aplikasi. Dengan menggunakan skenario pengujian dapat membantu untuk mengetahui langkah-langkah yang dilakukan oleh pengguna dalam menjalankan suatu tugas. Selain itu, melalui skenario pengujian juga dapat membantu untuk mengetahui kesulitan yang dialami oleh pengguna dalam menjalankan tugas. Hasil dari penggunaan skenario pengujian dapat membantu untuk mengetahui tingkat *usability* dari aplikasi.

# **Skenario Pengujian Pendaftaran Akun**

Skenario pendaftaran akun bertujuan untuk memberikan tugas kepada pengguna ketika pertama kali akan menggunakan aplikasi ini. Skenario ini memberikan arahan kepada pengguna agar dapat mendaftarkan akun melalui aplikasi Hiresto. Adapun skenario pengujian pendaftaran akun ditunjukkan pada Tabel 3.2.

| Goals    | Mendaftarkan Akun Baru ke Dalam Aplikasi Hiresto                      |  |  |  |  |  |
|----------|-----------------------------------------------------------------------|--|--|--|--|--|
| Skenario | Anda baru saja membuka cabang restoran dan ingin menggunakan          |  |  |  |  |  |
|          | aplikasi untuk mengelola bisnis. Sebagai pemilik restoran, Anda       |  |  |  |  |  |
|          | memilih untuk menggunakan aplikasi Hiresto ini untuk mengelola        |  |  |  |  |  |
|          | restoran. Akan tetapi Anda belum memiliki akun dan tidak dapat masuk  |  |  |  |  |  |
|          | ke dalam aplikasi menggunakan autentikasi Google, sehingga Anda       |  |  |  |  |  |
|          | ingin membuat akun baru melalui aplikasi untuk dapat melakukan        |  |  |  |  |  |
|          | pengelolaan bisnis melalui aplikasi ini. Silahkan lakukan pendaftaran |  |  |  |  |  |
|          | akun menggunakan aplikasi Hiresto.                                    |  |  |  |  |  |

Tabel 3. 2 Skenario Pengujian Pendaftaran Akun

# **Skenario Pengujian** *Monitoring* **Penjualan**

Skenario *monitoring* penjualan bertujuan untuk memberikan tugas kepada pengguna agar dapat melihat jumlah transaksi dan produk terlaris. Skenario ini dapat membantu untuk mengetahui bagaimana interaksi pengguna untuk mengakses informasi mengenai nilai transaksi yang terjadi di restoran dan produk yang banyak dibeli oleh pelanggan pada periode tertentu. Adapun skenario pengujian melihat jumlah transaksi dan produk terlaris ditunjukkan pada Tabel 3.3.

![](_page_54_Picture_115.jpeg)

![](_page_54_Picture_116.jpeg)

![](_page_55_Picture_124.jpeg)

# **Skenario Pengujian Menambah Catatan Arus Kas**

Skenario menambah catatan arus kas bertujuan untuk memberikan tugas kepada pengguna agar dapat menambahkan catatan arus kas melalui aplikasi. Skenario ini dapat membantu untuk mengetahui langkah-langkah pengguna dalam menambahkan catatan arus kas. Adapun skenario pengujian menambah catatan arus kas ditunjukkan pada Tabel 3.4.

| Goals    | Menambahkan catatan pemasukan hasil penjualan restoran ke dalam             |  |  |  |  |  |  |
|----------|-----------------------------------------------------------------------------|--|--|--|--|--|--|
|          | catatan arus kas                                                            |  |  |  |  |  |  |
| Skenario | Anda ingin mencatat pemasukan dari hasil penjualan restoran melalui         |  |  |  |  |  |  |
|          | aplikasi Hiresto. Saat ini, Anda ingin menambahkan catatan                  |  |  |  |  |  |  |
|          | pemasukan hasil penjualan dari <i>outlet</i> restoran Anda yang terletak di |  |  |  |  |  |  |
|          | Jl. Sudirman pada tanggal 23 Maret 2020, senilai Rp 30.000.000,00           |  |  |  |  |  |  |
|          | dengan metode pembayaran tunai.                                             |  |  |  |  |  |  |
|          | Saat ini Anda sedang berada pada halaman Home, silahkan lanjutkan           |  |  |  |  |  |  |
|          | untuk menambahkan catatan penjualan tersebut melalui <i>form</i> yang       |  |  |  |  |  |  |
|          | telah disediakan.                                                           |  |  |  |  |  |  |

Tabel 3. 4 Skenario Pengujian Menambah Catatan Arus Kas

# **Skenario Pengujian Menambah Tagihan** *Supplier*

Skenario menambah tagihan *supplier* bertujuan untuk memberikan tugas kepada pengguna agar dapat menambahkan catatan tagihan ke dalam aplikasi berdasarkan data tagihan yang dikirimkan oleh *supplier* kepada pengguna. Skenario ini dapat membantu pengguna untuk mengetahui bagaimana langkah-langkah pengguna agar dapat menambahkan catatan tagihan ke dalam aplikasi. Adapun skenario pengujian menambah tagihan *supplier* ditunjukkan pada Tabel 3.5.

| Goals    | Menambahkan catatan tagihan supplier                               |  |  |  |  |  |  |
|----------|--------------------------------------------------------------------|--|--|--|--|--|--|
| Skenario | Anda baru saja menerima tagihan dari PT. Sukses Mandiri dan belum  |  |  |  |  |  |  |
|          | melakukan pelunasan. Saat ini Anda berada pada halaman utama fitur |  |  |  |  |  |  |
|          | keuangan, silahkan tambahkan data tagihan tersebut dengan detail   |  |  |  |  |  |  |
|          | sebagai berikut:                                                   |  |  |  |  |  |  |
|          | <b>Beras</b>                                                       |  |  |  |  |  |  |
|          | Berat: 20 Kg                                                       |  |  |  |  |  |  |
|          | Harga per unit: Rp 10.500,00                                       |  |  |  |  |  |  |
|          | Diskon: Rp 50.000,00                                               |  |  |  |  |  |  |
|          | Harga Sub Total: Rp 160.000,00                                     |  |  |  |  |  |  |
|          | Deskripsi: "Beras pandan wangi"                                    |  |  |  |  |  |  |
|          | <b>Cabai Merah Besar</b>                                           |  |  |  |  |  |  |
|          | Berat: 30 Kg                                                       |  |  |  |  |  |  |
|          | Harga per unit: Rp 12.000,00                                       |  |  |  |  |  |  |
|          | $\tilde{z}$<br>Diskon: -                                           |  |  |  |  |  |  |
|          | Harga Sub Total: Rp 360.000,00                                     |  |  |  |  |  |  |
|          | Deskripsi: "Cabai merah lokal"                                     |  |  |  |  |  |  |
|          |                                                                    |  |  |  |  |  |  |

Tabel 3. 5 Skenario Pengujian Menambah Catatan *Supplier*

# **Skenario Pengujian Mengubah Status Pembayaran Tagihan**

Skenario mengubah status pembayaran tagihan bertujuan untuk memberikan tugas kepada pengguna agar dapat mengubah status pembayaran tagihan yang sudah ditambahkan sebelumnya. Skenario ini dapat membantu pengguna untuk mengetahui langkah-langkah yang dilakukan pengguna agar dapat mengubah status pembayaran tagihan. Adapun skenario pengujian mengubah status pembayaran tagihan ditunjukkan pada Tabel 3.6.

![](_page_56_Picture_139.jpeg)

![](_page_56_Picture_140.jpeg)

![](_page_57_Picture_119.jpeg)

# **Skenario Pengujian Menambah Item Barang Gudang**

Skenario menambah item barang gudang bertujuan untuk memberikan tugas kepada pengguna agar dapat menambahkan item barang gudang. Skenario ini dapat membantu untuk mengetahui langkah-langkah yang dilakukan pengguna agar dapat menambahkan item barang ke dalam pencatatan gudang. Adapun skenario pengujian menambah item barang gudang ditunjukkan pada Tabel 3.7.

| Goals    | Menambah Item Barang ke dalam Pencatatan Gudang                           |  |  |  |  |
|----------|---------------------------------------------------------------------------|--|--|--|--|
| Skenario | Anda baru saja mendapatkan kiriman bawang merah dari <i>supplier</i> yang |  |  |  |  |
|          | bernama PT Cahya Abadi. Anda ingin menambahkan data barang                |  |  |  |  |
|          | tersebut ke dalam pencatatan gudang.                                      |  |  |  |  |
|          | Saat ini Anda sedang berada pada halaman Home, silahkan lanjutkan         |  |  |  |  |
|          | untuk menambahkan data barang tersebut ke dalam pencatatan gudang         |  |  |  |  |
|          | dengan mengisikan form yang tersedia.                                     |  |  |  |  |

Tabel 3. 7 Skenario Pengujian Menambah Item Barang Gudang

## **Skenario Pengujian Menambah Pegawai**

Skenario ini bertujuan untuk memberikan tugas kepada pengguna sehingga dapat menambahkan pegawai. Skenario ini membantu pengguna untuk dapat mengetahui langkahlangkah pengguna dalam menambahkan pegawai ke dalam daftar pegawai. Adapun skenario pengujian menambah pegawai ditunjukkan pada Tabel 3.8.

| Goals    | Menambah Data Pegawai Baru                                    |
|----------|---------------------------------------------------------------|
| Skenario | Anda baru saja menerima pegawai bernama Amanda dengan posisi  |
|          | sebagai kasir, dan Anda ingin menambahkan data diri Amanda ke |
|          | dalam daftar pegawai restoran Anda ke dalam aplikasi.         |

Tabel 3. 8 Skenario Pengujian Menambah Pegawai

![](_page_58_Picture_124.jpeg)

## **Skenario Pengujian Menambah Komponen Penggajian Pegawai**

Skenario menambah komponen penggajian pegawai bertujuan untuk memberikan tugas kepada pengguna agar dapat menambahkan komponen gaji pegawai. Skenario ini dapat membantu untuk mengetahui langkah-langkah yang dilakukan pengguna untuk dapat menambahkan gaji pegawai. Adapun skenario pengujian menambahkan komponen penggajian pegawai ditunjukkan pada Tabel 3.9. **ISLAM** 

# Tabel 3. 9 Skenario Pengujian Menambah Komponen Penggajian

![](_page_58_Picture_125.jpeg)

### **Skenario Pengujian Melihat Riwayat Kehadiran dan Cuti Pegawai**

Skenario melihat riwayat kehadiran dan cuti pegawai bertujuan untuk memberikan tugas kepada pengguna agar dapat melihat riwayat kehadiran dan cuti pegawai. Skenario ini dapat membantu untuk mengetahui bagaimana langkah-langkah yang dilakukan pengguna agar dapat melihat informasi riwayat kehadiran dan cuti pegawai, Adapun skenario pengujian melihat riwayat kehadiran dan cuti pegawai ditunjukkan pada Tabel 3.10.

Tabel 3. 10 Skenario Pengujian Melihat Riwayat Kehadiran dan Cuti Pegawai

| Goals    | Melihat Riwayat Kehadiran dan Cuti Amanda                           |
|----------|---------------------------------------------------------------------|
| Skenario | Setelah satu bulan Amanda bergabung dengan restoran, Anda ingin     |
|          | meninjau aktivitas Amanda. Anda ingin melihat riwayat jam kehadiran |
|          | Amanda, selanjutnya Anda juga ingin melihat riwayat cuti yang       |
|          | diajukan oleh Amanda. Saat ini Anda berada pada halaman Detail      |
|          | Pegawai Amanda, silahkan lanjutkan proses untuk melihat riwayat     |
|          | aktivitas kehadiran dan cuti Amanda.                                |

# **Skenario Pengujian Mengelola Cuti Pegawai**

Skenario mengelola cuti pegawai bertujuan untuk memberikan tugas kepada pengguna agar dapat melakukan pengelolaan cuti yang diajukan oleh pegawai melalui aplikasi. Skenario ini dapat membantu untuk mengetahui langkah-langkah yang dilakukan pengguna dalam mengelola pengajuan cuti pegawai. Adapun skenario pengujian mengelola cuti pegawai ditunjukkan pada Tabel 3.11.

Tabel 3. 11 Skenario Pengujian Mengelola Cuti Pegawai

| Goals    | Menerima pengajuan cuti yang dikirimkan oleh Amanda             |  |  |  |  |  |
|----------|-----------------------------------------------------------------|--|--|--|--|--|
| Skenario | Pegawai Anda bernama Amanda sedang mengajukan cuti karena akan  |  |  |  |  |  |
|          | melakukan proses persalinan. Anda ingin menerima pengajuan cuti |  |  |  |  |  |
|          | yang dikirimkan oleh Amanda. Saat ini Anda sedang berada pada   |  |  |  |  |  |
|          | halaman utama fitur pegawai, silahkan lanjutkan untuk menerima  |  |  |  |  |  |
|          | pengajuan cuti yang dikirimkan oleh Amanda.                     |  |  |  |  |  |

#### $3.3.2$ **Pengujian Menggunakan** *Blackbox Testing*

Pendekatan *Blackbox Testing* digunakan untuk dapat melakukan pengujian skenario penggunaan aplikasi. *Blackbox testing* merupakan pengujian yang memungkinkan untuk dapat mengidentifikasi bagaimana sistem merespon tindakan pengguna. Pengujian dilakukan kepada lima orang partisipan yang ditandai dengan P1 (partisipan satu) hingga P5 (partisipan lima). Pengujian dilakukan dengan menjalankan skenario pengujian dan mengamati apakah pengguna berhasil menjalankan skenario sesuai dengan alur yang diharapkan. Selain itu, *Blackbox Testing* juga digunakan untuk mendapatkan *feedback* dari pengguna mengenai penggunaan aplikasi setelah menjalankan skenario pengujian.

# **Skenario Pengujian** *Blackbox* **Proses Pendaftaran Akun**

Pada pengujian skenario pendaftaran akun terdapat 11 tahapan yang perlu dikerjakan oleh partisipan agar berhasil melakukan pendaftaran akun. Skenario pengujian *blackbox* pada proses pendaftaran akun ditunjukkan pada tabel 3.12.

| <b>Skenario</b> | Kasus Uji<br>Hasil yang Diharapkan                                                                                                    |                               |                | <b>Hasil Pengujian</b><br><b>Skenario</b> |           |                |  |
|-----------------|----------------------------------------------------------------------------------------------------|-------------------------------|----------------|-------------------------------------------|-----------|----------------|--|
|                 | Memilih menu<br>Menampilkan halaman<br>daftar akun<br>daftar<br>Mengisi nama<br>Mengisi password<br>Pengguna berhasil<br>Mengisi nomor<br>menambahkan informasi<br>telepon<br>data diri<br>Memilih tombol<br>daftar<br>Mengisi kode<br>Pengguna berhasil<br>verifikasi<br>melakukan verifikasi<br>Memilih tombol<br>nomor telepon<br>selanjutnya<br>Mengisi nama<br>Pengguna berhasil<br>restoran<br>menambahkan nama<br>Memilih tombol<br>restoran<br>selanjutnya<br>Mengisi lokasi<br>Pengguna berhasil<br>restoran<br>menambahkan lokasi | <b>P1</b>                     | P <sub>2</sub> | <b>P3</b>                                 | <b>P4</b> | P <sub>5</sub> |  |
|                 |                                                                                                    |                               |                |                                           |           |                |  |
|                 |                                                                                                    |                               |                |                                           |           |                |  |
|                 |                                                                                                    |                               |                |                                           |           |                |  |
|                 |                                                                                                    |                               |                |                                           |           |                |  |
|                 |                                                                                                    |                               |                |                                           |           |                |  |
|                 |                                                                                                    |                               |                |                                           |           |                |  |
| Mendaftar Akun  |                                                                                                    |                               |                |                                           |           |                |  |
|                 |                                                                                                    |                               |                |                                           |           |                |  |
|                 |                                                                                                    |                               |                |                                           |           |                |  |
|                 |                                                                                                    |                               |                |                                           |           |                |  |
|                 | restoran                                                                                                    | Memilih tombol<br>selanjutnya |                |                                           |           |                |  |

Tabel 3. 12 Skenario Pengujian *Blackbox* Proses Pendaftaran Akun

# **Skenario Pengujian** *Blackbox* **Proses Melihat Jumlah Transaksi dan Produk Terlaris**

Pada skenario melihat jumlah transaksi dan produk terlaris, terdapat tiga tahapan yang perlu dilakukan oleh partisipan pengujian. Skenario pengujian *blackbox* proses melihat jumlah transaksi dan produk terlaris ditunjukkan pada Tabel 3.13.

| <b>Skenario</b>                                          | <b>Hasil yang Diharapkan</b>                                  | <b>Kasus Uji</b>                                                   | <b>Hasil Pengujian</b><br><b>Skenario</b> |           |                |           |                |
|----------------------------------------------------------|---------------------------------------------------------------|--------------------------------------------------------------------|-------------------------------------------|-----------|----------------|-----------|----------------|
|                                                          |                                                               |                                                                    | P1                                        | <b>P2</b> | P <sub>3</sub> | <b>P4</b> | P <sub>5</sub> |
| Melihat<br>Jumlah<br>Transaksi<br>dan Produk<br>Terlaris | Pengguna berhasil<br>mengakses halaman<br>fitur penjualan     | Memilih menu fitur<br>penjualan                                    |                                           |           |                |           |                |
|                                                          | Pengguna mendapatkan<br>informasi mengenai<br>produk terlaris | Melihat informasi<br>produk terlaris                               |                                           |           |                |           |                |
|                                                          | Pengguna berhasil<br>mengakses informasi<br>detail transaksi  | Memilih tombol<br>selengkapnya pada<br>card informasi<br>transaksi |                                           |           |                |           |                |

Tabel 3. 13 Skenario Pengujian *Blackbox* Proses Melihat Jumlah Transaksi dan Produk

Terlaris

# **Skenario Pengujian** *Blackbox* **Proses Menambah Catatan Arus Kas**

Pada skenario menambah catatan arus kas, terdapat sembilan tahapan yang perlu dikerjakan oleh partisipan pengujian agar berhasil menambahkan catatan arus kas menggunakan aplikasi ini. Skenario pengujian *blackbox* proses menambah catatan arus kas ditunjukkan pada Tabel 3.14.

| <b>Skenario</b>          | <b>Hasil yang Diharapkan</b>                                         | <b>Kasus Uji</b>                           | <b>Hasil Pengujian</b><br><b>Skenario</b> |                |    |           |           |
|--------------------------|----------------------------------------------------------------------|--------------------------------------------|-------------------------------------------|----------------|----|-----------|-----------|
|                          |                                                                      |                                            | <b>P1</b>                                 | P <sub>2</sub> | P3 | <b>P4</b> | <b>P5</b> |
| Menambah<br>Catatan Arus | Pengguna berhasil<br>mengakses halaman<br>fitur keuangan             | Memilih menu fitur<br>keuangan             |                                           |                |    |           |           |
|                          | Pengguna berhasil<br>mengakses halaman<br>tambah catatan<br>keuangan | Memilih menu<br>tambah catatan<br>keuangan |                                           |                |    |           |           |
| Kas                      |                                                                      | Mengisi tanggal                            |                                           |                |    |           |           |
|                          |                                                                      | Mengisi jumlah                             |                                           |                |    |           |           |
|                          | Pengguna berhasil<br>menambahkan<br>catatan keuangan                 | Memilih jenis<br>catatan keuangan          |                                           |                |    |           |           |
|                          |                                                                      | Memilih kategori<br>catatan keuangan       |                                           |                |    |           |           |

Tabel 3. 14 Skenario Pengujian *Blackbox* Proses Menambah Catatan Arus Kas

![](_page_62_Picture_173.jpeg)

# **Skenario Pengujian** *Blackbox* **Proses Menambah Tagihan** *Supplier*

Pada pengujian skenario menambah tagihan *supplier* terdapat 12 tahapan yang perlu dilakukan oleh partisipan. Skenario pengujian *blackbox* proses menambah tagihan *supplier* ditunjukkan pada Tabel 3.15.

![](_page_62_Picture_174.jpeg)

![](_page_62_Picture_175.jpeg)

# **Skenario Pengujian** *Blackbox* **Proses Mengubah Status Pembayaran Tagihan**

Pada pengujian skenario mengubah status pembayaran tagihan terdapat dua tahapan yang perlu dilakukan oleh partisipan agar status pembayaran tagihan dapat berubah. Skenario pengujian *blackbox* proses mengubah status pembayaran tagihan ditunjukkan pada Tabel 3.16.

Tabel 3. 16 Skenario Pengujian *Blackbox* Proses Mengubah Status Pembayaran Tagihan

| <b>Skenario</b>                   | <b>Hasil yang Diharapkan</b>                                                                  | <b>Kasus Uji</b>                                   | <b>Hasil Pengujian</b><br><b>Skenario</b> |                |                |           |           |  |
|-----------------------------------|-----------------------------------------------------------------------------------------------|----------------------------------------------------|-------------------------------------------|----------------|----------------|-----------|-----------|--|
|                                   |                                                                                               |                                                    | P1                                        | P <sub>2</sub> | P <sub>3</sub> | <b>P4</b> | <b>P5</b> |  |
| Mengubah<br><b>Status</b>         | Pengguna berhasil<br>mengubah status<br>pembayaran tagihan<br>yang telah dibuat<br>sebelumnya | Memilih tombol<br>bayar                            |                                           |                |                |           |           |  |
| Pembayaran<br>Tagihan<br>Supplier |                                                                                               | Memilih tombol<br>konfirmasi<br>pembayaran tagihan |                                           |                |                |           |           |  |
|                                   |                                                                                               |                                                    |                                           |                |                |           |           |  |

# **Skenario Pengujian** *Blackbox* **Proses Menambah Item Barang Gudang**

Pada pengujian skenario menambah item barang gudang, terdapat 15 tahapan yang perlu dilakukan oleh partisipan sehingga dapat menambahkan data item barang ke dalam daftar pencatatan gudang. Skenario pengujian *blackbox* proses menambah item barang gudang ditunjukkan pada Tabel 3.17.

|                            |                                                              |                                    | <b>Hasil Pengujian</b><br><b>Skenario</b> |                |                |           |                |  |
|----------------------------|--------------------------------------------------------------|------------------------------------|-------------------------------------------|----------------|----------------|-----------|----------------|--|
| <b>Skenario</b>            | <b>Hasil yang Diharapkan</b>                                 | <b>Kasus Uji</b>                   | <b>P1</b>                                 | P <sub>2</sub> | P <sub>3</sub> | <b>P4</b> | P <sub>5</sub> |  |
|                            | Pengguna berhasil<br>mengakses halaman<br>fitur gudang       | Memilih fitur menu<br>gudang       |                                           |                |                |           |                |  |
| Menambahkan<br>Item Barang | Pengguna berhasil<br>mengakses halaman<br>tambah stok barang | Memilih menu<br>tambah stok barang |                                           |                |                |           |                |  |
| ke dalam<br>Pencatatan     | Pengguna berhasil<br>menambahkan data stok<br>barang         | Mengisi nama<br>barang             |                                           |                |                |           |                |  |
| Gudang                     |                                                              | Mengisi kode SKU                   |                                           |                |                |           |                |  |
|                            |                                                              | Mengisi tanggal<br>barang masuk    |                                           |                |                |           |                |  |
|                            |                                                              | Memilih supplier                   |                                           |                |                |           |                |  |
|                            |                                                              | Memilih gudang                     |                                           |                |                |           |                |  |

Tabel 3. 17 Skenario Pengujian *Blackbox* Proses Menambah Item Barang Gudang

![](_page_64_Picture_176.jpeg)

# **Hasil Pengujian Menambah Pegawai**

Pada skenario pengujian menambah pegawai terdapat delapan tahapan yang perlu diselesaikan oleh partisipan pengujian. Skenario pengujian *blackbox* proses menambah pegawai ditunjukkan pada Tabel 3.18.

| <b>Skenario</b>      | <b>Hasil yang Diharapkan</b>                             | Kasus Uji                        | <b>Hasil Pengujian</b><br><b>Skenario</b> |                |    |           |                |
|----------------------|----------------------------------------------------------|----------------------------------|-------------------------------------------|----------------|----|-----------|----------------|
|                      |                                                          |                                  | <b>P1</b>                                 | P <sub>2</sub> | P3 | <b>P4</b> | P <sub>5</sub> |
|                      | Pengguna berhasil<br>mengakses halaman<br>fitur pegawai  | Memilih menu fitur<br>pegawai    |                                           |                |    |           |                |
|                      | Pengguna berhasil<br>mengakses halaman<br>tambah pegawai | Memilih menu<br>tambah pegawai   |                                           |                |    |           |                |
| Menambah             | Pengguna berhasil<br>menambahkan data<br>pegawai baru    | Mengisi nama<br>pegawai          |                                           |                |    |           |                |
| Data<br>Pegawai Baru |                                                          | Mengisi nomor<br>induk pegawai   |                                           |                |    |           |                |
|                      |                                                          | Memilih posisi<br>pegawai        |                                           |                |    |           |                |
|                      |                                                          | Mengisi nomor<br>telepon pegawai |                                           |                |    |           |                |
|                      |                                                          | Mengisi alamat<br>email pegawai  |                                           |                |    |           |                |

Tabel 3. 18 Hasil Pengujian Menambah Pegawai

![](_page_65_Picture_166.jpeg)

49

# **Skenario Pengujian** *Blackbox* **Proses Menambah Komponen Penggajian Pegawai**

Pada skenario pengujian menambah komponen gaji pegawai terdapat 10 tahapan yang harus diselesaikan oleh partisipan pengujian. Skenario pengujian *blackbox* proses menambah komponen gaji pegawai ditunjukkan pada Tabel 3.19.

| <b>Skenario</b>      | <b>Hasil yang Diharapkan</b>                                              | Kasus Uji                                    | <b>Hasil Pengujian</b><br><b>Skenario</b> |                |           |           |                |  |
|----------------------|---------------------------------------------------------------------------|----------------------------------------------|-------------------------------------------|----------------|-----------|-----------|----------------|--|
|                      |                                                                           |                                              | <b>P1</b>                                 | P <sub>2</sub> | <b>P3</b> | <b>P4</b> | P <sub>5</sub> |  |
|                      | Pengguna berhasil<br>mengakses halaman<br>tambah komponen gaji<br>pegawai | Memilih tombol<br>tambah komponen<br>gaji    |                                           |                |           |           |                |  |
|                      | <b>UNIVERS</b>                                                            | Mengisi jumlah gaji<br>pokok                 |                                           |                |           |           |                |  |
|                      |                                                                           | Mengisi jumlah<br>bonus                      |                                           |                |           |           |                |  |
|                      |                                                                           | Memilih jenis<br>tunjangan                   |                                           |                |           |           |                |  |
| Menambah<br>Komponen |                                                                           | Mengisi jumlah<br>tunjangan                  |                                           |                |           |           |                |  |
| Gaji<br>Pegawai      | Pengguna berhasil<br>menambahkan                                          | Memilih menu<br>tambah komponen<br>tunjangan |                                           |                |           |           |                |  |
|                      | komponen gaji pegawai                                                     | Memilih jenis<br>potongan                    |                                           |                |           |           |                |  |
|                      |                                                                           | Mengisi jumlah<br>potongan                   |                                           |                |           |           |                |  |
|                      |                                                                           | Memilih menu<br>tambah komponen<br>potongan  |                                           |                |           |           |                |  |
|                      |                                                                           | Memilih tombol<br>simpan                     |                                           |                |           |           |                |  |

Tabel 3. 19 Skenario Pengujian *Blackbox* Proses Menambah Komponen Penggajian Pegawai

# **Skenario Pengujian** *Blackbox* **Proses Melihat Riwayat Kehadiran dan Cuti Pegawai**

Pengujian skenario untuk melihat riwayat kehadiran dan cuti pegawai meliputi tiga tahapan yang perlu diselesaikan oleh partisipan. Skenario pengujian *blackbox* proses melihat riwayat kehadiran dan cuti pegawai ditunjukkan pada Tabel 3.20.

Tabel 3. 20 Skenario Pengujian *Blackbox* Proses Melihat Riwayat Kehadiran dan Cuti

| <b>Skenario</b>                                     | Hasil yang Diharapkan                                                  | <b>Kasus Uji</b>                    | <b>Hasil Pengujian</b><br><b>Skenario</b> |           |           |           |                |  |
|-----------------------------------------------------|------------------------------------------------------------------------|-------------------------------------|-------------------------------------------|-----------|-----------|-----------|----------------|--|
|                                                     |                                                                        |                                     | P1                                        | <b>P2</b> | <b>P3</b> | <b>P4</b> | P <sub>5</sub> |  |
| Melihat<br>Riwayat<br>Kehadiran dan<br>Cuti Pegawai | Pengguna berhasil<br>mengakses halaman<br>riwayat aktivitas<br>pegawai | Memilih tombol<br>riwayat aktivitas |                                           |           |           |           |                |  |
|                                                     | Pengguna berhasil<br>mendapatkan informasi<br>kehadiran pegawai        | Memilih tombol<br>kehadiran         |                                           |           |           |           |                |  |
|                                                     | Pengguna berhasil<br>mendapatkan informasi<br>riwayat cuti pegawai     | Memilih tombol cuti                 |                                           |           |           |           |                |  |

Pegawai

# **Skenario Pengujian** *Blackbox* **Proses Mengelola Cuti Pegawai**

15

Pengujian skenario mengelola cuti pegawai meliputi tiga tahapan yang perlu diselesaikan oleh partisipan pengujian. Melalui pengujian ini diharapkan partisipan dapat menerima pengajuan cuti pegawai melalui aplikasi. Skenario pengujian *blackbox* proses mengelola cuti pegawai ditunjukkan pada Tabel 3.21.

![](_page_66_Picture_216.jpeg)

![](_page_66_Picture_217.jpeg)

![](_page_67_Picture_169.jpeg)

51

#### $3.3.3$ **Pengujian Menggunakan** *System Usability Scale* **(SUS)**

Pengujian menggunakan metode *System Usability Scale* (SUS) merupakan tahapan terakhir yang dilakukan dalam penelitian ini. Pada kuesioner *System Usability Scale* (SUS) terdapat 10 pertanyaan menggunakan penilaian skala *likert* yang diberikan kepada lima partisipan pengujian pada iterasi terakhir untuk mengukur tingkat kebergunaan aplikasi menurut pengguna. Partisipan diminta untuk memberikan nilai dalam rentang bobot nilai 1 sampai 5 (sangat tidak setuju – sangat setuju) sesuai dengan pendapat partisipan pada setiap pertanyaan. Adapun 10 pertanyaan *System Usability Scale* (SUS) ditunjukkan pada Tabel 3.22.

| N <sub>0</sub> | Pertanyaan                                                                               | Penilaian  |           |             |    |           |  |
|----------------|------------------------------------------------------------------------------------------|------------|-----------|-------------|----|-----------|--|
|                |                                                                                          | <b>STS</b> | <b>TS</b> | $\mathbf R$ | S. | <b>SS</b> |  |
| $\mathbf{1}$   | Saya berpikir akan menggunakan aplikasi ini lagi.                                        |            |           |             |    |           |  |
| $\overline{2}$ | Saya merasa aplikasi ini rumit untuk digunakan.                                          |            |           |             |    |           |  |
| 3              | Saya merasa aplikasi ini mudah digunakan.                                                |            |           |             |    |           |  |
| $\overline{4}$ | Saya membutuhkan bantuan dari orang lain atau<br>teknisi dalam menggunakan aplikasi ini. |            |           |             |    |           |  |
| 5              | Saya merasa fitur-fitur aplikasi ini berjalan dengan<br>semestinya                       |            |           |             |    |           |  |
| 6              | Saya merasa ada banyak hal yang tidak konsisten<br>(tidak serasi) pada aplikasi ini.     |            |           |             |    |           |  |
| $\overline{7}$ | Saya merasa orang lain akan memahami cara<br>menggunakan aplikasi ini dengan cepat.      |            |           |             |    |           |  |
| 8              | Saya merasa aplikasi ini membingungkan.                                                  |            |           |             |    |           |  |
| 9              | Saya merasa tidak ada hambatan dalam menggunakan<br>aplikasi ini.                        |            |           |             |    |           |  |

Tabel 3. 22 Kuesioner *System Usability Scale* (SUS)

![](_page_68_Picture_186.jpeg)

Keterangan:

**STS** = Sangat Tidak Setuju (bobot nilai = 1)

**TS**  $=$  Tidak Setuju (bobot nilai  $= 2$ )

 $\mathbf{R}$  = Ragu-Ragu (bobot nilai = 3)

**S**  $=$  Setuju (bobot nilai  $=$  4)

**SS**  $=$  Sangat Setuju (bobot nilai  $=$  5)

Selanjutnya bobot dari setiap pertanyaan bernomor ganjil dihitung menggunakan rumus yang ditunjukkan pada persamaan 3.1. **ISLAM** 

$$
Pertanyaan nomor ganjil = bobot nilai - 1
$$
 (3.1)

Sedangkan setiap pertanyaan bernomor genap dihitung menggunakan rumus yang ditunjukkan pada persamaan 3.2.

lm

$$
Pertanyaan nomor \text{ \(\n $genap = 5 -$  \(\n $1$  \to 1)
$$

KAN'IN 1331152

Nilai skor SUS didapatkan melalui penjumlahan setiap bobot nilai pada pertanyaan ganjil dan genap, yang selanjutnya dikalikan dengan 2,5. Formula untuk mendapatkan nilai skor SUS ini ditunjukkan pada persamaan 3.3.

$$
x = \sum \text{bobot nilai} \times 2.5 \tag{3.3}
$$

Selanjutnya untuk memperoleh tingkat skala kegunaan aplikasi didapatkan melalui ratarata nilai SUS yang diperoleh melalui persamaan 3.4.

$$
\bar{x} = \frac{\sum x}{n} \tag{3.4}
$$

Dengan  $\sum x$  merupakan jumlah bobot nilai keseluruhan dan  $n$  merupakan jumlah partisipan yang terlibat dalam pengujian.

Perolehan data rata-rata nilai SUS selanjutnya diproses menggunakan pendekatan SUS *Score percentile rank*. Nilai skor rata-rata SUS *Score percentile rank* adalah 68(Susilo et al., 2018), sehingga desain interaksi aplikasi dapat dikatakan dapat diterima oleh pengguna apabila mendapatkan nilai skor rata-rata SUS lebih besar atau sama dengan 68. Desain interaksi purwarupa aplikasi tidak dapat diterima oleh pengguna dan harus dilakukan perubahan apabila mendapatkan nilai skor rata-rata SUS kurang dari 68. Dalam penggunaan SUS *Score percentile rank*, nilai yang diperoleh selanjutnya dibandingkan dengan melihat kategori penilaian yang ditunjukkan pada Gambar 3.26.

![](_page_69_Figure_2.jpeg)

Gambar 3. 26 Kategori penilaian SUS *Score Percentile Rank*

### **Keterangan:**

Tabel 3. 23 Tabel Konversi Nilai SUS *Score Percentile Rank*

| <b>Nilai SUS</b>   | Kategori | Keterangan         |
|--------------------|----------|--------------------|
| $x \ge 80.3$       | A        | Sangat Layak       |
| $74 \leq x < 80.3$ |          | Layak              |
| $68 \le x < 74$    |          | Cukup              |
| $51 \le x < 68$    |          | <b>Tidak Layak</b> |
| x < 51             | F        | Sangat Tidak Layak |

Keterangan:

 $x =$  Nilai SUS

# **BAB IV HASIL DAN PEMBAHASAN**

Bab ini berisi hasil berupa solusi desain yang dihasilkan berdasarkan proses perancangan serta analisis yang dilakukan menggunakan pendekatan *Lean UX*. Pada tahap ini dilakukan pembuatan purwarupa, serta dilanjutkan dengan pengujian hasil purwarupa aplikasi kepada pengguna untuk dapat mengetahui tingkat usabilitas dari aplikasi.

### **Hasil**

Pembuatan purwarupa merupakan tahapan lanjutan dari perancangan *wireframe* yang sudah dibuat sebelumnya. Pada pembuatan purwarupa mulai diterapkan aspek desain visual seperti gambar, warna, dan tipografi. Melalui purwarupa didapatkan gambaran aplikasi secara detail dan digunakan untuk mensimulasikan bagaimana pengguna berinteraksi dengan *user interface* secara nyata. Pembuatan purwarupa ini meliputi fitur-fitur *MVP (Minimum Viable Product)* yang sudah dibuat sebelumnya. Pada pendekatan *Lean UX* pembuatan purwarupa berada pada siklus *Make*, yaitu siklus untuk membangun solusi desain berdasarkan analisis kebutuhan pengguna yang sudah dilakukan.

#### $4.1.1$ **Purwarupa** *Halaman Masuk* **dan** *Pendaftaran Akun Pengguna*

Purwarupa halaman masuk ini merupakan halaman pertama yang ditampilkan kepada pengguna agar dapat menggunakan aplikasi yang ditunjukkan pada Gambar 4.1.

![](_page_70_Picture_6.jpeg)

Gambar 4. 1 Purwarupa Halaman Masuk

Untuk masuk ke dalam aplikasi terdapat dua cara, yaitu menggunakan *email address* yang sudah terdaftar sebelumnya, atau dengan menggunakan autentikasi Google untuk memudahkan pengguna. Apabila pengguna belum memiliki akun sebelumnya, pengguna dapat memilih menu daftar yang terdapat pada halaman masuk. Untuk melakukan pendaftaran akun, pengguna diwajibkan untuk mengisi informasi mengenai data diri pengguna, mengisikan kode verifikasi untuk keamanan pengguna dalam menggunakan aplikasi, serta mengisikan mengenai nama dan lokasi restoran pengguna. Adapun purwarupa halaman pendaftaran ditunjukkan pada Gambar 4.2.

![](_page_71_Figure_1.jpeg)

Gambar 4. 2 Purwarupa Halaman Pendaftaran Akun

#### $4.1.2$ **Purwarupa** *Halaman Utama Aplikasi* **dan** *Sidebar Menu*

Setelah pengguna berhasil melakukan proses *login* atau mendaftar akun, pengguna akan diarahkan ke halaman utama aplikasi. Pada halaman utama ini terdapat *card* ringkasan informasi pendapatan bersih restoran yang diakumulasikan dari seluruh pendapatan setiap *outlet* per hari. Selanjutnya pada halaman utama ini juga terdapat empat menu fitur utama yang dapat digunakan untuk mengelola bisnis. Keempat fitur utama tersebut meliputi penjualan untuk melakukan *monitoring* penjualan, fitur keuangan untuk melakukan pengelolaan arus kas dan tagihan, fitur gudang untuk melakukan pencatatan gudang, dan fitur pegawai untuk melakukan *monitoring* dan pengelolaan pegawai. Selain itu, pada halaman utama juga terdapat *icon hamburger menu* yang digunakan sebagai navigasi pengguna untuk dapat mengakses *sidebar menu*.

Pada halaman *sidebar menu* terdapat beberapa menu tambahan seperti:

a. Menu profil, untuk memudahkan pengguna dalam mengatur profil pribadi dan melihat riwayat aktivitas pengguna.
- b. Menu notifikasi, untuk memberikan pemberitahuan kepada pengguna mengenai aktivitas terbaru yang terjadi.
- c. Master data, untuk menambahkan daftar informasi *supplier*, *outlet*, dan gudang yang dimiliki oleh restoran.
- d. Menu ekspor laporan untuk mengekspor seluruh data aktivitas restoran ke dalam bentuk format *spreadsheet*.
- e. Menu *logout*, untuk membantu pengguna keluar dari aplikasi. Purwarupa halaman utama ini ditunjukkan pada Gambar 4.3.

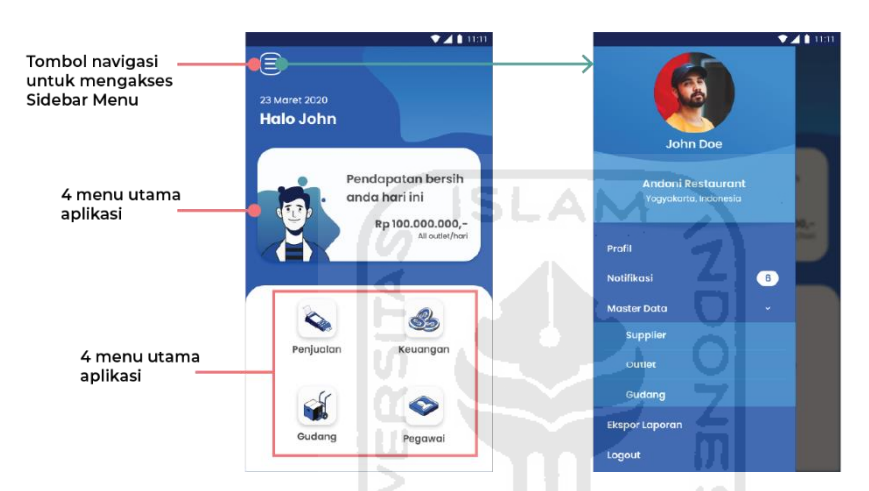

Gambar 4. 3 Purwarupa Halaman Utama Aplikasi dan *Sidebar Menu*

#### **Purwarupa** *Halaman Penjualan***,** *Detail Transaksi***, dan** *Produk Terlaris*  $4.1.3$

Fitur Penjualan merupakan fitur yang dapat digunakan pengguna untuk memperoleh informasi mengenai detail nilai transaksi yang terjadi di seluruh *outlet* restoran dan produk yang banyak dibeli oleh pelanggan dalam waktu tertentu. Pada halaman utama fitur penjualan terdapat *card* yang berisikan jumlah akumulasi transaksi dalam periode bulanan. Pada *card* ini disediakan tombol untuk dapat mengakses ke halaman detail transaksi.

Halaman detail transaksi berisi informasi jumlah dan nilai transaksi yang terjadi pada periode dan *outlet* tertentu. Pada halaman ini terdapat *card* yang memberikan detail jumlah transaksi *dine-in* dan *take-away*. Selain itu, juga terdapat informasi mengenai metode pembayaran yang digunakan oleh pelanggan dalam bertransaksi disertai nilai transaksi yang dihasilkan dari masing-masing metode pembayaran.

Pada halaman utama fitur penjualan juga terdapat daftar produk terlaris yang dibeli oleh pelanggan yang disajikan dalam bentuk *card* untuk memudahkan pengguna dalam membaca informasi. Dalam setiap *card* ini memberikan informasi mengenai nama produk yang dibeli,

kategori produk, serta jumlah total pemesanan produk yang sudah dilakukan oleh pelanggan. Purwarupa halaman penjualan, detail transaksi, dan produk terlaris ditunjukkan pada Gambar 4.4.

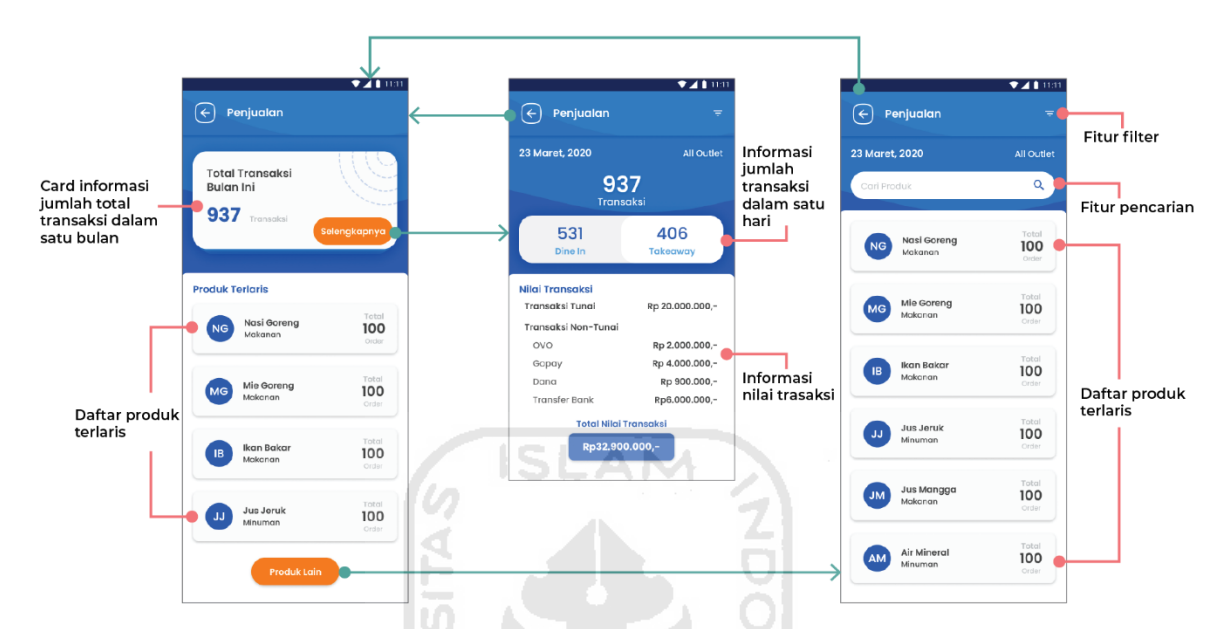

Gambar 4. 4 Purwarupa Halaman Fitur Penjualan, Detail Transaksi, dan Produk Terlaris

#### $4.1.4$ **Purwarupa** *Halaman Arus Kas***,** *Detail Catatan Arus Kas* **dan** *Tambah Catatan Arus Kas*

Halaman Arus Kas terdapat pada fitur keuangan yang dapat digunakan pengguna agar dapat mengelola arus kas yang meliputi pemasukan dan pengeluaran restoran. Pada halaman arus kas terdapat *card* untuk memberikan informasi total nilai arus kas dan laba rugi dalam periode harian. Pengguna dapat menambahkan catatan arus kas dengan menekan menu tambah catatan keuangan yang akan diarahkan ke halaman tambah catatan arus kas. Catatan arus kas yang ditambahkan oleh pengguna ditampilkan dalam bentuk daftar dengan menggunakan warna biru untuk menandakan kategori pemasukan, dan warna oranye untuk menandakan kategori pengeluaran. Pembedaan warna ini ditujukan untuk memudahkan pengguna dalam menangkap informasi catatan arus kas yang ditampilkan.

Untuk mengetahui detail dari arus kas yang sudah ditambahkan, pengguna dapat menekan salah satu *card* catatan arus kas yang ditampilkan pada halaman utama arus kas dan akan diarahkan menuju halaman detail catatan arus kas. Sedangkan pada halaman tambah catatan arus kas, pengguna akan disajikan dengan tampilan *form* yang dapat diisi oleh pengguna untuk menambahkan catatan arus kas. Purwarupa halaman arus kas, detail catatan arus kas, dan tambah catatan arus kas ditunjukkan pada Gambar 4.5.

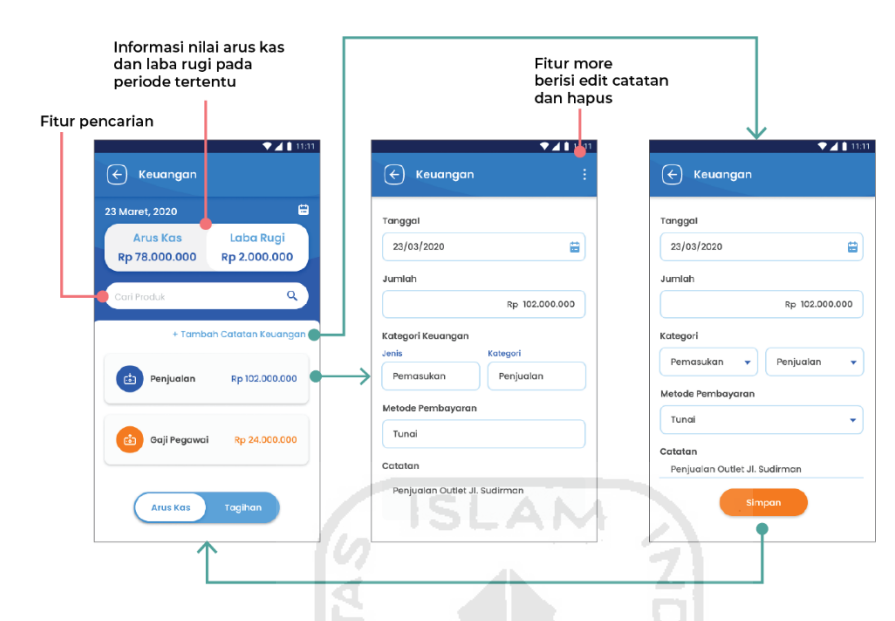

Gambar 4. 5 Purwarupa Halaman Arus Kas, Detail Catatan Arus Kas, dan Tambah Catatan Arus Kas

#### $4.1.5$ **Purwarupa** *Halaman Tagihan***,** *Detail Tagihan* **dan** *Tambah Tagihan*

Halaman tagihan merupakan halaman yang terdapat pada fitur keuangan. Halaman tagihan berisi daftar tagihan yang disajikan dalam bentuk daftar *card* untuk memudahkan pengguna dalam memperoleh informasi. Dalam *card* informasi tagihan terdapat nama *supplier*, status pelunasan, dan jumlah tagihan. Pada halaman tagihan, pengguna dapat memperoleh informasi tagihan baik yang dikirimkan oleh *supplier* maupun informasi tagihan yang ditambahkan secara manual oleh pengguna. Informasi tagihan ini dibedakan pada halaman detail tagihan dengan adanya tombol untuk mengubah status pembayaran untuk tagihan yang ditambahkan secara manual oleh pengguna. Sedangkan untuk informasi tagihan yang dikirimkan oleh *supplier* tidak terdapat tombol untuk mengubah status pembayaran secara manual.

Untuk menambahkan tagihan secara manual, pengguna dapat memilih menu tambah tagihan yang terdapat pada halaman tagihan. Apabila pengguna menekan menu tambah tagihan, pengguna akan diarahkan ke halaman tambah tagihan yang disajikan dalam bentuk *form*. Pada bagian item barang, *form* dibuat dinamis sehingga pengguna dapat menambahkan

beberapa item barang dalam satu tagihan. Purwarupa halaman tagihan, detail tagihan dan tambah tagihan ditampilkan pada Gambar 4.6.

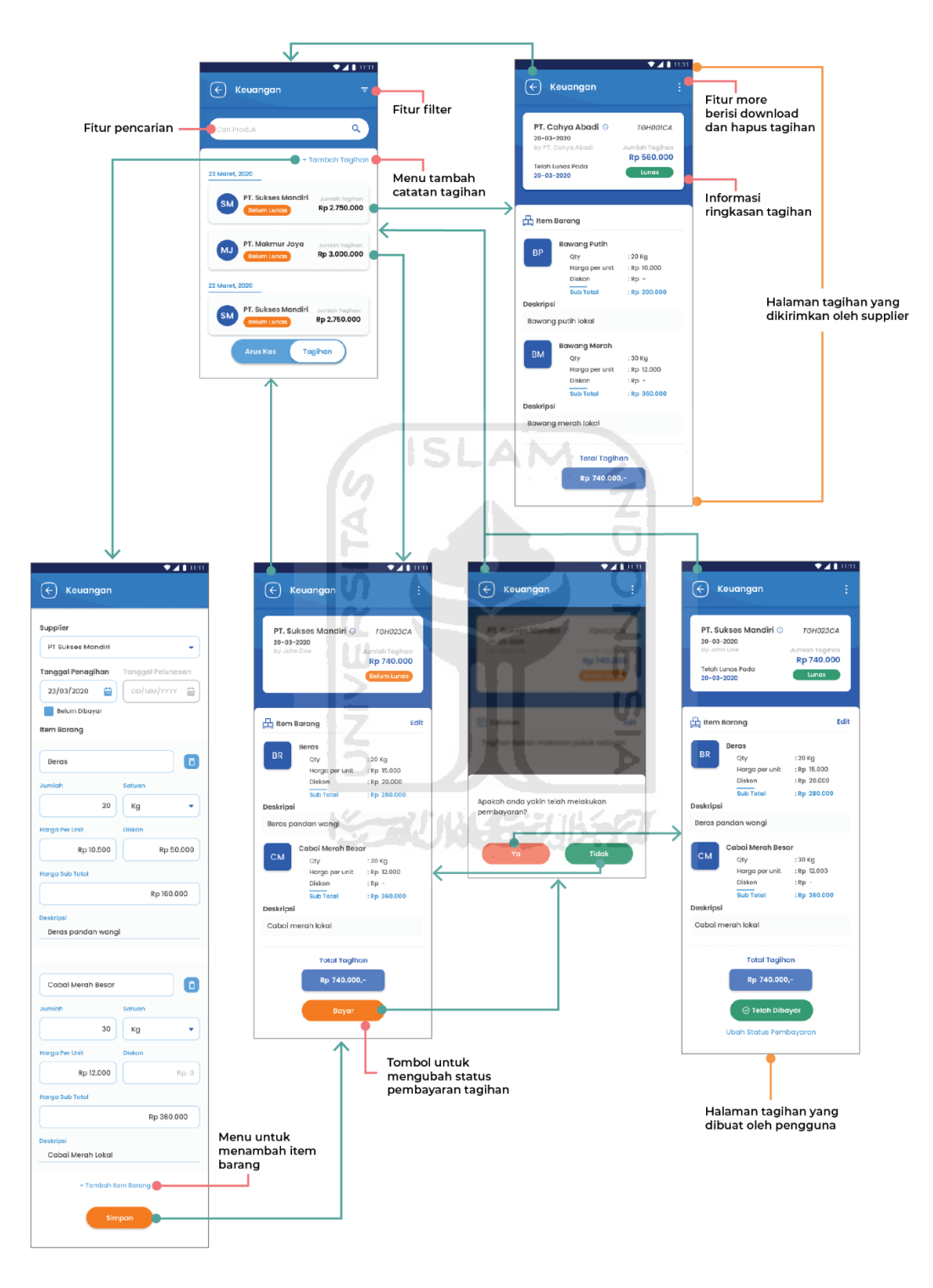

Gambar 4. 6 Purwarupa Halaman Tagihan, Detail Tagihan dan Tambah Tagihan

#### $4.1.6$ **Purwarupa** *Halaman Fitur Gudang*

Fitur gudang menyajikan informasi mengenai stok barang yang terdapat di gudang yang dimiliki oleh pengguna. Pada halaman utama fitur gudang disajikan grafik untuk menginformasikan total stok gudang berdasarkan kategori bahan makanan, bumbu dapur, dan bahan minuman. Pada halaman ini, pengguna juga dapat memilih gudang mana yang ingin ditampilkan daftarnya. Purwarupa halaman fitur gudang ditunjukkan pada Gambar 4.7.

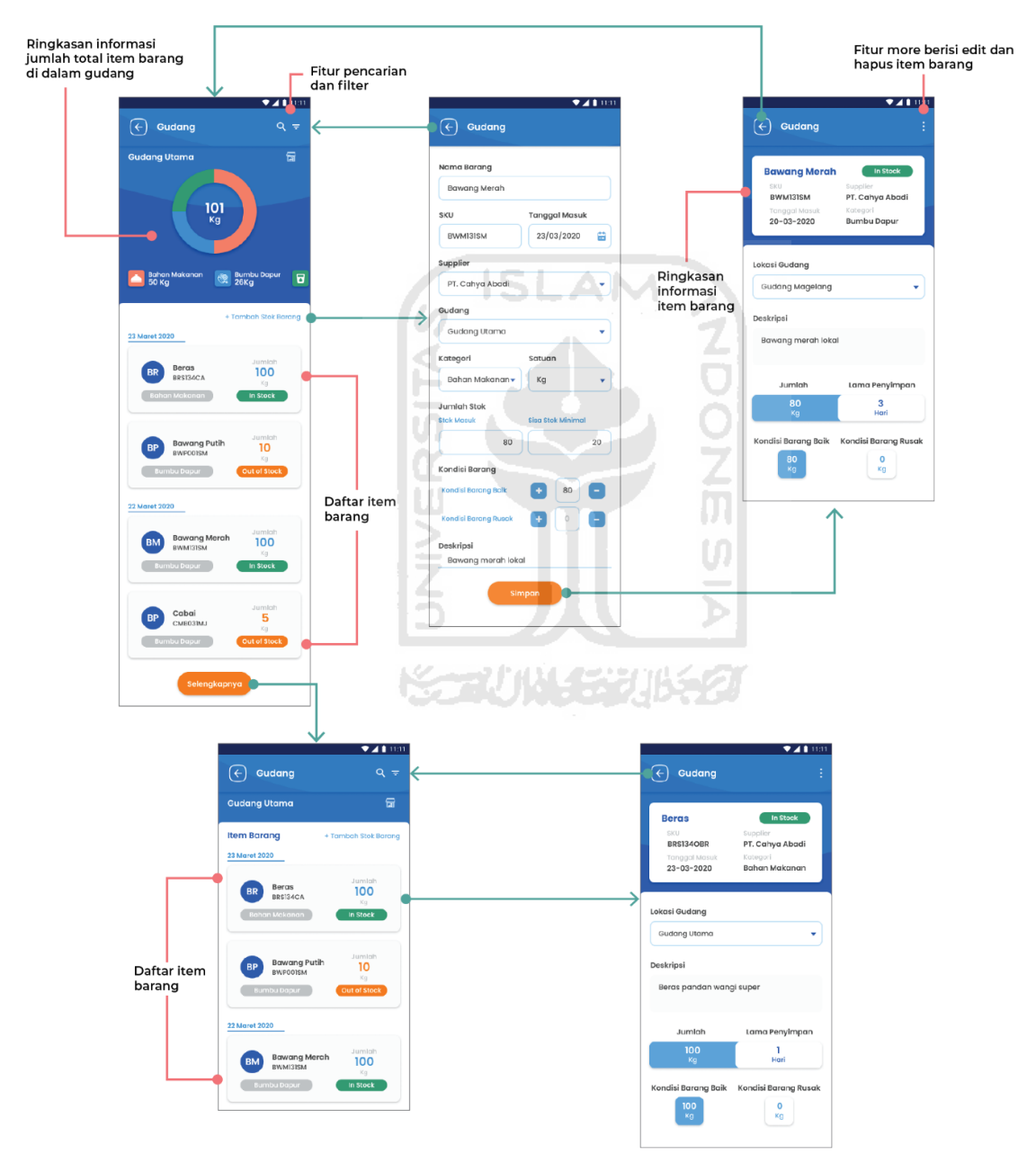

Gambar 4. 7 Purwarupa Halaman Fitur Gudang

Informasi item barang disajikan dalam bentuk *card* yang berisi informasi nama barang, kode SKU, kategori barang, status barang, dan jumlah barang yang terdapat di gudang. Apabila pengguna memilih *card* item barang, pengguna akan diarahkan ke halaman detail stok barang. Halaman ini memuat informasi detail barang di setiap gudang, dan disertai dengan informasi jumlah barang dan lama penyimpanan barang sejak masuk ke dalam gudang.

Untuk menambahkan item barang, pengguna dapat memilih menu tambah stok barang. Menu ini akan mengarahkan pengguna ke halaman tambah barang yang disajikan dalam bentuk *form*. Dalam proses menambahkan barang, pengguna diwajibkan untuk mengisi stok minimal barang. Hal ini ditujukan untuk mencegah pengguna kehabisan stok barang.

#### $4.1.7$ **Purwarupa** *Halaman Utama Menu Pegawai* **dan** *Detail Pegawai*

Ketika pengguna mengakses fitur pegawai, maka pengguna akan diarahkan menuju halaman utama fitur pegawai. Pada halaman ini disajikan daftar *card* nama pegawai yang dikelompokkan berdasarkan posisi untuk memudahkan pengguna dalam mencari data pegawai.

*Card* pegawai akan mengarahkan pengguna ke halaman detail informasi pegawai. Pengguna bisa mendapatkan informasi mengenai profil pegawai, riwayat aktivitas pegawai yang meliputi kehadiran dan pengajuan cuti pegawai, serta informasi gaji pegawai melalui halaman detail informasi pegawai. Selain itu, pada halaman ini pengguna juga dapat menambahkan gaji pegawai melalui menu yang terletak pada bagian informasi gaji. Sedangkan untuk mengetahui riwayat gaji pegawai, pengguna dapat mengakses tombol riwayat gaji yang tertera pada bagian informasi gaji.

Untuk mengakses informasi riwayat aktivitas pegawai, pengguna dapat mengakses halaman melalui tombol riwayat aktivitas yang akan mengarahkan ke halaman detail informasi pegawai. Pada halaman ini terdapat tombol kehadiran untuk menampilkan riwayat waktu kehadiran pegawai setiap hari dalam periode waktu satu bulan. Riwayat kehadiran pengguna dikategorikan menjadi tiga macam, yaitu tepat waktu, terlambat, dan cuti yang dibedakan dengan pewarnaan untuk memudahkan pengguna dalam membaca informasi. Selain itu, pada halaman ini juga terdapat tombol cuti untuk mengakses halaman riwayat cuti pegawai. Daftar cuti pegawai yang diajukan ditampilkan dalam dua bagian berbeda, yaitu bagian baru yang mengelompokkan pengajuan cuti yang perlu peninjauan dan pengelolaan serta riwayat cuti yang mengelompokkan pengajuan cuti yang telah selesai dikelola oleh pengguna. Purwarupa halaman utama menu pegawai, detail informasi dan aktivitas pegawai, serta riwayat gaji pegawai ditunjukkan pada Gambar 4.8.

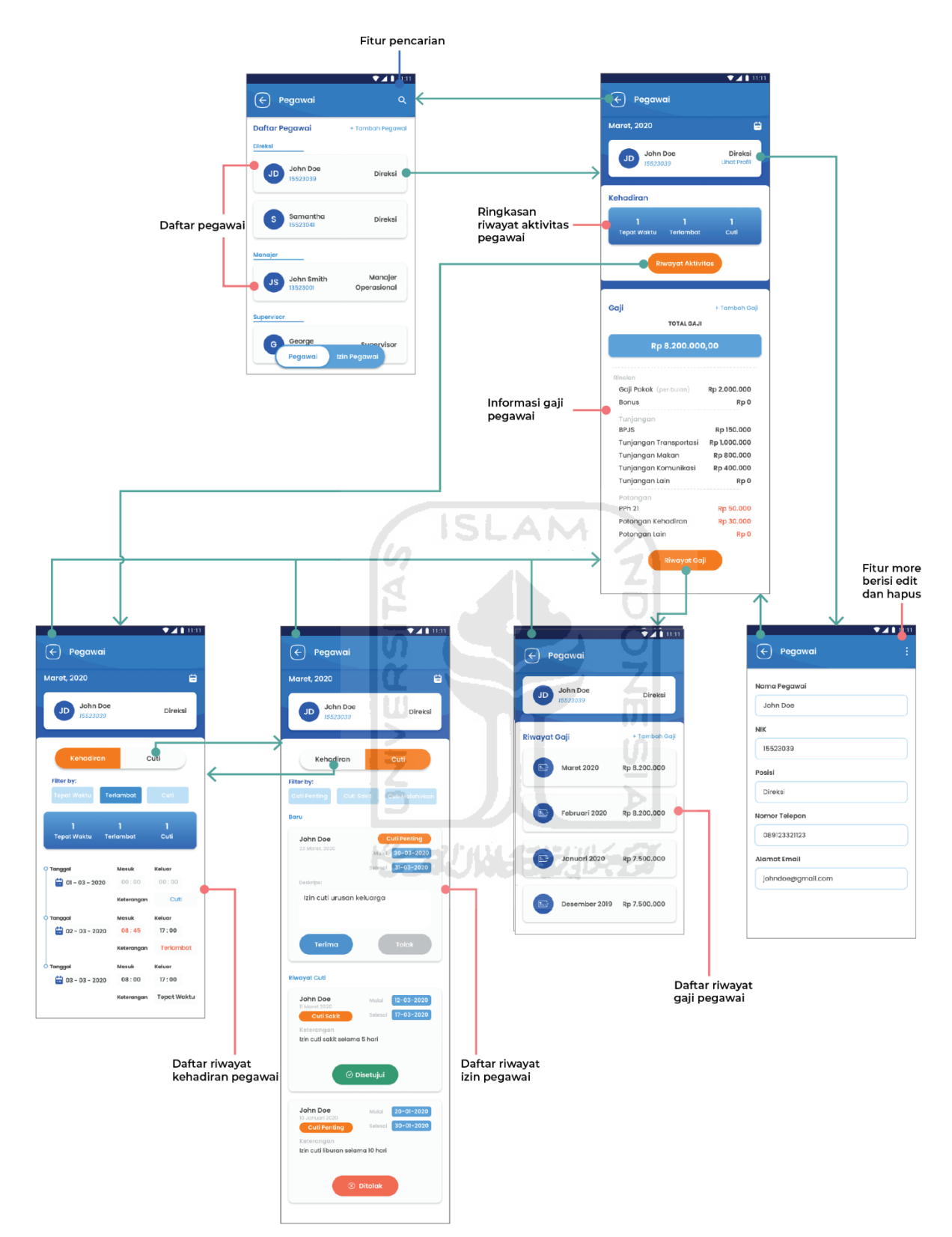

Gambar 4. 8 Purwarupa Halaman Pegawai dan Detail Pegawai

#### $4.1.8$ **Purwarupa** *Halaman Tambah Pegawai* **dan** *Komponen Penggajian*

Untuk menambahkan pegawai, pengguna dapat mengakses menu tambah pegawai yang terletak pada halaman utama fitur pegawai. Menu ini akan mengarahkan pengguna ke halaman tambah pegawai yang disajikan dalam bentuk *form* untuk mengisikan data diri pegawai. Pada halaman tambah pegawai terdapat tombol simpan yang berfungsi untuk menyimpan data diri pegawai dan mengarahkan pengguna ke halaman detail informasi pegawai. Purwarupa halaman pegawai ditunjukkan pada Gambar 4.9.

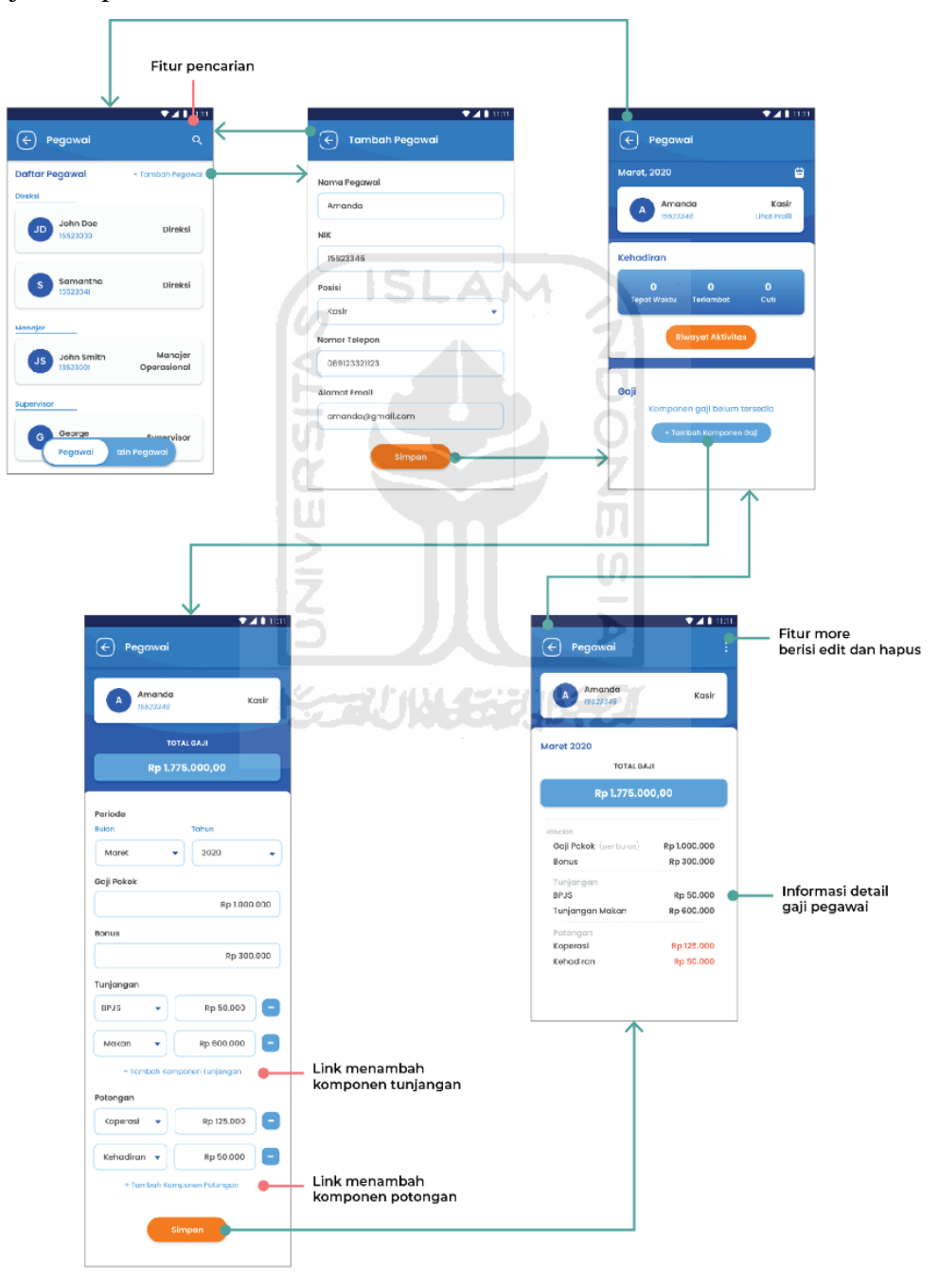

Gambar 4. 9 Purwarupa Halaman Tambah Pegawai dan Komponen Penggajian

Pengguna dapat menambahkan komponen gaji pegawai melalui tombol tambah komponen gaji yang terdapat pada halaman detail informasi pegawai. Tombol ini akan mengarahkan pengguna ke halaman tambah komponen gaji yang disajikan dalam bentuk *form*. Pada bagian tunjangan dan potongan gaji, *form* dibuat dinamis untuk memudahkan pengguna menentukan tunjangan dan potongan yang diterima oleh pegawai.

#### $4.1.9$ **Purwarupa** *Halaman Izin Pegawai* **dan** *Riwayat Izin Pegawai*

Halaman izin pegawai merupakan halaman yang dapat digunakan oleh pengguna untuk mengelola izin pegawai. Halaman ini terdapat pada fitur pegawai dan dapat diakses melalui tombol izin pegawai pada halaman utama fitur pegawai. Halaman ini menampilkan pengajuan cuti pegawai yang disajikan dalam bentuk *card*. Pada *card* pengajuan cuti pegawai terdapat informasi mengenai nama pegawai, tanggal pengajuan, kategori cuti, tanggal mulai dan selesai cuti, keterangan, serta tombol untuk menerima dan menolak pengajuan cuti tersebut. Pengajuan cuti yang telah dikelola oleh pengguna selanjutnya akan diarahkan menuju halaman riwayat cuti. Purwarupa halaman izin pegawai dan riwayat izin pegawai ditunjukkan pada Gambar 4.10.

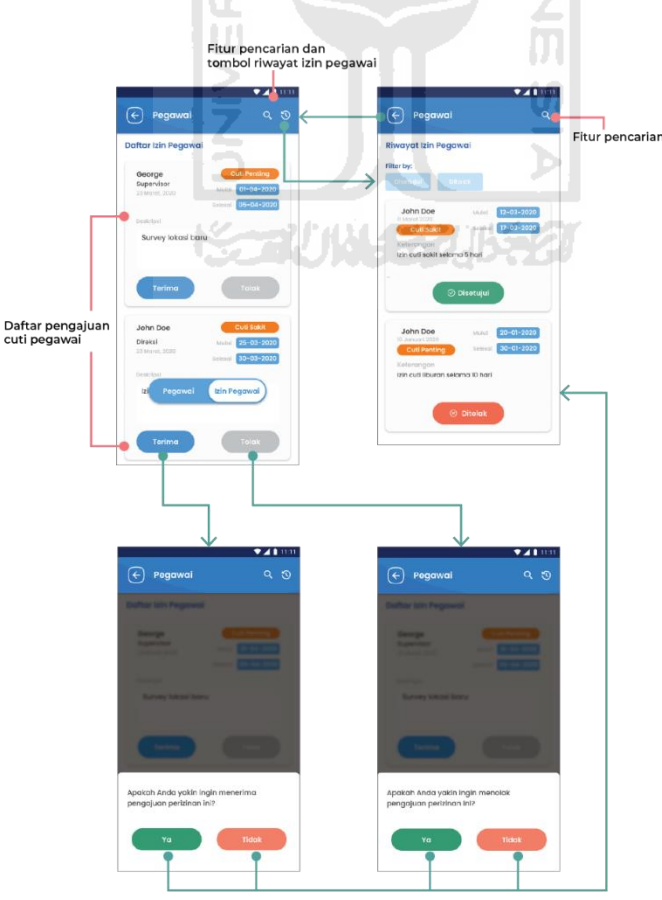

Gambar 4. 10 Purwarupa Halaman Izin Pegawai dan Riwayat Izin Pegawai

#### **Pengujian**

Pengujian dilakukan kepada partisipan pengujian dengan menjalankan skenario pengujian yang telah dibuat sebelumnya. Pengujian dilakukan kepada lima orang partisipan pengujian yang terdiri dari tiga partisipan selaku *user persona* dan dua partisipan yang belum memiliki pengalaman menggunakan aplikasi manajemen bisnis. Pengujian dilakukan dengan menggunakan *Blackbox Testing* untuk mengukur keberhasilan pengguna dalam menjalankan skenario pengujian serta mendapatkan *feedback* mengenai rancangan aplikasi. Sedangkan pada iterasi terakhir, pengujian dilakukan menggunakan kuesioner *System Usability Scale* (SUS) yang diberikan kepada lima partisipan pengujian untuk mengukur tingkat kegunaan aplikasi dalam menggunakan aplikasi.

#### $4.2.1$ **Hasil Pengujian Skenario Menggunakan** *Blackbox Testing*

Pengujian skenario dengan menggunakan *Blackbox Testing* dilakukan dengan menjalankan 10 skenario pengujian *blackbox* dan mengamati apakah pengguna berhasil menjalankan skenario sesuai dengan kasus uji yang telah ditentukan. Pengujian ini melibatkan lima partisipan pengujian yang ditandai dengan P1 (partisipan satu) hingga P5 (partisipan lima). Apabila partisipan pengujian berhasil mengerjakan skenario sesuai dengan kasus uji akan diberi tanda centang  $(\checkmark)$ , sedangkan apabila partisipan pengujian gagal akan diberi tanda *dash* (–). Melalui pengujian ini juga dilakukan pengumpulan *feedback* yang disampaikan pengguna setelah berhasil menjalankan skenario sebagai acuan apabila diperlukan pengembangan tampilan pada iterasi berikutnya.

#### **Hasil Pengujian Skenario Pendaftaran Akun**

Pengujian skenario pendaftaran akun dilakukan dengan menyesuaikan langkah-langkah yang dilakukan partisipan dengan 11 kasus uji untuk mendaftarkan akun yang telah ditentukan. Hasil pengujian skenario pendaftaran akun ditunjukkan pada tabel 4.1.

| <b>Skenario</b> | Hasil yang Diharapkan              | <b>Kasus Uji</b>       |                | <b>Hasil Pengujian</b><br><b>Skenario</b> |                                   |  |                        |  |  |
|-----------------|------------------------------------|------------------------|----------------|-------------------------------------------|-----------------------------------|--|------------------------|--|--|
|                 |                                    |                        | P <sub>1</sub> |                                           | <b>P2</b>   <b>P3</b>   <b>P4</b> |  | $\vert$ P <sub>5</sub> |  |  |
| Mendaftar Akun  | Menampilkan halaman<br>daftar akun | Memilih menu<br>daftar |                |                                           |                                   |  |                        |  |  |
|                 |                                    | Mengisi nama           |                |                                           |                                   |  |                        |  |  |

Tabel 4. 1 Hasil Pengujian Skenario Pendaftaran Akun

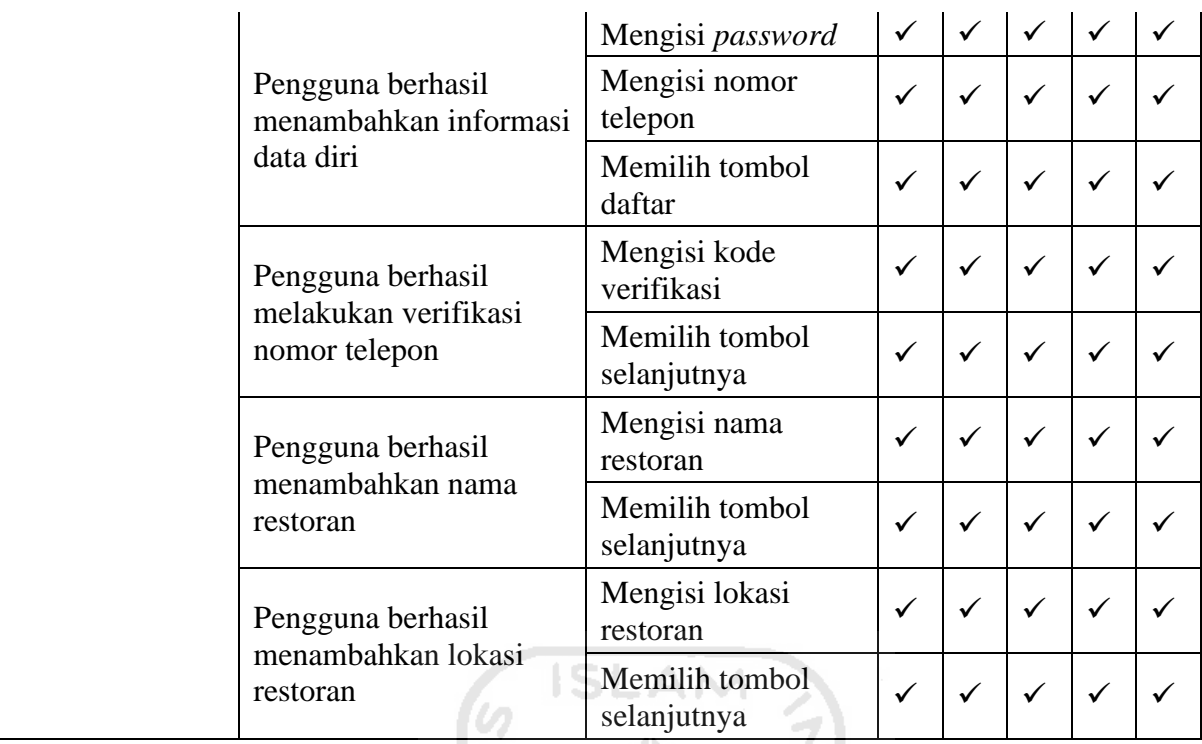

Melalui hasil pengujian di atas, didapatkan bahwa seluruh partisipan pengujian berhasil menjalankan skenario pendaftaran akun. Pada proses pengujian, seluruh partisipan dapat melakukan proses pendaftaran akun sesuai dengan alur pendaftaran pengguna. Dapat disimpulkan bahwa seluruh partisipan berhasil menyelesaikan tugas yang terdapat pada skenario dengan baik.

#### **Hasil Pengujian Skenario Melihat Jumlah Transaksi dan Produk Terlaris**

Pengujian skenario melihat jumlah transaksi dan produk terlaris dilakukan dengan menyesuaikan langkah-langkah yang ditempuh partisipan untuk dapat melihat jumlah transaksi dan produk terlaris dengan kasus uji yang telah ditentukan. Pada skenario ini terdapat tiga kasus uji yang perlu diselesaikan oleh partisipan pengujian. Hasil dari pengujian skenario melihat jumlah transaksi dan produk terlaris ditunjukkan pada Tabel 4.2.

| <b>Skenario</b>                | Hasil yang Diharapkan                                     | <b>Kasus Uji</b>                | <b>Hasil Pengujian</b><br><b>Skenario</b> |                |           |           |           |  |
|--------------------------------|-----------------------------------------------------------|---------------------------------|-------------------------------------------|----------------|-----------|-----------|-----------|--|
|                                |                                                           |                                 | P1                                        | P <sub>2</sub> | <b>P3</b> | <b>P4</b> | <b>P5</b> |  |
| Melihat<br>Jumlah<br>Transaksi | Pengguna berhasil<br>mengakses halaman<br>fitur penjualan | Memilih menu fitur<br>penjualan |                                           |                |           |           |           |  |

Tabel 4. 2 Hasil Pengujian Skenario Melihat Jumlah Transaksi dan Produk Terlaris

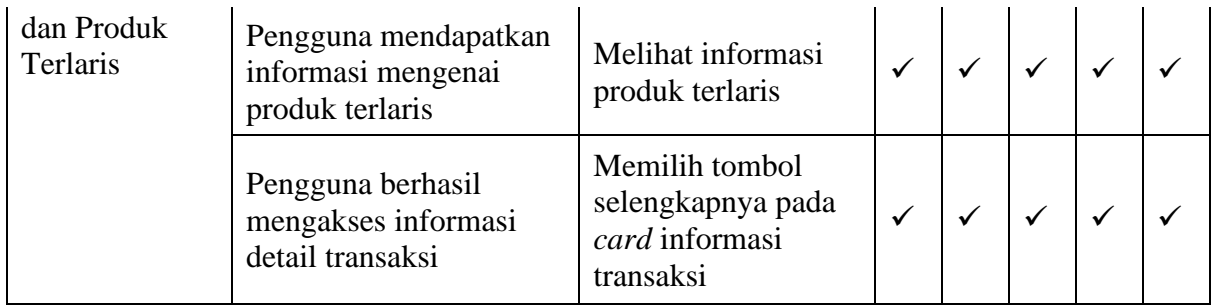

Melalui hasil pengujian di atas, didapatkan bahwa seluruh partisipan pengujian berhasil menjalankan skenario untuk melihat jumlah transaksi dan produk terlaris. Pada proses pengujian, seluruh partisipan berhasil mengakses fitur penjualan dan mendapatkan informasi jumlah transaksi dan produk terlaris. Dapat disimpulkan bahwa seluruh partisipan dapat menyelesaikan tugas yang terdapat pada skenario dengan baik dan tidak perlu dilakukan perubahan desain pada iterasi selanjutnya.

#### **Hasil Pengujian Skenario Menambah Catatan Arus Kas**

Pengujian skenario menambah catatan arus kas dilakukan dengan menyesuaikan alur partisipan dalam menyelesaikan skenario pengujian dengan kasus uji yang telah dibuat. Pada skenario ini terdapat sembilan kasus uji yang perlu dikerjakan oleh partisipan pengujian agar berhasil menambahkan catatan arus kas menggunakan aplikasi ini. Hasil dari pengujian menambah catatan arus kas ditunjukkan pada Tabel 4.3.

| <b>Skenario</b>                 | <b>Hasil yang Diharapkan</b>                                         | <b>Kasus Uji</b>                           | <b>Hasil Pengujian</b><br><b>Skenario</b> |                |                |              |                |  |
|---------------------------------|----------------------------------------------------------------------|--------------------------------------------|-------------------------------------------|----------------|----------------|--------------|----------------|--|
|                                 |                                                                      |                                            | <b>P1</b>                                 | P <sub>2</sub> | P <sub>3</sub> | <b>P4</b>    | P <sub>5</sub> |  |
|                                 | Pengguna berhasil<br>mengakses halaman<br>fitur keuangan             | Memilih menu fitur<br>keuangan             |                                           |                | $\checkmark$   |              |                |  |
| Menambah<br>Catatan Arus<br>Kas | Pengguna berhasil<br>mengakses halaman<br>tambah catatan<br>keuangan | Memilih menu<br>tambah catatan<br>keuangan |                                           |                |                |              |                |  |
|                                 |                                                                      | Mengisi tanggal                            | ✓                                         | ✓              |                | $\checkmark$ | ✓              |  |
|                                 | Pengguna berhasil<br>menambahkan                                     | Mengisi jumlah                             | ✓                                         | ✓              | $\checkmark$   | ✓            |                |  |
|                                 | catatan keuangan                                                     | Memilih jenis<br>catatan keuangan          | ✓                                         | ✓              | ✓              | $\checkmark$ |                |  |

Tabel 4. 3 Hasil Pengujian Menambah Catatan Arus Kas

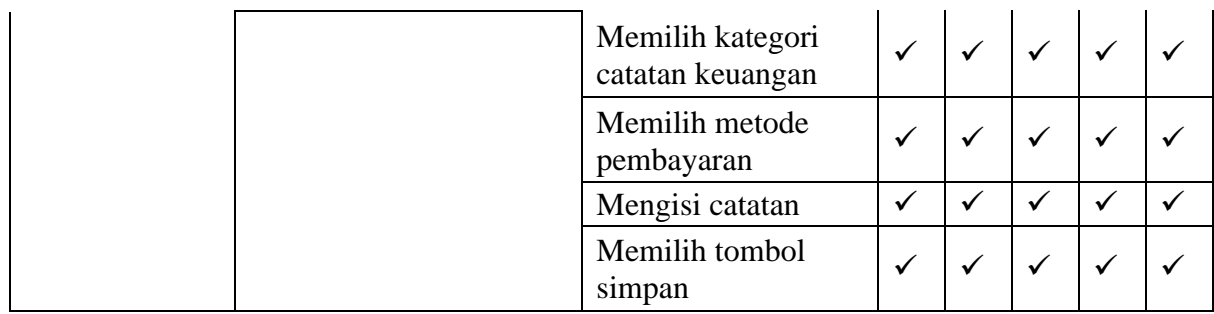

Berdasarkan hasil pengujian yang ditunjukkan pada Tabel 4.3, didapatkan bahwa seluruh partisipan berhasil menjalankan skenario menambah catatan arus kas dengan baik. Akan tetapi salah satu partisipan menyarankan untuk memberikan tanda pada bagian-bagian *form* yang harus diisi, sehingga dapat memudahkan dan mempersingkat waktu pengguna dalam mengisi data *form* yang tersedia. Saran partisipan akan digunakan sebagai acuan dalam perbaikan halaman tambah catatan keuangan nantinya. Pada skenario ini tidak dilakukan pengujian kembali pada iterasi berikutnya, karena seluruh partisipan berhasil menyelesaikan tugasnya pada iterasi pertama.

## **Hasil Pengujian Skenario Menambah Tagihan** *Supplier*

Pada pengujian skenario menambah tagihan *supplier* terdapat 12 kasus uji yang perlu dilakukan oleh partisipan. Pengujian dilakukan dengan mencocokkan langkah-langkah yang dilakukan oleh partisipan dalam menjalankan skenario menambah tagihan *supplier* dengan kasus uji yang telah ditentukan. Hasil dari pengujian skenario menambah tagihan *supplier* ditunjukkan pada Tabel 4.4.

| <b>Skenario</b>     | <b>Hasil yang Diharapkan</b>                              | <b>Kasus Uji</b>                         | <b>Hasil Pengujian</b><br><b>Skenario</b> |                |                |              |                |  |
|---------------------|-----------------------------------------------------------|------------------------------------------|-------------------------------------------|----------------|----------------|--------------|----------------|--|
|                     |                                                           |                                          | P1                                        | P <sub>2</sub> | P <sub>3</sub> | <b>P4</b>    | P <sub>5</sub> |  |
|                     | Pengguna berhasil<br>mengakses fitur<br>penjualan         | Memilih menu<br>✓<br>✓<br>tambah tagihan |                                           |                |                |              |                |  |
| Menambah            | Pengguna berhasil<br>menambahkan data<br>tagihan supplier | Memilih supplier                         | ✓                                         | ✓              | $\checkmark$   | $\checkmark$ |                |  |
| Tagihan<br>Supplier |                                                           | Mengisi tanggal<br>penagihan             |                                           | ✓              |                |              |                |  |
|                     |                                                           | Memilih ceklis<br>belum dibayar          |                                           |                |                |              |                |  |

Tabel 4. 4 Hasil Pengujian Menambah Tagihan *Supplier*

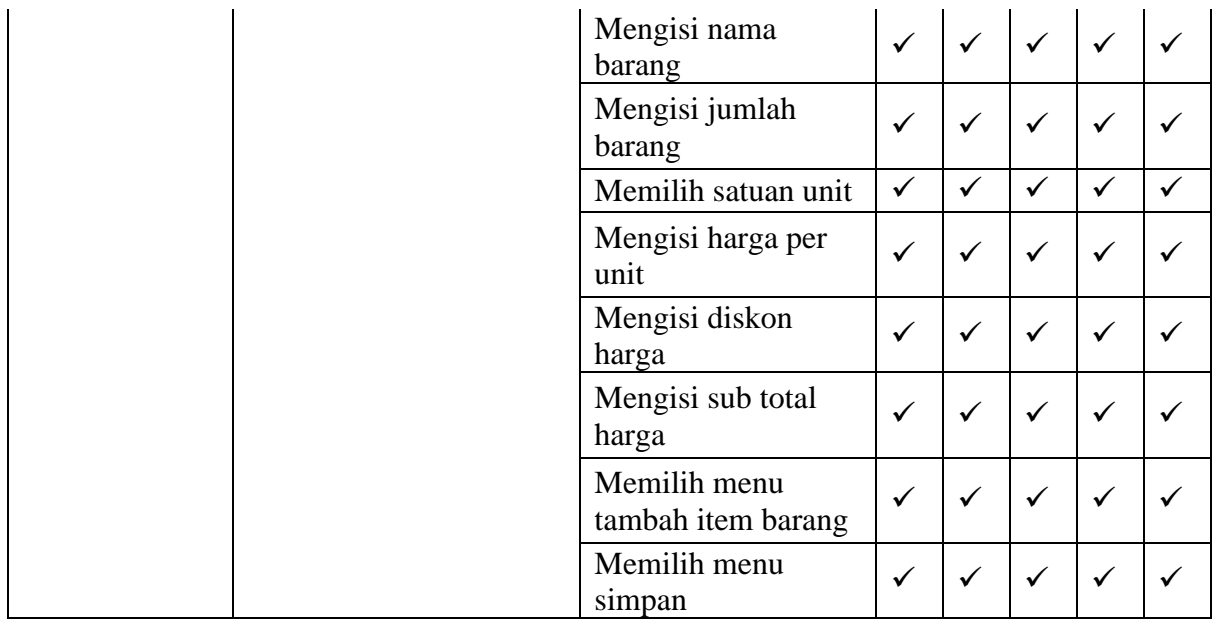

Berdasarkan hasil pengujian yang ditunjukkan pada Tabel 4.4, didapatkan bahwa seluruh partisipan berhasil menjalankan skenario menambah tagihan *supplier* dengan baik. Akan tetapi beberapa partisipan menyarankan untuk mengubah nama fitur pada bagian *home*, sehingga pengguna dapat mengetahui bahwa untuk menambahkan catatan tagihan dapat dilakukan melalui fitur keuangan. Selain itu, beberapa partisipan juga menyarankan untuk memberikan tanda pada bagian *form* yang perlu diisi agar dapat memudahkan pengguna dalam menambahkan data tagihan. Saran dari partisipan ini akan digunakan sebagai acuan dalam perbaikan pada iterasi selanjutnya. Karena seluruh partisipan berhasil menyelesaikan tugas dengan baik pada iterasi pertama, sehingga pada iterasi selanjutnya tidak perlu dilakukan pengujian ulang.

#### **Hasil Pengujian Skenario Mengubah Status Pembayaran Tagihan**

Pada pengujian skenario mengubah status pembayaran tagihan terdapat dua kasus uji yang perlu dilakukan oleh partisipan agar status pembayaran tagihan dapat berubah. Pengujian dilakukan dengan menyesuaikan langkah-langkah yang dilakukan partisipan dalam menjalankan skenario dengan kasus uji yang telah dibuat sebelumnya. Hasil dari pengujian skenario mengubah status pembayaran tagihan ditunjukkan pada Tabel 4.5.

| <b>Skenario</b>                   | <b>Hasil yang Diharapkan</b>                          | <b>Kasus Uji</b>                                   | <b>Hasil Pengujian</b><br><b>Skenario</b> |                |                |           |           |  |
|-----------------------------------|-------------------------------------------------------|----------------------------------------------------|-------------------------------------------|----------------|----------------|-----------|-----------|--|
|                                   |                                                       |                                                    | P1                                        | P <sub>2</sub> | P <sub>3</sub> | <b>P4</b> | <b>P5</b> |  |
| Mengubah<br><b>Status</b>         | Pengguna berhasil<br>mengubah status                  | Memilih tombol<br>bayar                            |                                           |                |                |           |           |  |
| Pembayaran<br>Tagihan<br>Supplier | pembayaran tagihan<br>yang telah dibuat<br>sebelumnya | Memilih tombol<br>konfirmasi<br>pembayaran tagihan |                                           |                |                |           |           |  |

Tabel 4. 5 Hasil Pengujian Mengubah Status Pembayaran Tagihan

Berdasarkan hasil pengujian skenario yang ditunjukkan pada Tabel 4.5 didapatkan bahwa seluruh partisipan pengujian berhasil melakukan perubahan status pembayaran tagihan. Pada proses pengujian, seluruh pengguna dapat menyelesaikan setiap tugas dengan baik, sehingga tidak diperlukan perubahan pada iterasi selanjutnya. **ISLAM** 

## **Hasil Pengujian Skenario Menambah Item Barang Gudang**

Pengujian skenario menambah item barang gudang dilakukan dengan menyesuaikan langkah-langkah yang ditempuh partisipan agar dapat menyelesaikan skenario. Pada skenario ini terdapat 15 kasus uji yang perlu diselesaikan oleh partisipan sehingga dapat menambahkan data item barang ke dalam daftar pencatatan gudang. Hasil dari pengujian skenario menambah item barang gudang ditunjukkan pada Tabel 4.6.

| <b>Skenario</b>            | <b>Hasil yang Diharapkan</b>                                 | <b>Kasus Uji</b>                   | <b>Hasil Pengujian</b><br><b>Skenario</b> |                |                |              |                |  |
|----------------------------|--------------------------------------------------------------|------------------------------------|-------------------------------------------|----------------|----------------|--------------|----------------|--|
|                            |                                                              |                                    | <b>P1</b>                                 | P <sub>2</sub> | P <sub>3</sub> | <b>P4</b>    | P <sub>5</sub> |  |
| Menambahkan<br>Item Barang | Pengguna berhasil<br>mengakses halaman<br>fitur gudang       | Memilih fitur menu<br>gudang       | ✓                                         | ✓              | ✓              | $\checkmark$ |                |  |
|                            | Pengguna berhasil<br>mengakses halaman<br>tambah stok barang | Memilih menu<br>tambah stok barang |                                           | ✓              | $\checkmark$   | $\checkmark$ |                |  |
| ke dalam<br>Pencatatan     |                                                              | Mengisi nama<br>barang             |                                           | ✓              | $\checkmark$   | $\checkmark$ |                |  |
| Gudang                     | Pengguna berhasil                                            | Mengisi kode SKU                   | ✓                                         | ✓              | $\checkmark$   |              |                |  |
|                            | menambahkan data stok<br>barang                              | Mengisi tanggal<br>barang masuk    | ✓                                         | ✓              | $\checkmark$   | $\checkmark$ |                |  |
|                            |                                                              | Memilih supplier                   | ✓                                         | ✓              |                | ✓            |                |  |
|                            |                                                              | Memilih gudang                     |                                           |                |                |              |                |  |

Tabel 4. 6 Hasil Pengujian Menambah Item Barang Gudang

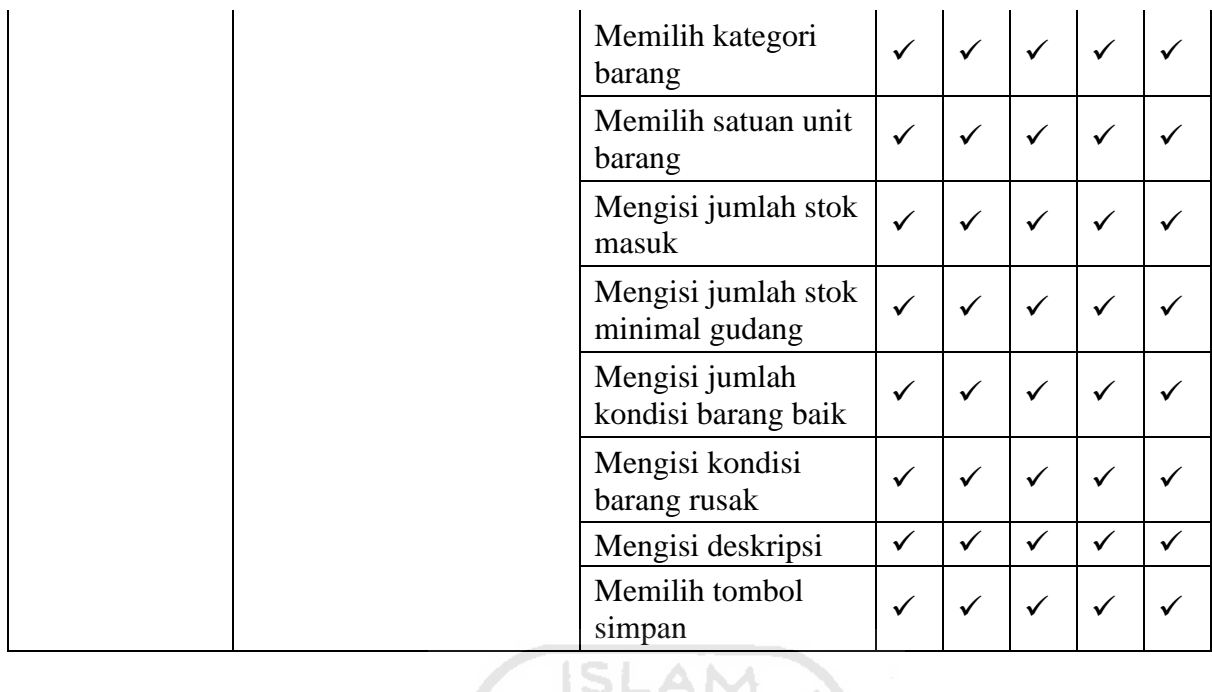

Berdasarkan hasil pengujian yang ditunjukkan pada Tabel 4.6 didapatkan bahwa seluruh partisipan berhasil menjalankan skenario menambahkan item barang ke dalam pencatatan gudang. Pada proses pengujian, seluruh partisipan berhasil menjalankan setiap tugas yang terdapat pada skenario dengan baik. Karena seluruh partisipan berhasil menjalankan skenario, maka tidak perlu dilakukan perubahan pada iterasi selanjutnya.

## **Hasil Pengujian Skenario Menambah Pegawai**

Pada skenario pengujian menambah pegawai terdapat delapan tahapan yang perlu diselesaikan oleh partisipan pengujian. Pengujian dilakukan dengan menyesuaikan langkahlangkah yang ditempuh oleh partisipan pengujian dalam menyelesaikan skenario dengan kasus uji yang telah ditentukan. Hasil pengujian skenario menambah pegawai ditunjukkan pada Tabel 4.7.

Tabel 4. 7 Hasil Pengujian Menambah Pegawai

| <b>Skenario</b>                  | Hasil yang Diharapkan                                   | Kasus Uji                     | <b>Hasil Pengujian</b><br><b>Skenario</b> |                |           |  |           |  |
|----------------------------------|---------------------------------------------------------|-------------------------------|-------------------------------------------|----------------|-----------|--|-----------|--|
|                                  |                                                         |                               | Р1                                        | P <sub>2</sub> | $P3$   P4 |  | <b>P5</b> |  |
| Menambah<br>Data<br>Pegawai Baru | Pengguna berhasil<br>mengakses halaman<br>fitur pegawai | Memilih menu fitur<br>pegawai |                                           |                |           |  |           |  |

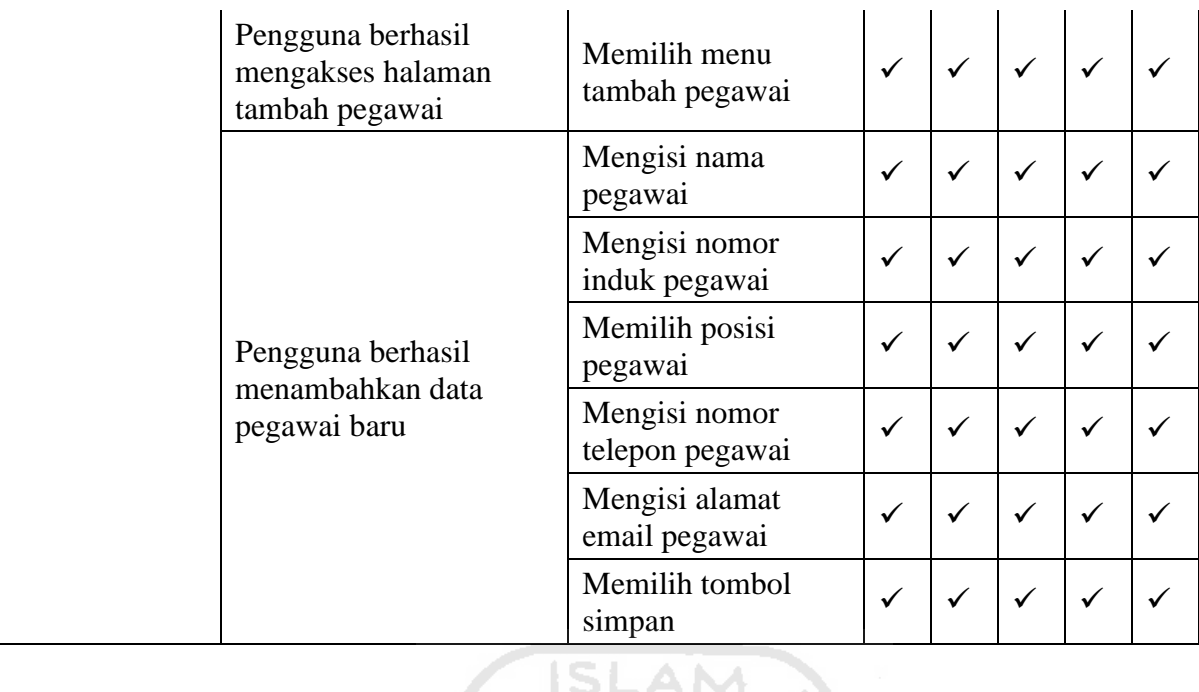

Berdasarkan hasil pengujian skenario menambah pegawai yang ditunjukkan pada Tabel 4.7, dapat disimpulkan bahwa seluruh partisipan pengujian dapat menyelesaikan seluruh tugas yang terdapat pada skenario dengan baik. Beberapa partisipan menyarankan untuk memberikan tanda pada bagian-bagian *form* yang harus diisi, sehingga dapat memudahkan pengguna untuk menambahkan data pegawai baru. Karena seluruh partisipan berhasil menyelesaikan setiap tugas pada skenario dengan baik pada iterasi pertama, maka pada iterasi selanjutnya hanya akan dilakukan perubahan tampilan *form* dan tidak melakukan pengujian ulang.

#### **Hasil Pengujian Skenario Menambah Komponen Penggajian Pegawai**

Pada skenario pengujian menambah komponen gaji pegawai terdapat 10 tahapan yang harus diselesaikan oleh partisipan pengujian. Pengujian dilakukan dengan menyesuaikan langkah-langkah yang dilakukan oleh pengguna dalam menyelesaikan skenario dengan kasus uji yang telah ditentukan. Hasil dari pengujian skenario menambah komponen gaji pegawai ditunjukkan pada Tabel 4.8.

| <b>Skenario</b>      | <b>Hasil yang Diharapkan</b>                                              | Kasus Uji                                    | <b>Hasil Pengujian</b><br><b>Skenario</b> |                |              |              |                |  |
|----------------------|---------------------------------------------------------------------------|----------------------------------------------|-------------------------------------------|----------------|--------------|--------------|----------------|--|
|                      |                                                                           |                                              | <b>P1</b>                                 | P <sub>2</sub> | <b>P3</b>    | <b>P4</b>    | P <sub>5</sub> |  |
|                      | Pengguna berhasil<br>mengakses halaman<br>tambah komponen gaji<br>pegawai | Memilih tombol<br>tambah komponen<br>gaji    | $\checkmark$                              | $\checkmark$   | ✓            | ✓            |                |  |
|                      | Pengguna berhasil<br>menambahkan<br>komponen gaji pegawai                 | Mengisi jumlah gaji<br>pokok                 | $\checkmark$                              | ✓              | ✓            | ✓            |                |  |
|                      |                                                                           | Mengisi jumlah<br>bonus                      | $\checkmark$                              | ✓              | $\checkmark$ | ✓            |                |  |
|                      |                                                                           | Memilih jenis<br>tunjangan                   | ✓                                         | ✓              | $\checkmark$ | ✓            |                |  |
| Menambah<br>Komponen |                                                                           | Mengisi jumlah<br>tunjangan                  | ✓                                         | ✓              | $\checkmark$ | ✓            |                |  |
| Gaji<br>Pegawai      |                                                                           | Memilih menu<br>tambah komponen<br>tunjangan | $\checkmark$                              | $\checkmark$   | $\checkmark$ | ✓            |                |  |
|                      |                                                                           | Memilih jenis<br>potongan                    | ✓                                         | $\checkmark$   | $\checkmark$ | ✓            |                |  |
|                      |                                                                           | Mengisi jumlah<br>potongan                   | $\checkmark$                              | ✓              | $\checkmark$ | ✓            |                |  |
|                      | −<br>S<br>S                                                               | Memilih menu<br>tambah komponen<br>potongan  | $\checkmark$                              | ✓              | $\checkmark$ | ✓            |                |  |
|                      |                                                                           | Memilih tombol<br>simpan                     | ✓                                         |                |              | $\checkmark$ |                |  |

Tabel 4. 8 Hasil Pengujian Menambah Komponen Penggajian Pegawai

Melalui hasil pengujian skenario menambah komponen gaji pegawai yang ditunjukkan pada Tabel 4.8 dapat disimpulkan bahwa seluruh partisipan pengujian berhasil menjalankan skenario untuk menambahkan komponen gaji pegawai. Beberapa partisipan menyarankan untuk menambahkan tanda pada setiap bagian *form* yang harus diisi untuk memudahkan pengguna dalam menambahkan data gaji pegawai. Saran ini menjadi acuan untuk perbaikan tampilan pada iterasi selanjutnya, akan tetapi tidak perlu dilakukan pengujian kembali karena seluruh partisipan berhasil menjalankan skenario dengan baik.

#### **Hasil Pengujian Skenario Melihat Riwayat Kehadiran dan Cuti Pegawai**

Pengujian skenario melihat riwayat kehadiran dan cuti pegawai dilakukan dengan menyesuaikan tiga kasus uji yang telah ditentukan dengan langkah-langkah yang telah dikerjakan oleh partisipan pengujian. Hasil pengujian skenario melihat riwayat kehadiran dan cuti pegawai ditunjukkan pada Tabel 4.9.

| <b>Skenario</b>                          | Hasil yang Diharapkan                                                  | <b>Kasus Uji</b>                    | <b>Hasil Pengujian</b><br><b>Skenario</b> |                |                |           |                |  |
|------------------------------------------|------------------------------------------------------------------------|-------------------------------------|-------------------------------------------|----------------|----------------|-----------|----------------|--|
|                                          |                                                                        |                                     | P1                                        | P <sub>2</sub> | P <sub>3</sub> | <b>P4</b> | P <sub>5</sub> |  |
| Melihat                                  | Pengguna berhasil<br>mengakses halaman<br>riwayat aktivitas<br>pegawai | Memilih tombol<br>riwayat aktivitas |                                           |                |                |           |                |  |
| Riwayat<br>Kehadiran dan<br>Cuti Pegawai | Pengguna berhasil<br>mendapatkan informasi<br>kehadiran pegawai        | Memilih tombol<br>kehadiran         |                                           |                |                |           |                |  |
|                                          | Pengguna berhasil<br>mendapatkan informasi<br>riwayat cuti pegawai     | Memilih tombol cuti                 |                                           | $\checkmark$   |                |           |                |  |

Tabel 4. 9 Hasil Pengujian Melihat Riwayat Kehadiran dan Cuti Pegawai

Berdasarkan hasil pengujian yang ditunjukkan pada Tabel 4.9 diketahui bahwa seluruh partisipan berhasil menyelesaikan tugas yang terdapat pada skenario melihat riwayat kehadiran dan cuti pegawai. Oleh karena itu, pada skenario ini tidak diperlukan perubahan pada iterasi selanjutnya.

IP

#### **Hasil Pengujian Skenario Mengelola Cuti Pegawai**

Pengujian skenario mengelola cuti pegawai terdiri dari tiga kasus uji yang perlu diselesaikan oleh partisipan pengujian. Pengujian dilakukan dengan menyesuaikan langkahlangkah yang dilakukan oleh partisipan dalam menyelesaikan skenario pengujian dengan kasus uji yang telah ditentukan. Hasil dari pengujian skenario mengelola cuti pegawai ditunjukkan pada Tabel 4.10.

| <b>Skenario</b>                          | <b>Hasil yang Diharapkan</b>                                               | <b>Kasus Uji</b>             | <b>Hasil Pengujian</b><br><b>Skenario</b> |            |           |           |           |  |
|------------------------------------------|----------------------------------------------------------------------------|------------------------------|-------------------------------------------|------------|-----------|-----------|-----------|--|
|                                          |                                                                            |                              | Р1                                        | ${\bf P}2$ | <b>P3</b> | <b>P4</b> | <b>P5</b> |  |
| Menerima<br>Pengajuan<br>Cuti<br>Pegawai | Pengguna berhasil<br>mengakses halaman<br>daftar pengajuan cuti<br>pegawai | Memilih menu izin<br>pegawai |                                           |            |           |           |           |  |

Tabel 4. 10 Hasil Pengujian Skenario Mengelola Cuti Pegawai

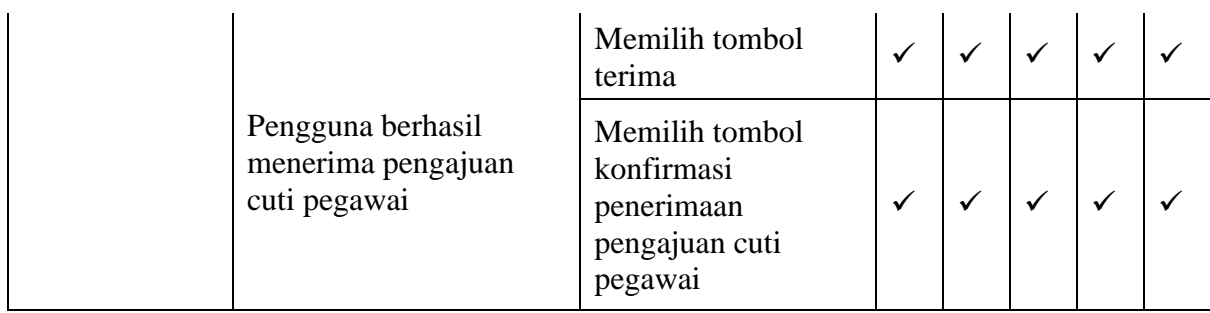

Berdasarkan hasil pengujian skenario mengelola cuti pegawai yang ditunjukkan pada Tabel 4.10, didapatkan data bahwa seluruh partisipan pengujian berhasil menjalankan skenario untuk menerima pengajuan cuti pegawai pada iterasi pertama dan tidak dilakukan perubahan pada iterasi selanjutnya.

#### $4.2.2$ **Evaluasi Pengujian Purwarupa Menggunakan** *Blackbox Testing* **Iterasi Pertama**

Pada pengujian purwarupa dengan menggunakan *blackbox testing* pada iterasi pertama didapatkan bahwa seluruh partisipan pengujian telah berhasil menjalankan skenario pengujian dengan baik, sehingga tidak diperlukan pengujian kembali. Akan tetapi, berdasarkan hasil pengujian pada iterasi pertama juga didapatkan *feedback* dari partisipan mengenai hasil purwarupa. Berdasarkan *feedback* yang didapat, dilakukan beberapa perubahan tampilan purwarupa sesuai dengan saran partisipan. Hal ini diharapkan dapat membantu pengguna sehingga lebih mudah ketika menggunakan aplikasi.

## **Revisi Purwarupa Halaman Utama Aplikasi**

Perubahan yang dilakukan pada halaman utama aplikasi terletak pada penamaan fitur keuangan menjadi "keuangan dan tagihan ". Hal ini dilakukan setelah mendapatkan *feedback* dari beberapa partisipan pengujian ketika sedikit mengalami kebingungan menemukan letak fitur pencatatan tagihan karena penamaan fitur yang kurang tepat. Diharapkan dengan adanya perubahan nama fitur ini dapat memudahkan pengguna dalam menemukan fitur pencatatan tagihan. Perubahan yang dilakukan pada halaman utama aplikasi ditunjukkan pada Gambar 4.11.

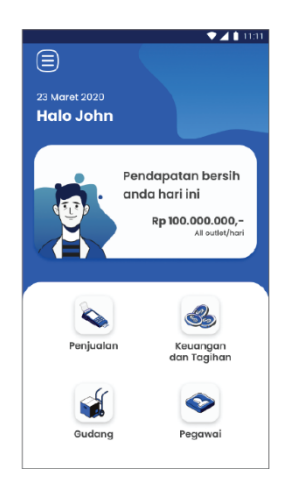

Gambar 4. 11 Revisi Purwarupa Halaman Utama Aplikasi

#### **Revisi Purwarupa** *Form* **Tambah Data**

Perubahan yang dilakukan pada halaman *form* penambahan data meliputi *form* pada fitur tambah catatan arus kas, tambah catatan tagihan, tambah item barang gudang, tambah pegawai, dan tambah komponen gaji. Perubahan ini dilakukan setelah mendapatkan *feedback* dari beberapa partisipan pengujian yang menyarankan untuk memberikan tanda pada bagian-bagian *form* yang harus diisi. Dengan adanya penambahan tanda ini diharapkan dapat mempersingkat waktu pengguna dalam menambahkan data. Adapun perubahan tampilan purwarupa *form* tambah data ditunjukkan pada Gambar 4.12 dan Gambar 4.13.

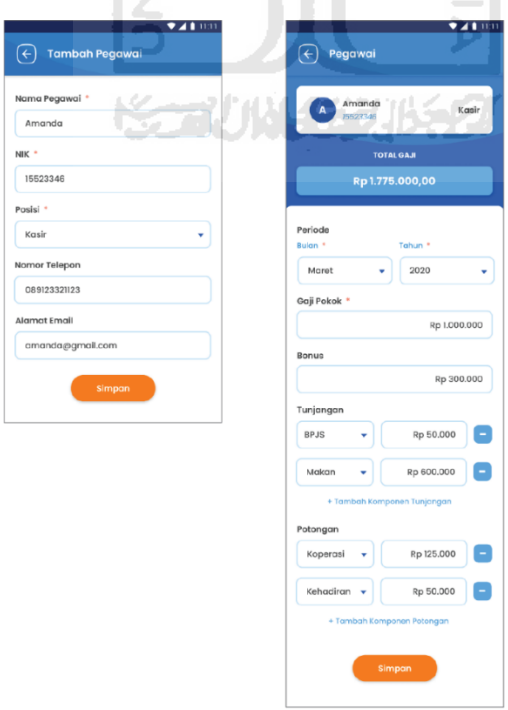

Gambar 4. 12 Revisi Purwarupa Halaman Tambah Pegawai dan Tambah Komponen Gaji

Pegawai

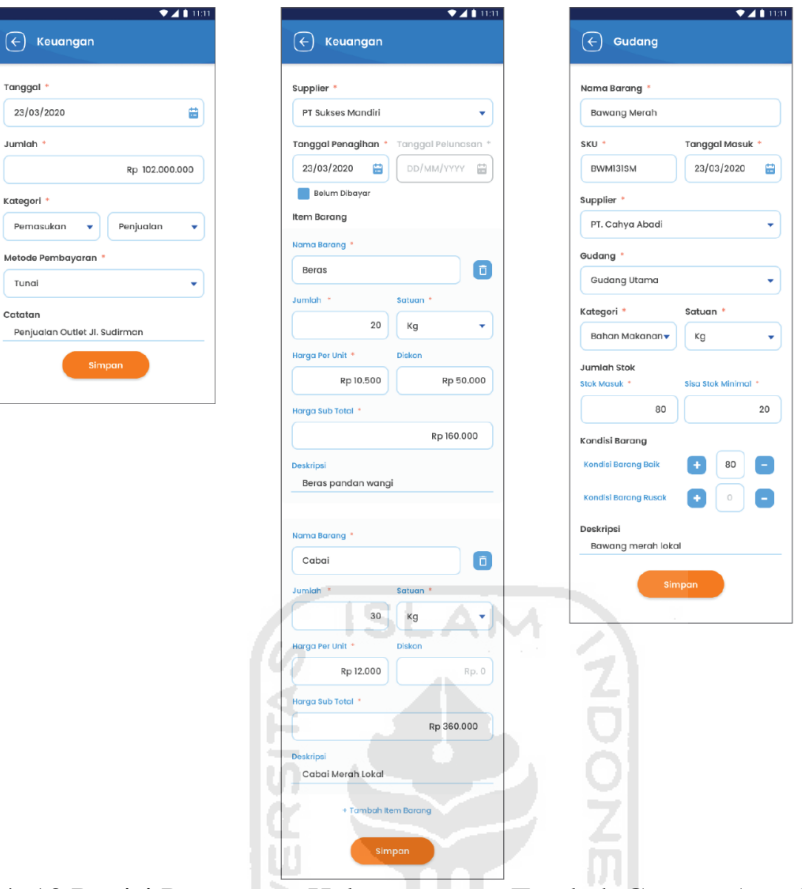

Gambar 4. 13 Revisi Purwarupa Halaman *Form* Tambah Catatan Arus Kas, Tambah Catatan Tagihan dan Tambah Item Barang Gudang

#### **Hasil Kuesioner Pengujian** *System Usability Scale* **(SUS)**  $4.2.3$

Kuesioner Pengujian *System Usability Scale* (SUS) yang telah diisi oleh lima partisipan pengujian selanjutnya dilakukan rekapitulasi hasil pengujian. Adapun rekapitulasi hasil pengujian *System Usability Scale* (SUS) ditunjukkan pada Tabel 4.11.

| N <sub>0</sub> | Pertanyaan                                                                               | Penilaian  |           |         |   |           |  |  |
|----------------|------------------------------------------------------------------------------------------|------------|-----------|---------|---|-----------|--|--|
|                |                                                                                          | <b>STS</b> | <b>TS</b> | $\bf R$ | S | <b>SS</b> |  |  |
|                | Saya berpikir akan menggunakan aplikasi ini lagi.                                        |            |           |         | ∍ |           |  |  |
| $\overline{2}$ | Saya merasa aplikasi ini rumit untuk digunakan.                                          |            | っ         |         |   |           |  |  |
| 3              | Saya merasa aplikasi ini mudah digunakan.                                                |            |           |         | 3 |           |  |  |
| $\overline{4}$ | Saya membutuhkan bantuan dari orang lain atau<br>teknisi dalam menggunakan aplikasi ini. |            | 3         |         |   |           |  |  |

Tabel 4. 11 Rekapitulasi Hasil Kuesioner *System Usability Scale* (SUS)

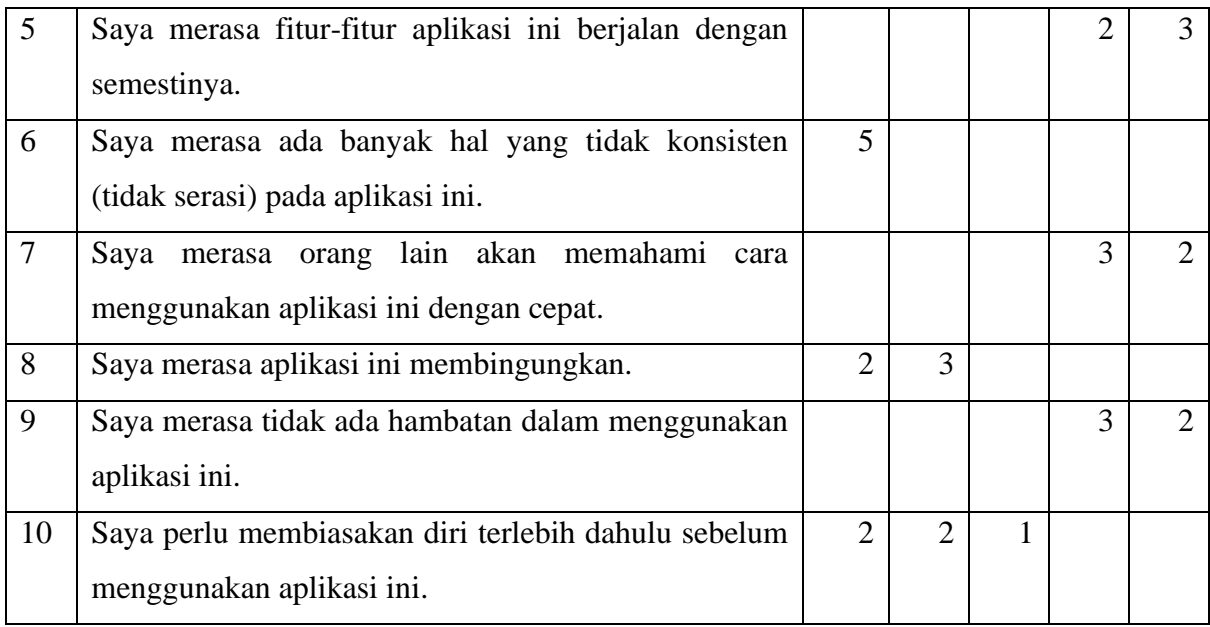

## **Evaluasi Purwarupa Menggunakan** *System Usability Scale* **(SUS)**

Berdasarkan hasil rekapitulasi yang ditunjukkan pada Tabel 4.11, selanjutnya dilakukan perhitungan untuk mendapatkan nilai rata-rata skor SUS sebagai hasil akhir untuk menentukan tingkat usabilitas aplikasi. Adapun hasil perhitungan nilai SUS ditunjukkan pada Tabel 4.12.

| Partisipan     | <b>Bobot Nilai</b><br>Pertanyaan<br><b>Bernomor</b><br>Ganjil | <b>Bobot Nilai</b><br>Pertanyaan<br><b>Bernomor</b><br>Genap | <b>Skor SUS</b> | Kategori |
|----------------|---------------------------------------------------------------|--------------------------------------------------------------|-----------------|----------|
| P <sub>1</sub> | 16                                                            | 18                                                           | 85              | A        |
| P2             | 16                                                            | 15                                                           | 77,5            | B        |
| P <sub>3</sub> | 16                                                            | 16                                                           | 80              | B        |
| P4             | 20                                                            | 19                                                           | 97,5            | A        |
| P <sub>5</sub> | 19                                                            | 18                                                           | 92,5            | A        |
|                | <b>Skor Rata-Rata SUS</b>                                     | 86,5                                                         | A               |          |

Tabel 4.12 Skor Pengujian SUS

Berdasarkan hasil perhitungan rata-rata skor SUS di atas didapatkan bahwa nilai rata-rata skor SUS yang diberikan oleh partisipan pengujian terhadap desain interaksi aplikasi adalah 86,5 dengan kategori A (Sangat Layak). Dapat disimpulkan bahwa desain interaksi aplikasi manajemen bisnis ini dapat diterima dan telah memenuhi kebutuhan pengguna untuk mengelola bisnis di bidang restoran.

#### **Pembahasan**

Pembahasan dilakukan untuk melakukan evaluasi penggunaan metode *Lean UX* dalam perancangan aplikasi manajemen bisnis untuk pengelolaan restoran berbasis *mobile*. Dengan menggunakan metode *Lean UX* dapat mempercepat proses perancangan aplikasi dengan adanya *prioritizing assumption* permasalahan dan pembuatan *MVP (Minimum Viable Product)*. Dengan memprioritaskan asumsi permasalahan, dapat membantu untuk menentukan fokus permasalahan yang ingin diselesaikan melalui aplikasi ini. Sedangkan dengan adanya pembuatan *MVP* mampu untuk meminimalkan kebutuhan fitur aplikasi sehingga dapat menghasilkan fitur sederhana yang mampu memberikan dampak yang optimal bagi pengguna. Terdapat beberapa kendala yang ditemui pada penelitian ini antara lain:

- a. Narasumber yang terlibat dalam penelitian ini terbatas pada pemilik/pengelola restoran saja, sehingga data yang didapatkan hanya berdasarkan sudut pandang pemilik/pengelola restoran.
- b. Tidak adanya validasi terhadap fitur yang akan dikembangkan menjadi fitur utama aplikasi kepada calon pengguna membuat.

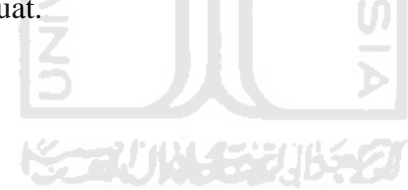

## **BAB V KESIMPULAN**

#### **5.1 Kesimpulan**

Berdasarkan penelitian yang telah dilakukan, dihasilkan beberapa kesimpulan. Kesimpulan yang didapatkan antara lain sebagai berikut:

- a. Berdasarkan hasil penelitian, menunjukkan bahwa penelitian ini telah berhasil mengembangkan desain interaksi purwarupa aplikasi manajemen bisnis untuk membantu memudahkan para pemilik/pengelola restoran dalam berbagai tingkatan dalam melakukan pengelolaan restoran yang dibuktikan dengan hasil validasi menggunakan *System Usability Scale* (SUS).
- b. Dengan menggunakan pendekatan *Lean UX* dapat membantu menjawab permasalahan dan kebutuhan pengguna melalui beberapa tahapan yang dilakukan seperti membuat asumsi permasalahan yang didapatkan dari *user persona*. Selanjutnya dalam tahap pembuatan *MVP (Minimum Viable Product)* terbukti dapat membantu untuk meminimalkan fitur-fitur yang tepat guna bagi pengguna, sehingga penelitian akan lebih terarah dan sesuai dengan tujuan yang sudah ditentukan sebelumnya.
- c. Berdasarkan hasil dari *Blackbox Testing* membuktikan bahwa rancangan aplikasi ini dapat dengan mudah dipahami oleh pengguna. Terbukti bahwa melalui pengujian *blackbox*, seluruh pengguna dapat mengerjakan setiap *task* sesuai dengan tujuan yang diharapkan.

#### **Saran**

Penelitian ini masih memiliki beberapa kekurangan dan perlu dilakukan pengembangan lebih lanjut, sehingga dapat menghasilkan perancangan *User Experience* yang lebih baik dengan menggunakan metode *Lean UX*. Berikut merupakan saran yang dapat diberikan, antara lain:

- a. Perlu melibatkan beberapa *stakeholder* lain yang terlibat dalam pengelolaan restoran, seperti *supplier* dan pegawai restoran. Dengan melibatkan *stakeholder* lain, maka purwarupa aplikasi Hiresto dapat menampilkan data yang lebih detail kepada pengguna.
- b. Dalam proses *prioritizing assumptions* perlu dilakukan validasi asumsi kepada pengguna, sehingga mampu menghasilkan fitur-fitur aplikasi yang sesuai dengan kebutuhan pengguna.

c. Dalam tahap pengujian dapat diterapkan metode-metode pengujain yang lebih baik dan dapat menunjang metode *Lean UX,* sehingga mampu menghasilkan keluaran yang lebih baik.

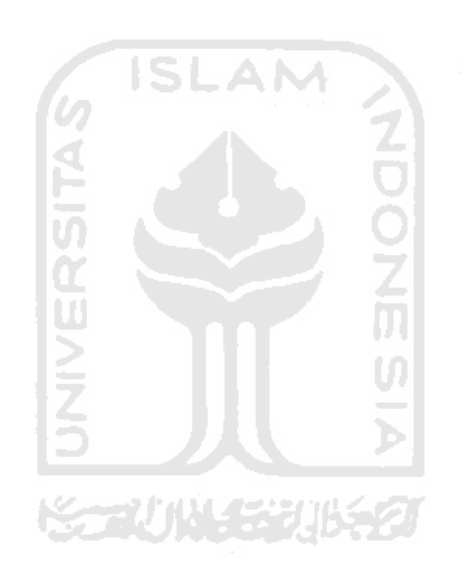

#### **DAFTAR PUSTAKA**

- Adhipratama, Y. (2018). *PERANCANGAN ANTARMUKA PENGGUNA DENGAN METODE LEAN UX PADA WEBSITE HELLO WORK DINAS TENAGA KERJA KABUPATEN PASURUAN* (Vol. 10, Issue 2).
- Azis, A., & Dirgahayu, T. (2015). Pengembangan Model E-Office dan Purwarupa Intitusi Perguruan Tinggi di Indonesia (Development of E-Office Model and Prototype for Colleges in Indonesia). *Juita*, *3*(3), 129–142.
- Brown, T. (2008). Design Thinking. *Hardvard Business Review*, *19*.
- Garrett, J. J. (2011). The elements of user experience: user-centered design for the Web. In *Interactions* (Vol. 10, Issue 5). https://doi.org/10.1145/889692.889709
- Gothelf, J. (2013). *Lean UX : Applying Lean Principles to Improve User Experience*. https://doi.org/10.1145/2639189.2670285
- Griffin, R. W. (2004). *Manajemen Jilid 1* (7th ed.). Erlangga.
- Guo, F. (2012). More Than Usability The Four Elements of User Experience. *UXmatters*. https://www.uxmatters.com/mt/archives/2012/04/more-than-usability-the-four-elementsof-user-experience-part-i.php
- ISO. (2018). *ISO 9241-11:2018(en), Ergonomics of human-system interaction — Part 11: Usability: Definitions and concepts*. ISO. https://www.iso.org/obp/ui/#iso:std:iso:9241:- 11:ed-2:v1:en
- ISO 9241-210. (2010). ISO 9241-210: Ergonomics of human–system interaction Humancentred design for interactive systems. In *International Organization for Standardization* (p. 32). https://www.iso.org/obp/ui/#iso:std:iso:9241:-210:ed-1:v1:en
- Kementerian koperasi dan usaha kecil dan menengah republik indonesia. (2017). Perkembangan data usaha mikro, kecil, menengah (umkm) dan usaha besar (ub) tahun 2016 - 2017. *Depkop*, *1*, 2. http://www.depkop.go.id/data-umkm
- Laksana, F. F., & Suyoto, S. (2019). Pengukuran Kualitas Ux Website Menggunakan Sus. *Computer Engineering, Science and System Journal*, *4*(2), 138. https://doi.org/10.24114/cess.v4i2.12928
- Mauludi, M. R. (2016). *Perancangan User Experience Aplikasi Belibun*.
- Nielsen, J. (2012). Usability 101: Introduction to Usability. In *Usability* (Vol. 101). https://www.nngroup.com/articles/usability-101-introduction-to-usability/
- Pratomo, Y. (2019). *APJII: Jumlah Pengguna Internet di Indonesia Tembus 171 Juta Jiwa*.

https://tekno.kompas.com/read/2019/05/16/03260037/apjii-jumlah-pengguna-internetdi-indonesia-tembus-171-juta-jiwa

- Statistik, B. P. (2018). *STATISTIK PENGGUNAAN DAN PEMANFAATAN TEKNOLOGI INFORMASI DAN KOMUNIKASI (P2TIK) SEKTOR BISNIS 2018*. *1*(4), 53.
- Sukmana, Y. (2019). *RI Jadi Negara dengan Ekonomi Terbesar ke-6 di Dunia, Kapan?* https://money.kompas.com/read/2019/07/17/130900126/ri-jadi-negara-dengan-ekonomiterbesar-ke-6-di-dunia-kapan-
- Surakka, S. (2017). *Producing a Style Guide in Software Product Devel- Opment Using the Lean Ux Methodology*. *February*.
- Susilo, E., Wijaya, F. D., & Hartanto, R. (2018). Perancangan dan Evaluasi User Interface Aplikasi Smart Grid Berbasis Mobile Application. *Jurnal Nasional Teknik Elektro Dan Teknologi Informasi (JNTETI)*, *7*(2), 150–157. https://doi.org/10.22146/jnteti.v7i2.416

Terry, G. R. (1968). *Principles of Management*. Ricard D. Irwin.

Udayana, N. D., Sabariah, M. K., & Effendy, V. (2015). *Model User Experience Aplikasi Pengenalan Belajar Berhitung sebagai Media Interaktif Pembelajaran untuk Pendidikan Anak Usia Dini The User Experience Model of Introduction to Learning Numeracy Applications as an Interactive Learning Media for Early Childh*. *2*(2), 5936–5945.

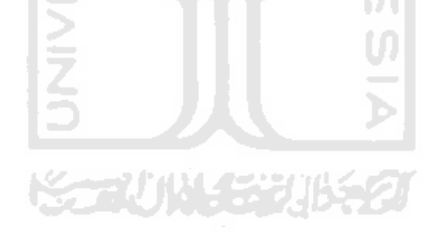

## **LAMPIRAN**

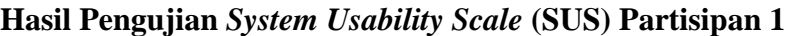

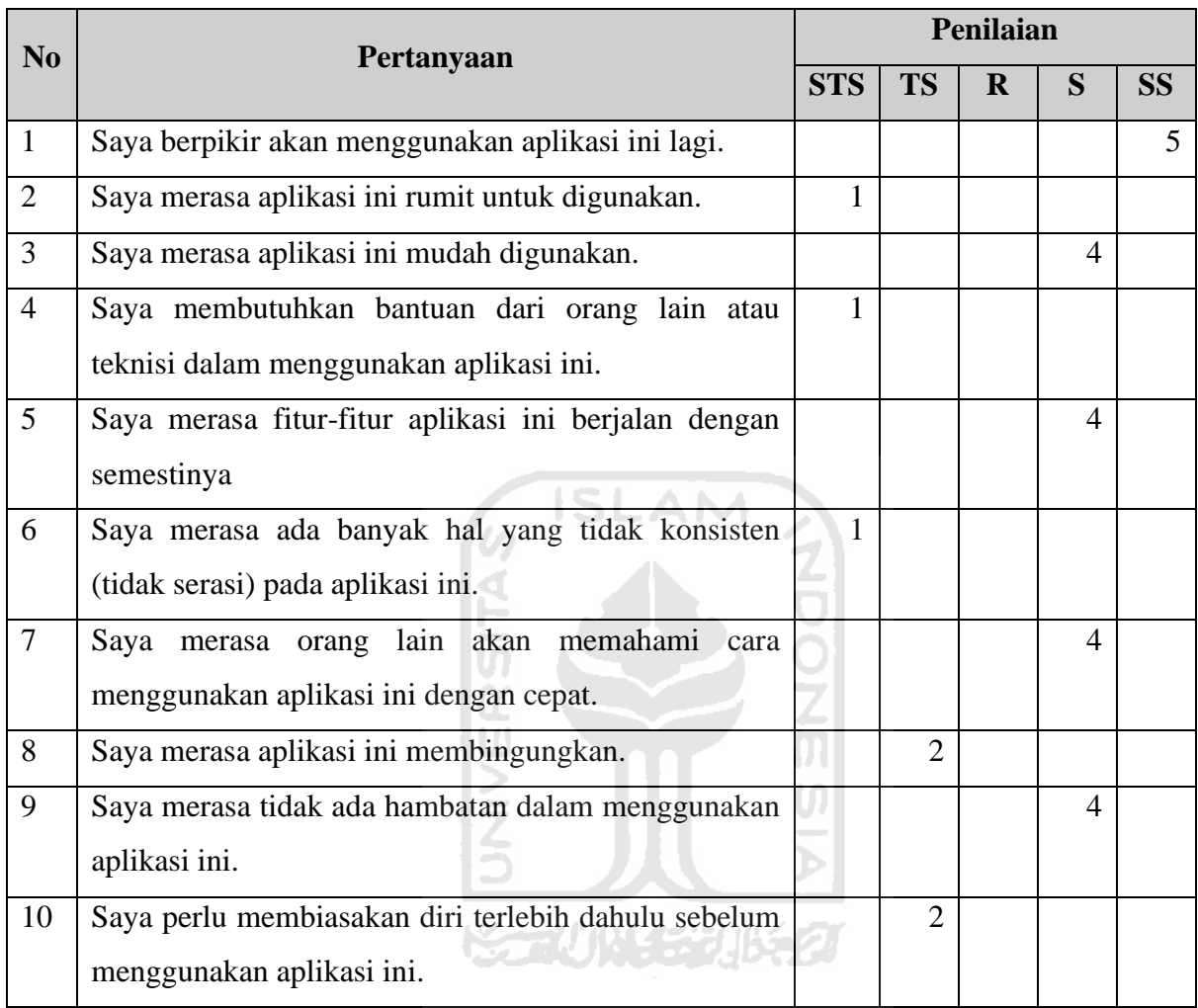

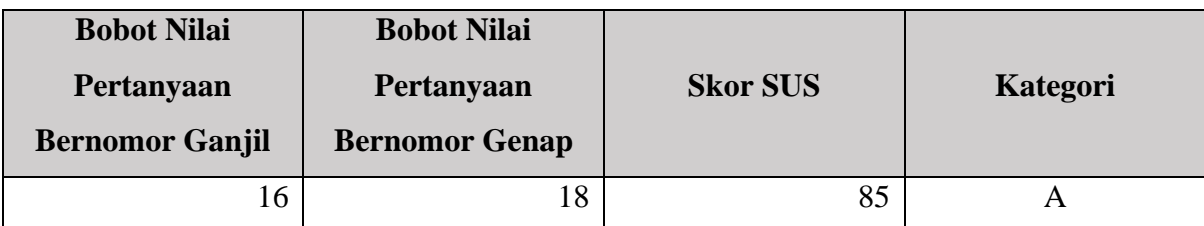

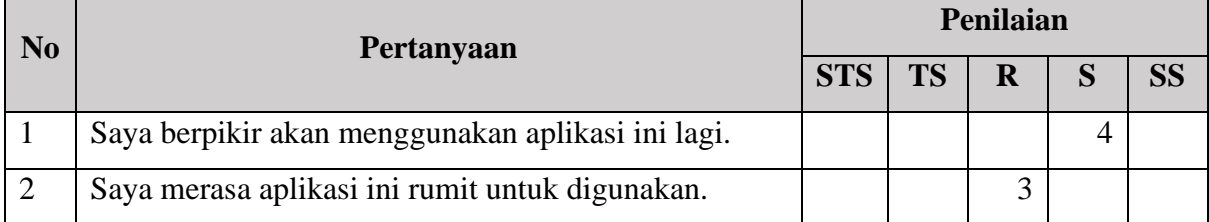

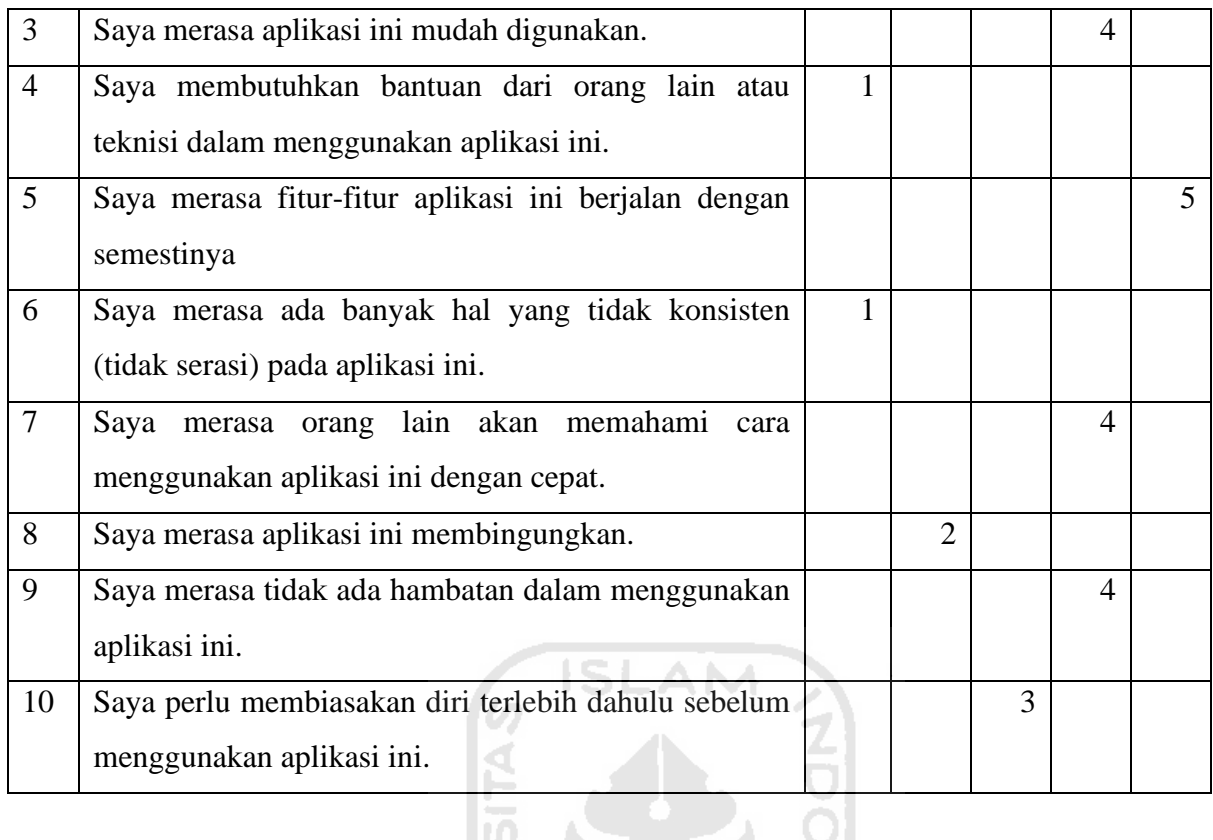

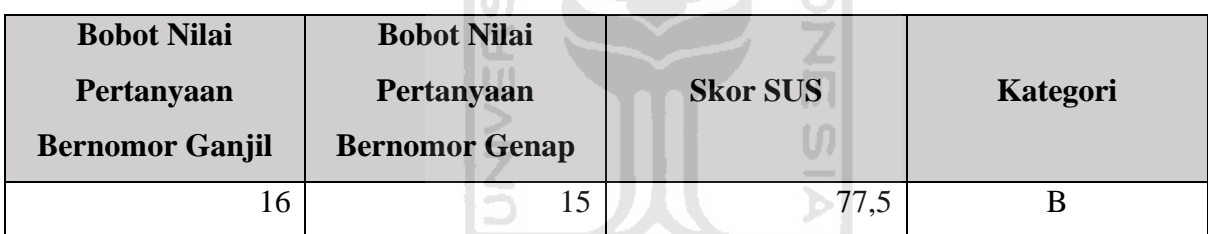

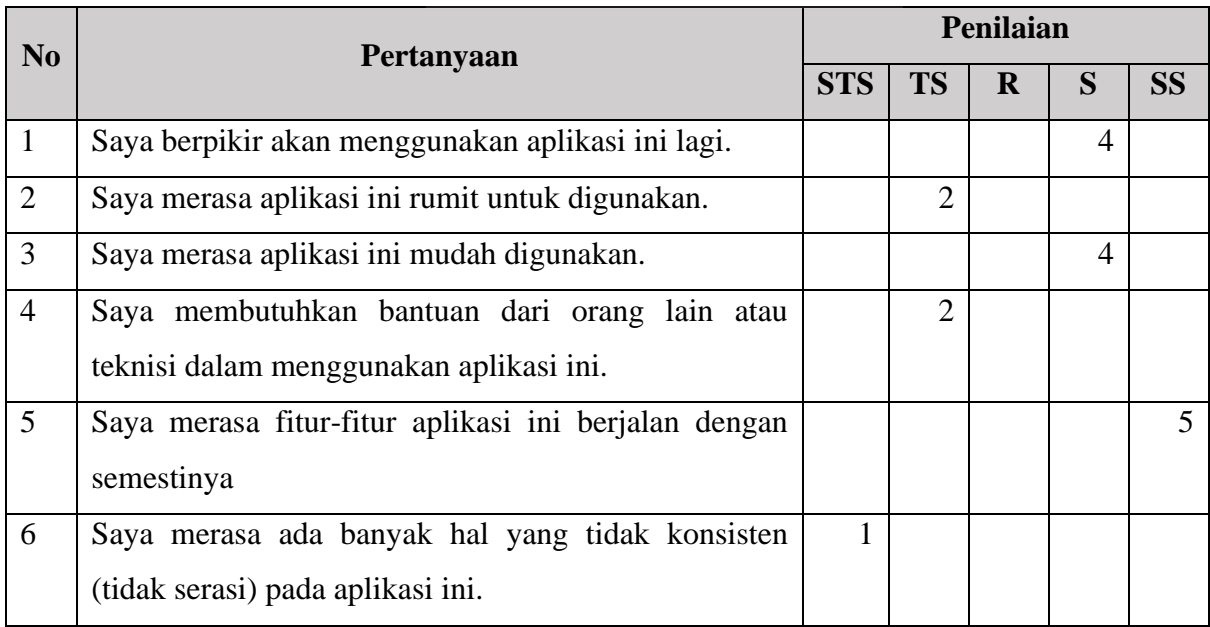

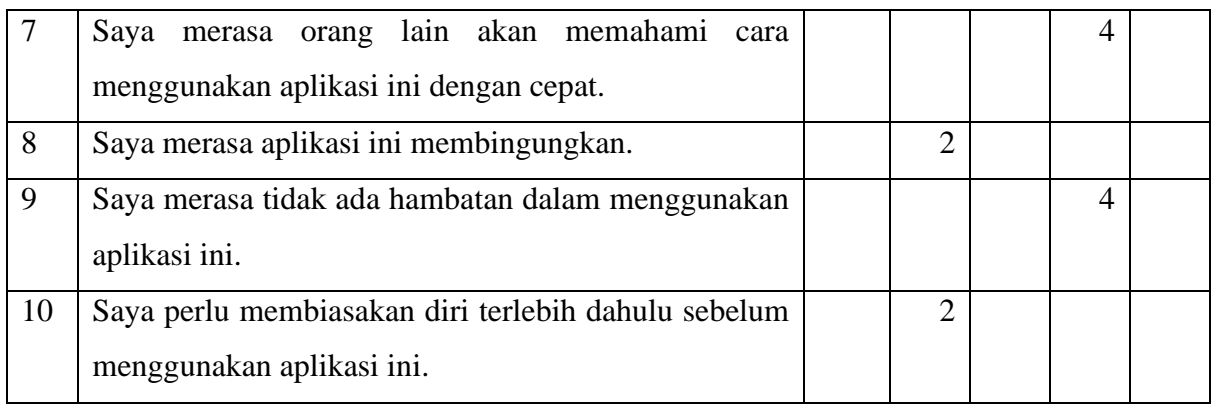

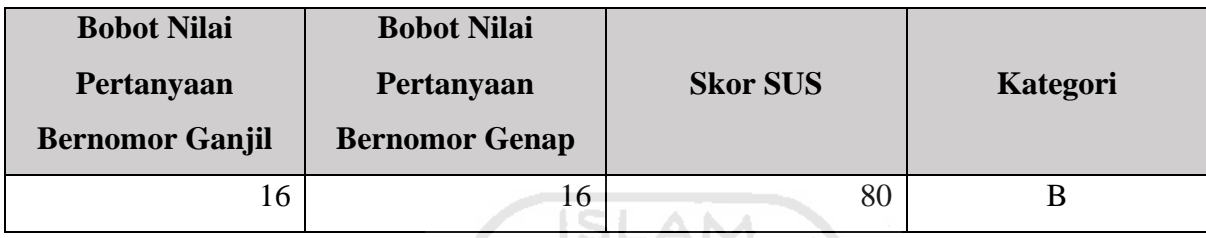

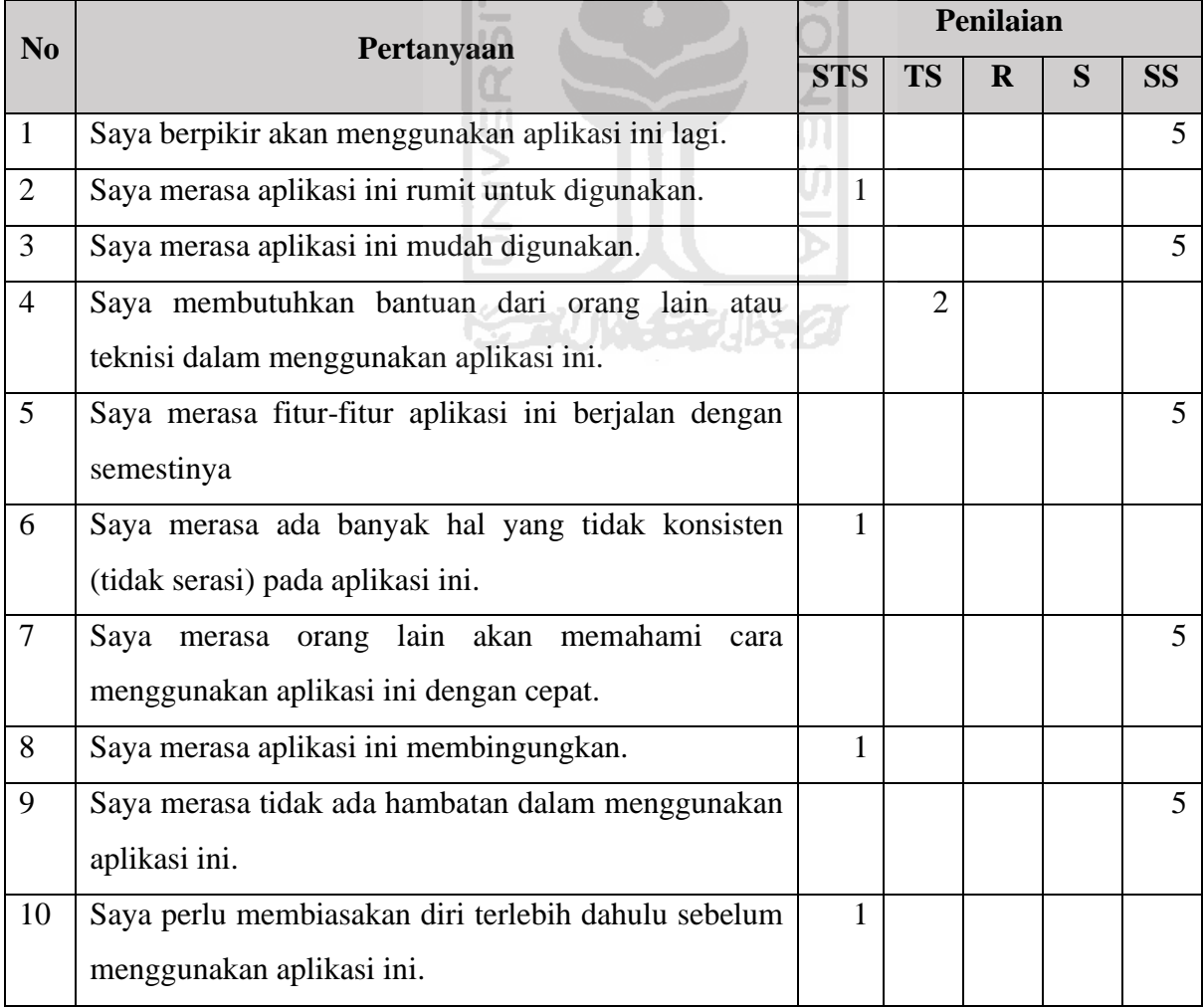

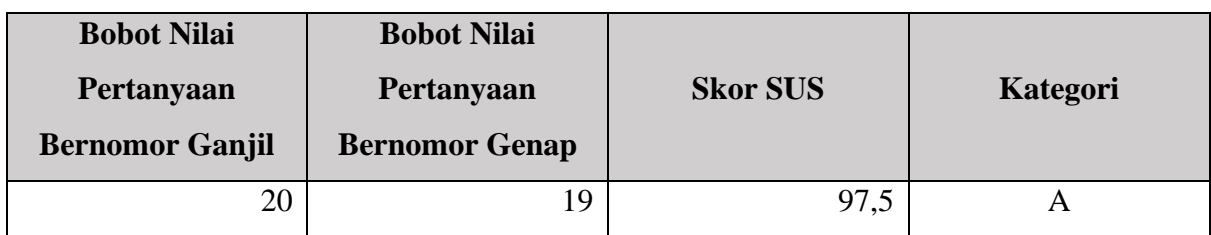

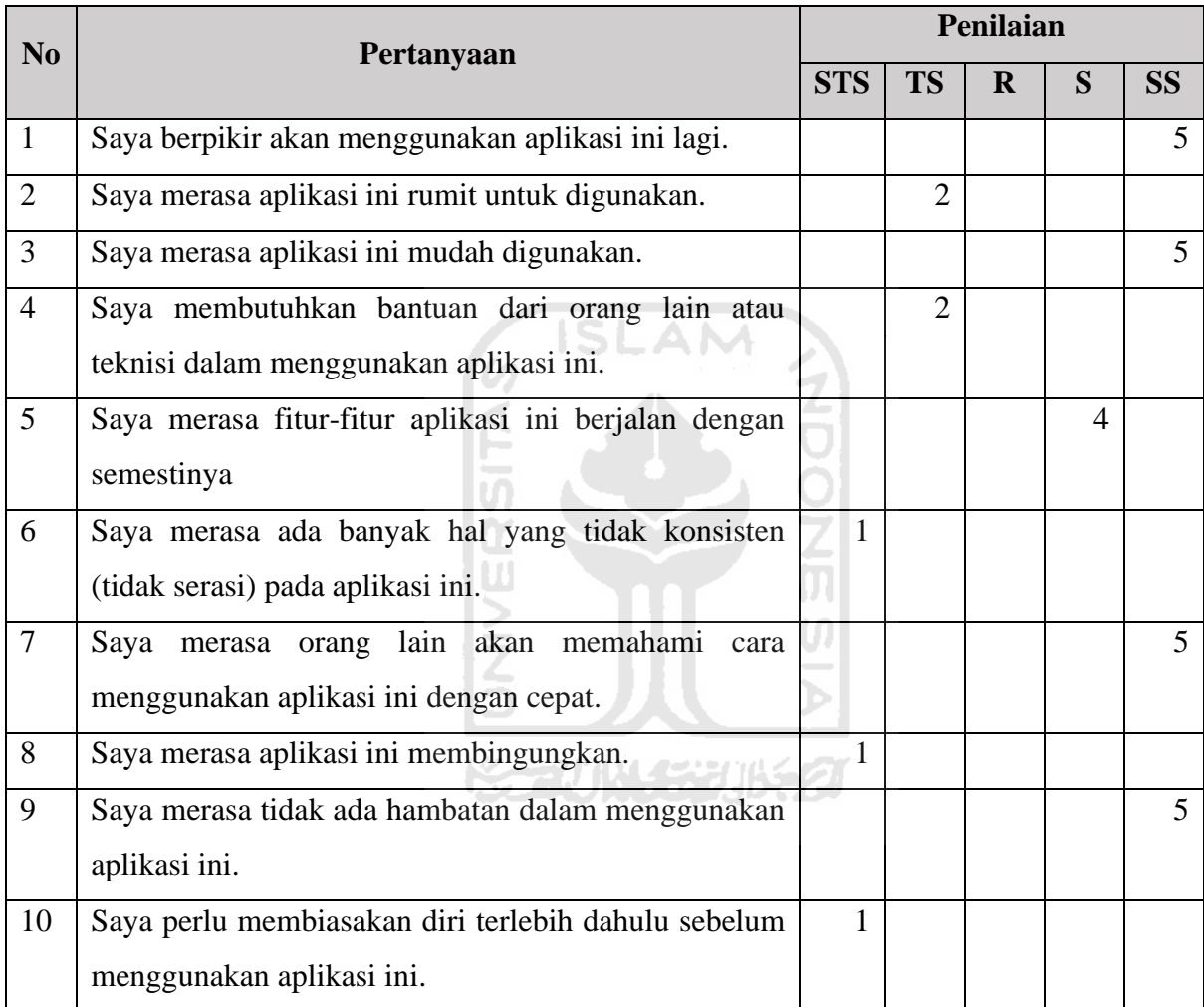

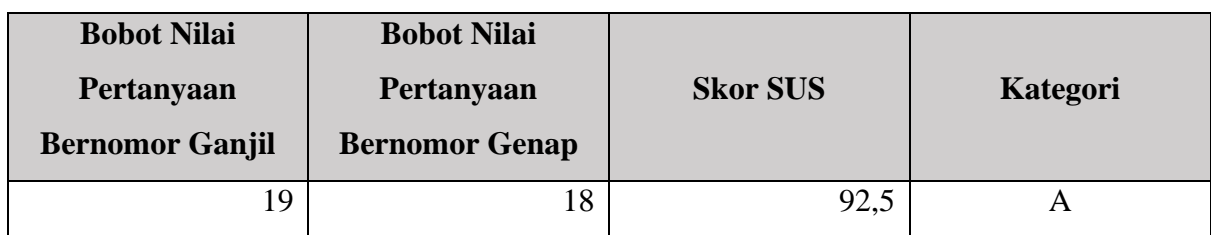